As you are now the owner of this document which should have come to you for free, please consider making a donation of £1 or more for the upkeep of the (Radar) website which holds this document. I give my time for free, but it costs me money to bring this document to you. You can donate here https://blunham.com/Misc/Texas

Many thanks.

### Please do not upload this copyright pdf document to any other website. Breach of copyright may result in a criminal conviction.

This Acrobat document was generated by me, Colin Hinson, from a document held by me. I requested permission to publish this from Texas Instruments (twice) but received no reply. It is presented here (for free) and this pdf version of the document is my copyright in much the same way as a photograph would be. If you believe the document to be under other copyright, please contact me.

The document should have been downloaded from my website https://blunham.com/, or any mirror site named on that site. If you downloaded it from elsewhere, please let me know (particularly if you were charged for it). You can contact me via my Genuki email page: https://www.genuki.org.uk/big/eng/YKS/various?recipient=colin

You may not copy the file for onward transmission of the data nor attempt to make monetary gain by the use of these files. If you want someone else to have a copy of the file, point them at the website. (https://blunham.com/Misc/Texas). Please do not point them at the file itself as it may move or the site may be updated.

It should be noted that most of the pages are identifiable as having been processed by me.

\_\_\_\_\_\_\_\_\_\_\_\_\_\_\_\_\_\_\_\_\_\_\_\_\_\_\_\_\_\_\_\_\_\_\_\_\_\_\_

If you find missing pages, pages in the wrong order, anything else wrong with the file or simply want to make a comment, please drop me a line (see above).

It is my hope that you find the file of use to you.

Colin Hinson In the village of Blunham, Bedfordshire.

I put a lot of time into producing these files which is why you are met with this page when you open the file.

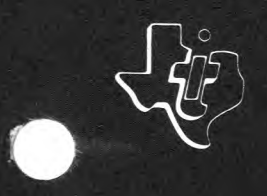

**TEXAS INSTRUMENTS** 

# **TM 990**

# **TM 990/306 Speech Module**

## **MICROPROCESSOR SERIES<sup>"</sup>**

**User's Guide** 

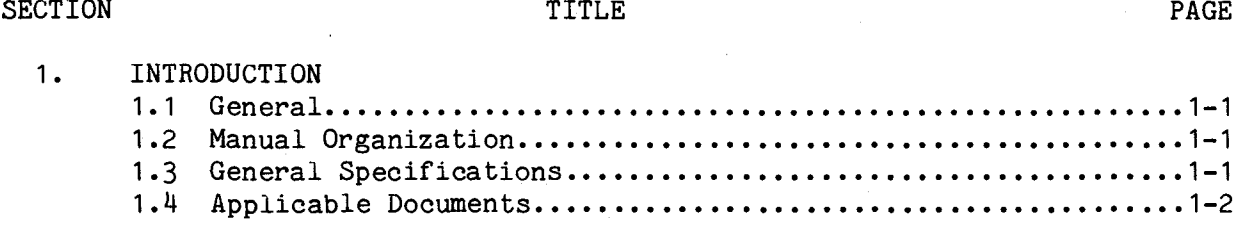

### 2. INSTALLATION AND OPERATION

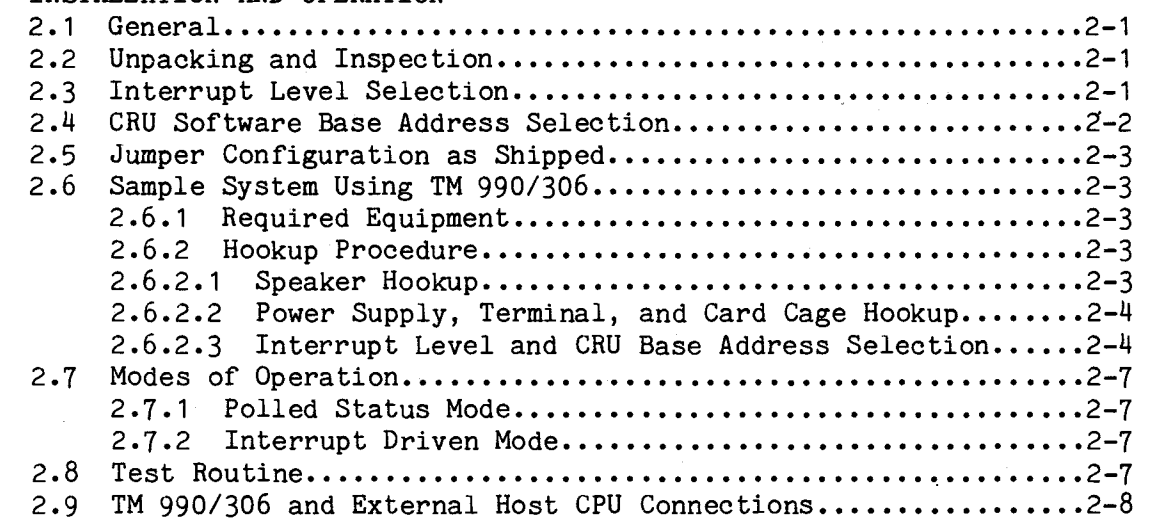

### 3. PROGRAMMING

 $\bar{\omega}$ 

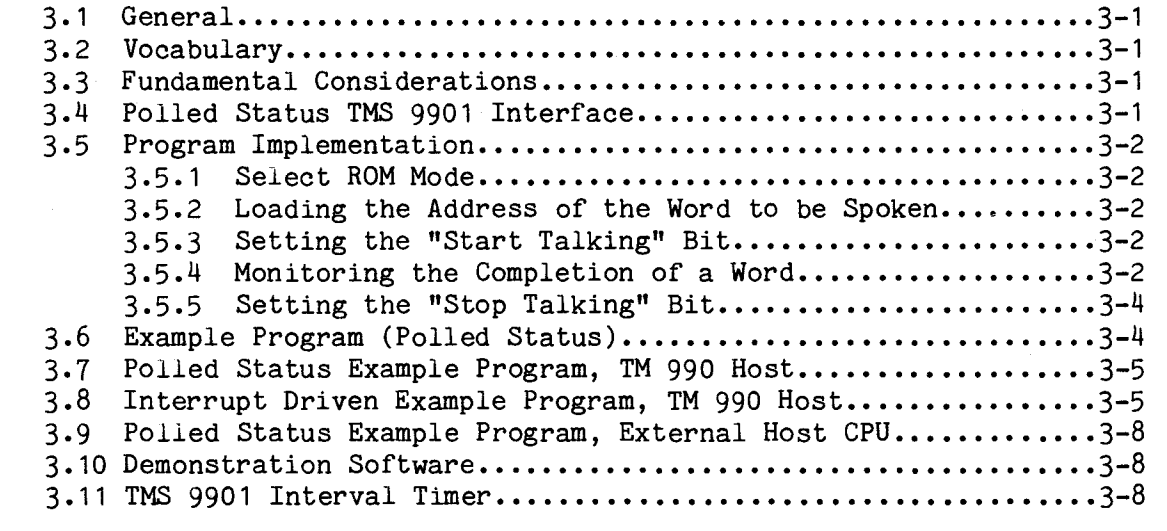

APPENDIX A SCHEMATICS APPENDIX B DEMONSTRATION SOFTWARE APPENDIX C SPEECH SET, ALPHABETICAL LISTING APPENDIX D SPEECH SET, NUMERICAL LISTING<br>APPENDIX E PARTS LIST APPENDIX E PARTS LIST<br>APPENDIX F PROGRAMMING PROGRAMMING 74LS287 PROM APPENDIX G TM 990/306 P2 AND P3 PINOUTS

. . . . . . . . . . . . . . . . . . 1-2

### LIST OF ILLUSTRATIONS

### FIGURE TITLE PAGE 1-1 TM 990/306 Principal Components 1-3 1-2 TM 990/306 Block Diagram 1-4 2-1 Interrupt Level Selection 2-1 2-2 CRU Software Base Address Selection 2-2 2-3 Sample System Using TM 990/306 2-5  $2-4$  Speaker/External Amplifier Connections.............................2-6<br>2-5 Power Supply Connections to TM 990/510 Card Cage.....................2-6 2-5 Power Supply Connections to TM 990/510 Card Cage 2-6 2-6 Test Routine 2-8 3-1 TMS 9901 Interface Used for Polled Completion 3-3 3-2 Single Word Example Program 3-5

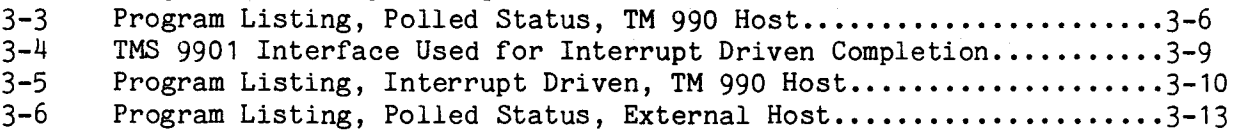

### LIST OF TABLES

### TABLE PAGE PAGE

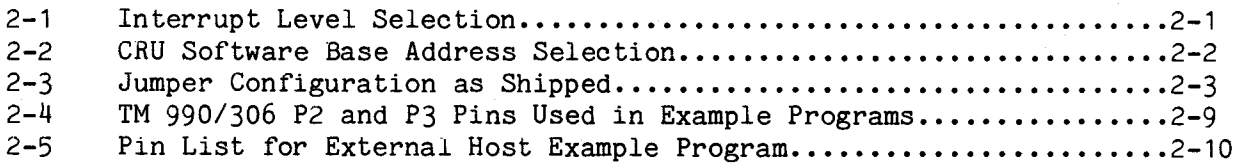

### SECTION 1

### INTRODUCTION

### 1.1 GENERAL

The TM 990/306 is a speech generation module that can be used in conjunction with TM 990 CPU modules to produce speech from a self-contained data set. It can be used to construct sentences having a somewhat flat inflection. This module has been specially designed to operate in noisy environments such as found in assembly lines, stockrooms or automobiles. Other features of this module include:

- Self-contained vocabulary of 179 words (see Appendix C)
- External interface allows control by non-TM 990 computer systems
- Designed to fit either the TM 990/510 or TM 990/520 card cage
- Contains an interval timer
- On-board amplifier provides up to 1 watt of power to a 8 ohm speaker
- Preamplifier outputs can be used to drive custom amplifier system
- Interrupt or polled-status operation
- Speech data in TMS 2716 EPROM.

The TM 990/306 module with its principal components identified is shown in Figure 1-1 and the block diagram for the module is given in Figure 1-2.

### 1.2 MANUAL ORGANIZATION

This manual is organized as follows:

- Section 1 covers module characteristics and specifications
- Section 2 shows how to install, power-up, and operate the TM 990/306
- Section 3 covers the programming aspects of the module
- Appendices which include schematics and demonstration software.

### 1.3 GENERAL SPECIFICATIONS

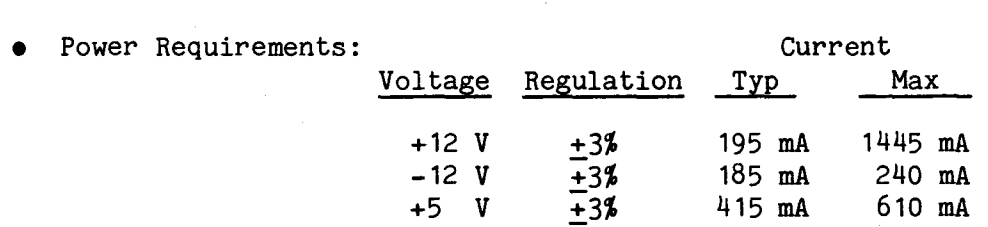

- Operating Temperature: 0 to 70° degrees C
- Module Dimensions: Width 11 inches (27.9 cm) Height -  $7.5$  inches  $(19.1 \text{ cm})$ Board Thickness - 0.062 inch (1.6 mm)

### 1.4 APPLICABLE DOCUMENTS

- TTL Data Book
- The MOS Memory Data Book
- The Bipolar Microcomputer Components Data Book
- TM 990/100M Microcomputer User's Guide
- TM 990/101M Microcomputer User's Guide
- TMS 1000 Series Data Manual
- TMS 1000 Series MOS/LSI One-Chip Microcomputer Software User's Guide
- TMS 1000 Series MOS/LSI One-Chip Microcomputer Programmer's Reference Manual.
- TMS 9901 Programmable Systems Interface Data Manual
- Brantingham, Larry, and Richard Wiggins, "Three-Chip System Synthesizer, Human Speech," Electronics, August 31, 1978, pp. 109-116
- Brantingham, Larry, "Speech Synthesizers with Linear Predictive Coding," Interface Age, June 1979, pp. 72-75

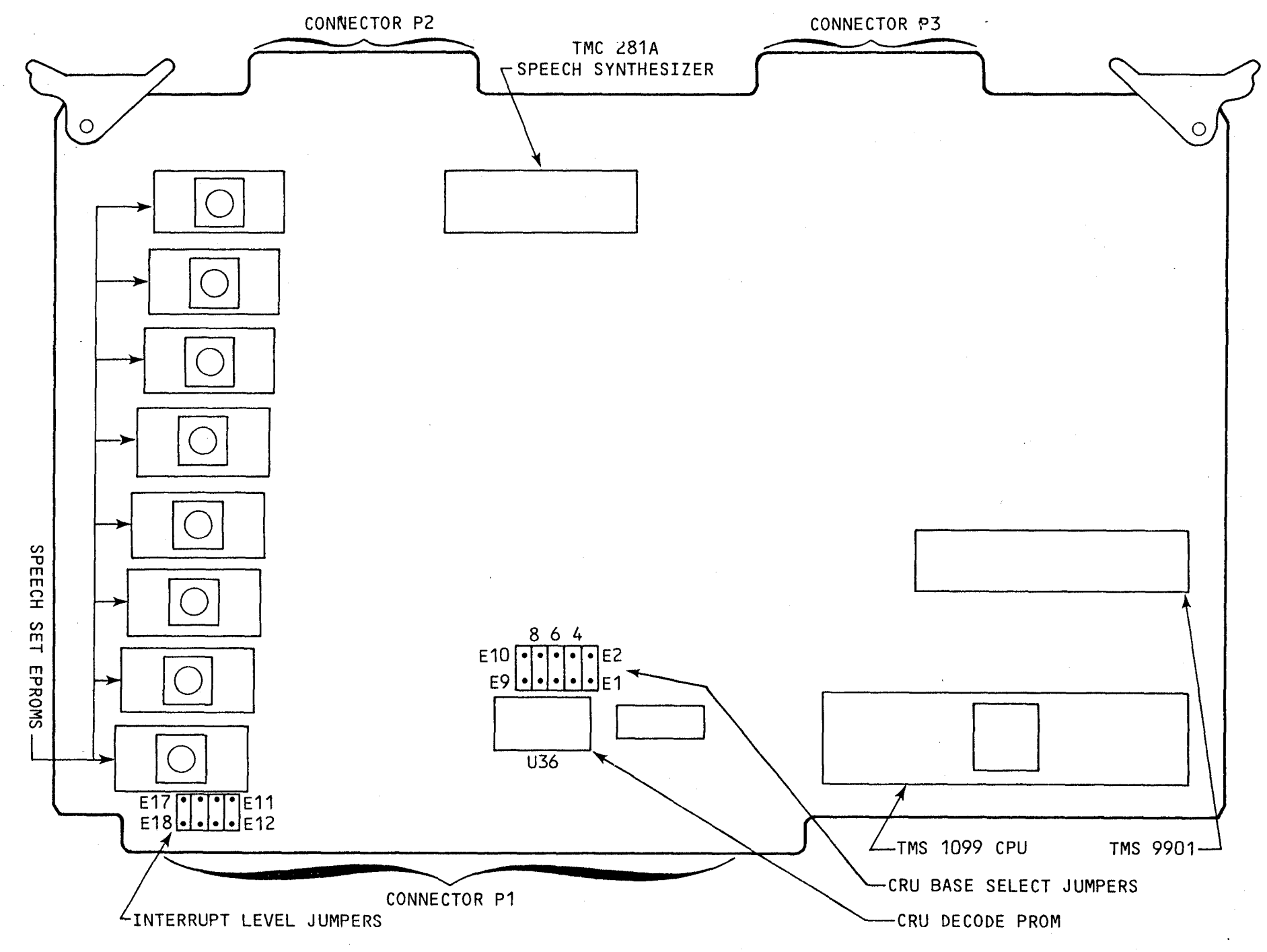

FIGURE 1-1. TM 990/306 PRINCIPAL COMPONENTS

 $\mathcal{A}^{\mathcal{A}}$  and  $\mathcal{A}^{\mathcal{A}}$  and  $\mathcal{A}^{\mathcal{A}}$ 

 $\vec{J}$ 

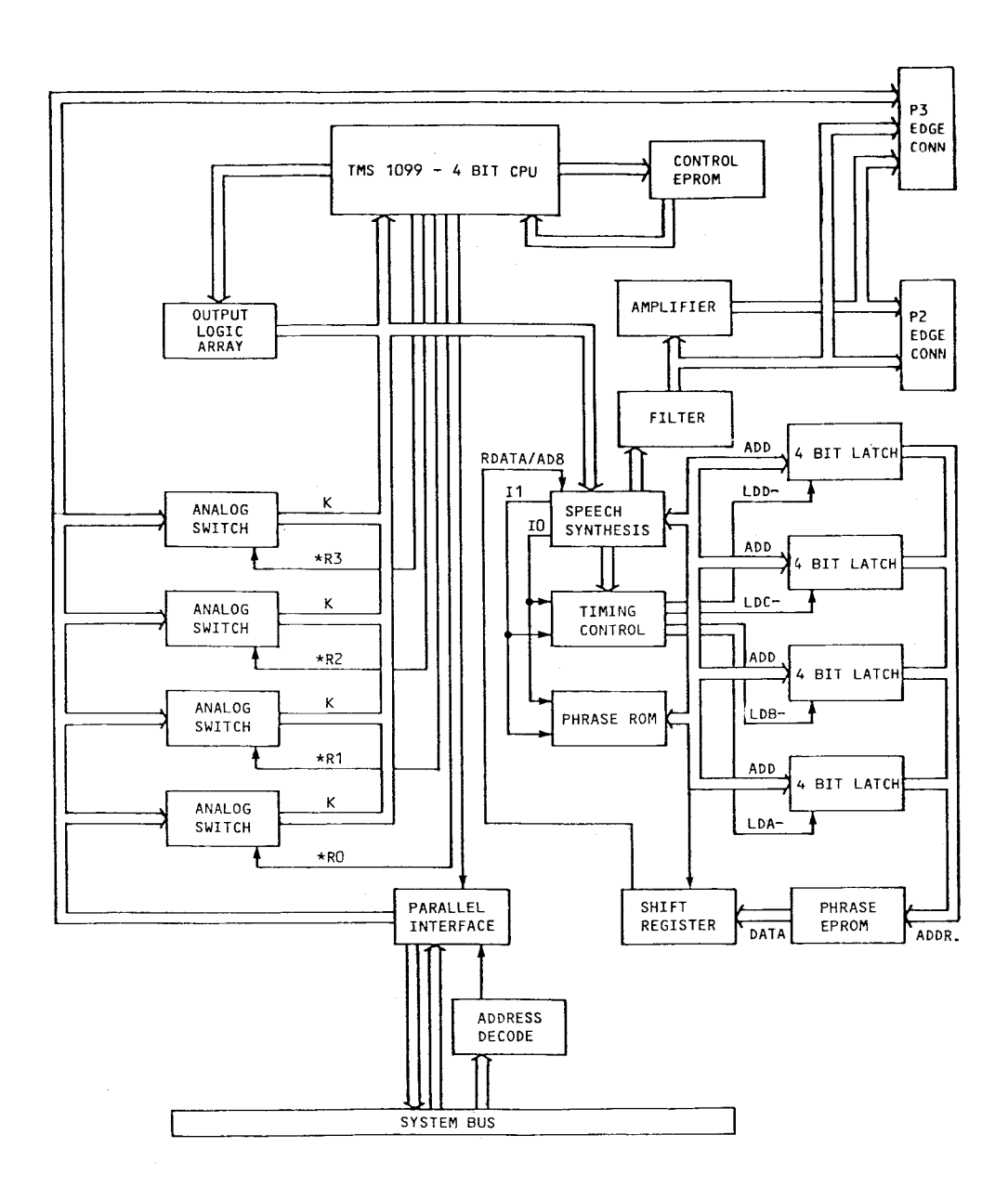

FIGURE 1-2. TM 990/306 BLOCK DIAGRAM

### SECTION 2

### INSTALLATION AND OPERATION

### 2.1 GENERAL

The procedures for unpacking and setting up the TM 990/306 module for operation are given in this section along with a test routine that can be used to check out the module.

### 2.2 UNPACKING AND INSPECTION

Remove the TM 990/306 from its carton and discard any protective wrapping. Inspect the module for any damage that could have occurred during shipping. Report any damage to your TI supplier.

### 2.3 INTERRUPT LEVEL SELECTION

If the interrupt driven mode of operation (software selected) is used, the processor is free to carry out other functions while the speech module is still talking. A jumper-selectable interrupt is issued by the TM 990/306 when the speech synthesis processor stops talking. When the host CPU receives the interrupt, it decides whether to allow speaking to continue, impose a delay, or stop speaking entirely.

Interrupt levels 9, 10, 11, and 12 are jumper-selectable on the TM 990/306. Table 2-1 shows the required jumper positions to select these interrupts. Figure 2-1 shows interrupt level 12 being selected.

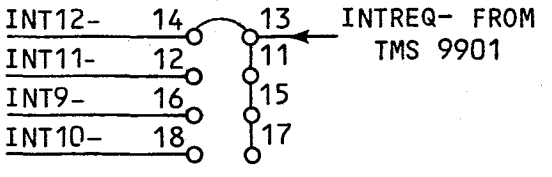

(INTERRUPT 12 SELECTED)

### FIGURE 2-1. INTERRUPT LEVEL SELECTION

TABLE 2-1. INTERRUPT LEVEL SELECTION

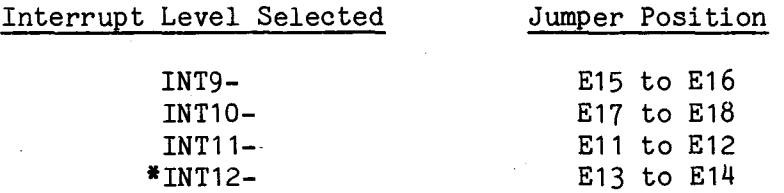

\*INT12- is jumpered at factory

### 2.4 CRU SOFTWARE BASE ADDRESS SELECTION

The TM 990/306 module is selected by a unique CRU software base address (entire 16-bit contents of register 12) that is provided by a 74287 decode PROM at U36 (see Figure 2-2). This PROM decodes address lines \*A3 through \*A9 and provides outputs DO1 through D04. These outputs provide the BDSEL signal for the TMS 9901 I/O controller. The TM 990/306 is shipped with a jumper connected from E7 to E8. This jumper position provides an active CEsignal to enable the TMS 9901 when a CRU software base address of 1FC0<sub>16</sub> is decoded by the PROM. If a conflict exists due to this address being used elsewhere in the system, then other CRU software base addresses can be obtained by re-positioning the jumper to select another address that alleviates the conflict. Table 2-2 shows the available CRU software base addresses and the jumper position that is required to select any of these addresses.

### NOTE

If the CRU software base addresses that are provided do not resolve the address conflicts, reprogram another decode PROM that has the desired address in it. Appendix F describes the reprogramming process.

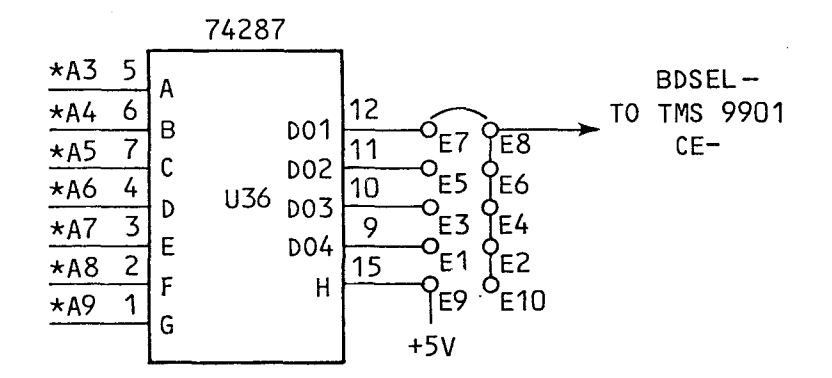

### NOTE

Do not jumper E9 to E10 as this will disable the speech module's TMS 9901 address inputs. This position is reserved for future use.

FIGURE 2-2. CRU SOFTWARE BASE ADDRESS SELECTION

TABLE 2-2. CRU SOFTWARE BASE ADDRESS SELECTION

### CRU Base Address Selected Jumper Position

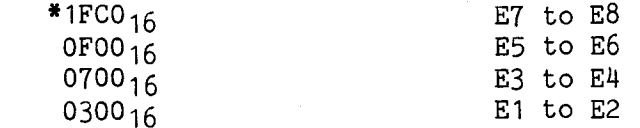

\*1FCO<sub>16</sub> is the address jumpered at the factory

The jumper configuration as shipped is given in Table 2-3.

TABLE 2-3. JUMPER CONFIGURATION AS SHIPPED

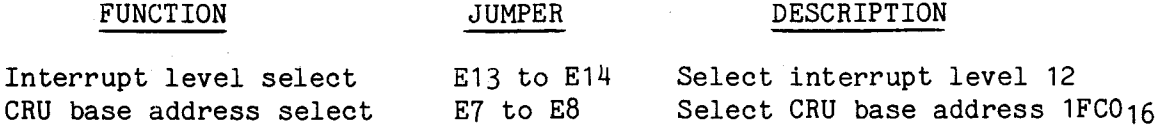

2.6 SAMPLE SYSTEM USING TM 990/306

Figure 2-3 shows a system that can be used to initially checkout the TM 990/306.

2.6.1 Required Equipment

The following items are required to implement the sample program:

- TM 990/306 speech module
- TM 990/10X CPU module
- TM 990/518 or TM 990/518A dc power supply
- TM 990/510 or TM 990/520 card cage
- TM 990/524 connector kit or equivalent
- Suitable terminal that interfaces to CPU module
- Speaker, 8 ohms, 2.5 W.

2.6.2 Hookup Procedure

2.6.2.1 Speaker Hookup. The audio power amplifier circuitry is shown in Figure 2-4. Either connector P2 or P3 can be used for connecting the speaker or an external amplifier to the TM 990/306. The AMP OUT connections (pins P2-16 or P3-22) are used for speaker connections, and the FILTER OUT connections (pins P2-29 or P3-12) are used if an external amplifier system is used.

Connect the 8 ohm speaker to either P3-22 (AMP OUT) and P3-20 (GND) or P2-16 (AMP OUT) and P2-1 (GND). Actually any of the grounded pins that are available on P2 and P3 could have been used for the second (GND) connection.

If it is desired to use an external amplifier system with the TM 990/306, then the external amplifier input should be connected to either P3-12 (FILTER OUT) and P3-20 (GND) or P2-29 (FILTER OUT) and P2-1 (GND). It should be noted that the on-board volume control will have little effect on the volume of an external amplifier, hence a volume control should be provided on the external amplifier if volume control is desired.

P2 and P3 require a 40-pin, 0.100 inch cc mating connector. The TM 990/524 connector kit or the following connectors can be used:

- TI 421121-20 (solder tail)
- 3M 3463-0001 (no ears)
- Viking 3VH20/1JN5 (pierced tail).

2.6.2.2 Power Supply, Terminal, and Card Cage Hookup. The TM 990/10X CPU module should be placed below the speech module in the TM 990/510 or TM 990/520 card cage (See Figure 2-3).

The TM 990/518 or TM 990/518A power supplies can be connected to terminal block TB1 on the rear of the card cage. The power supply connections are shown in Figure 2-5.

The terminal is connected to P2 of the TM 990/10X CPU module (See Figure 2-3).

2.6.2.3 Interrupt Level and CRU Base Address Selection. The "as shipped" interrupt level and CRU base address jumper positions are used for the test routine given in Section 2.8. Interrupt level 12 and CRU base address  $1FC016$ are selected by jumpers connected from E13 to E14 and E7 to E8, respectively.

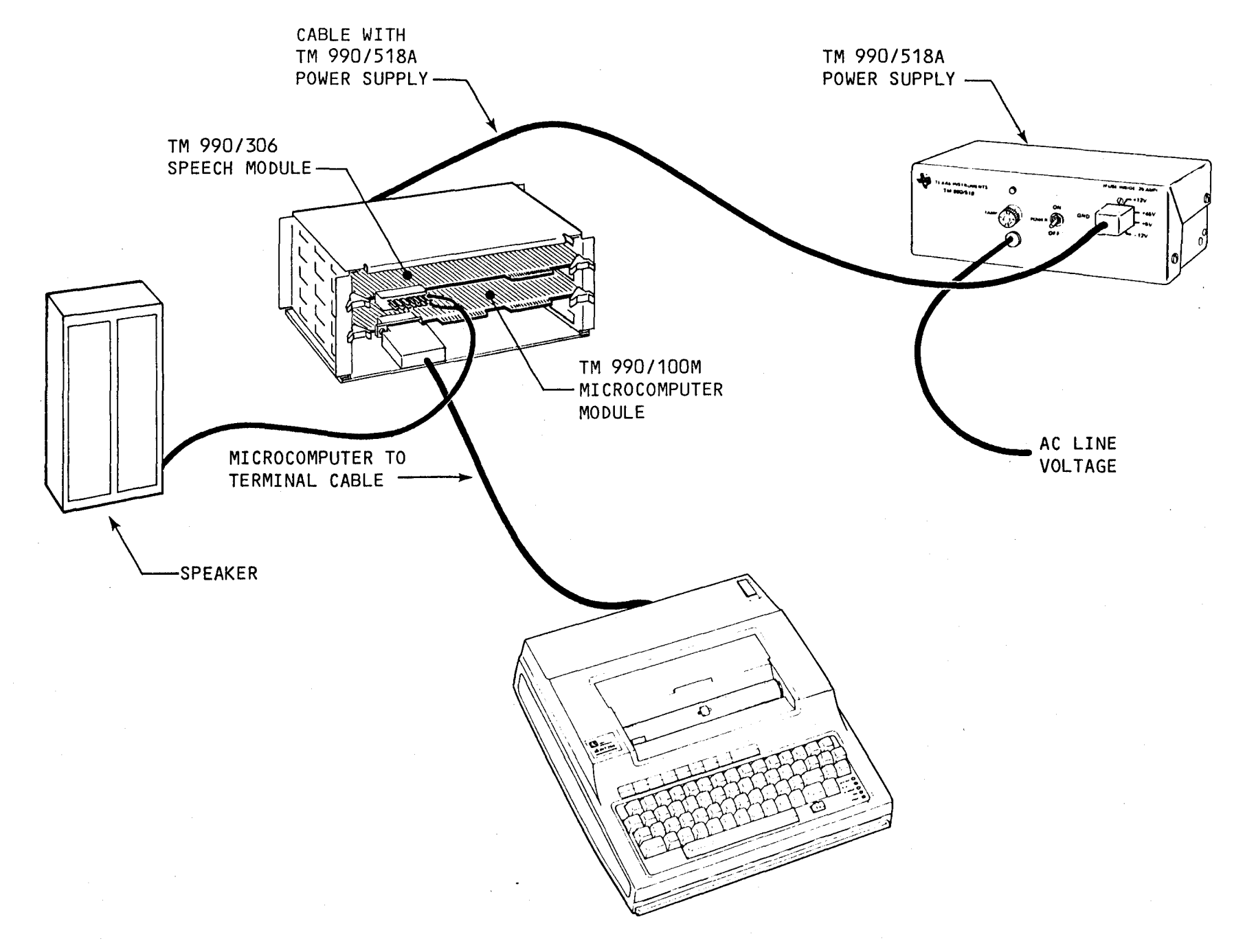

FIGURE 2-3. SAMPLE SYSTEM USING TM 990/306

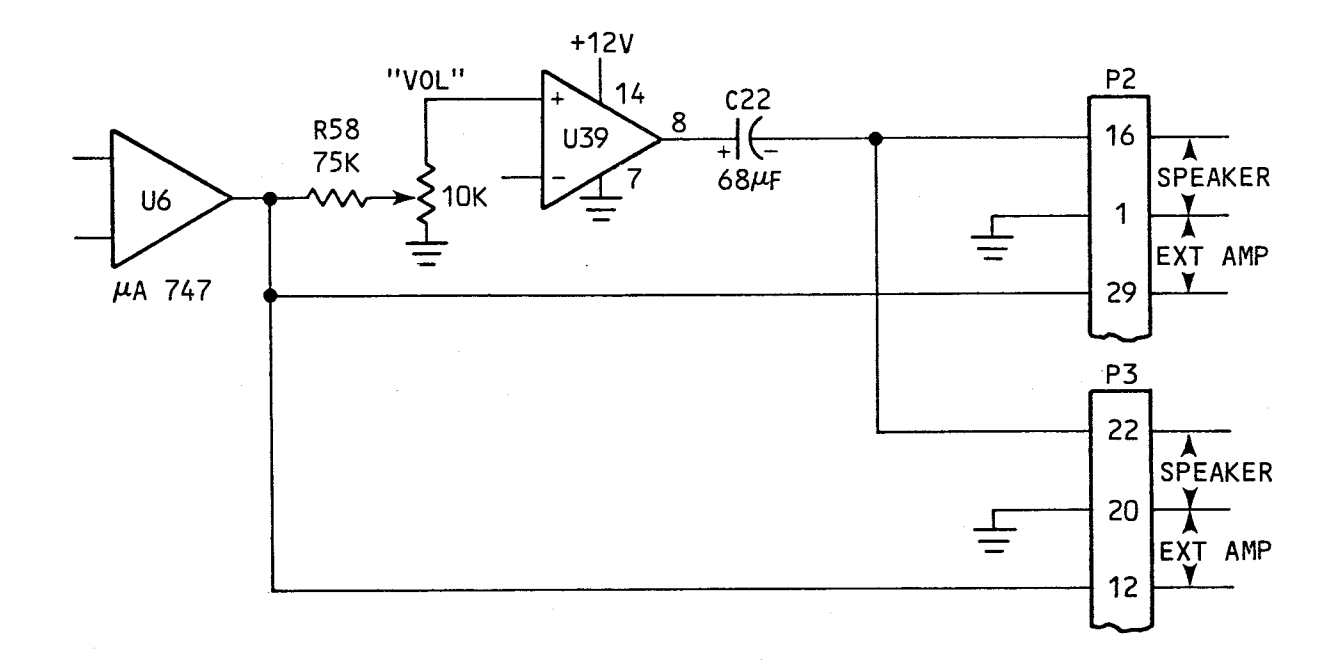

NOTE

Either connector P2 or P3 can be used for speaker/external amplifier connections.

FIGURE 2-4. SPEAKER/EXTERNAL AMPLIFIER CONNECTIONS

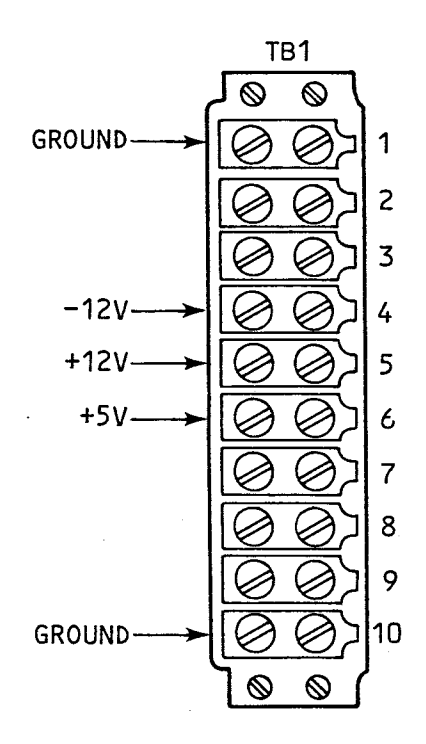

FIGURE 2-5. POWER SUPPLY CONNECTIONS TO TM 990/510 CARD CAGE

2-6

### 2.7 MODES OF OPERATION

The TM 990/306 speech module provides two modes of operation: 1) polled status, and 2) interrupt driven. These two techniques are described in the paragraphs that follow.

### 2.7.1 Polled Status Mode

The polled status mode is similar to the polling technique used with many CPU module I/O operations. In polling, the CPU module periodically asks I/O devices: "Do you need service?". The CPU's response depends on the answer received from the I/O device. The CPU will either service the I/O device or pass on to check on the need for service of other I/O devices depending on the response from the I/O device.

The TM 990/306's polled status mode involves a similar polling loop procedure - except that the polling involves checking repeatedly to see if the programmed word has been said, and if so, to continue talking as long as any unspoken words from the program exist.

In the polled status mode, the host CPU issues the address of a word (word addresses are included in Appendices C and D), sets the talk command and then waits for the word to be spoken. While the word is being spoken, a talk bit is set: after the talking is completed, this bit is reset. The CPU module now checks to see if any other words to be spoken exist and then directs the speech module to impose a delay, say another word or stop talking.

### 2.7.2 Interrupt Driven Mode

The interrupt driven mode is similar to the interrupt technique used with many CPU module I/O operations. This technique allows any I/O device connected to the CPU's interrupt line to request service from the CPU. If more than one<br>I/O device should attempt to interrupt the processor simultaneously, then  $I/O$  device should attempt to interrupt the processor simultaneously, service would be provided depending on the level of the interrupt and the setting of any interrupt masks.

The TM 990/306's interrupt driven mode involves the use of interrupt levels 9 through 12. An interrupt is issued when the speech module stops talking. When the CPU module receives the interrupt, it decides whether to continue talking, delay, or stop talking.

One advantage of using the interrupt driven mode is that it frees the CPU<br>module to do other tasks while the speech module is still talking. This mode module to do other tasks while the speech module is still talking. results in efficient use of computer time.

### 2.8 TEST ROUTINE

A sample program that directs the TM 990/306 to say "danger" is given in Figure 2-6. This program can be used to initially checkout the speech module. A TM 990/10X CPU module was used as the TM 990 host CPU. To execute this program, the user can use the TIBUG memory change command to load the opcode values (second column) into the memory address (first column), then execute with the program counter loaded with  $FEOO_{16}$ .

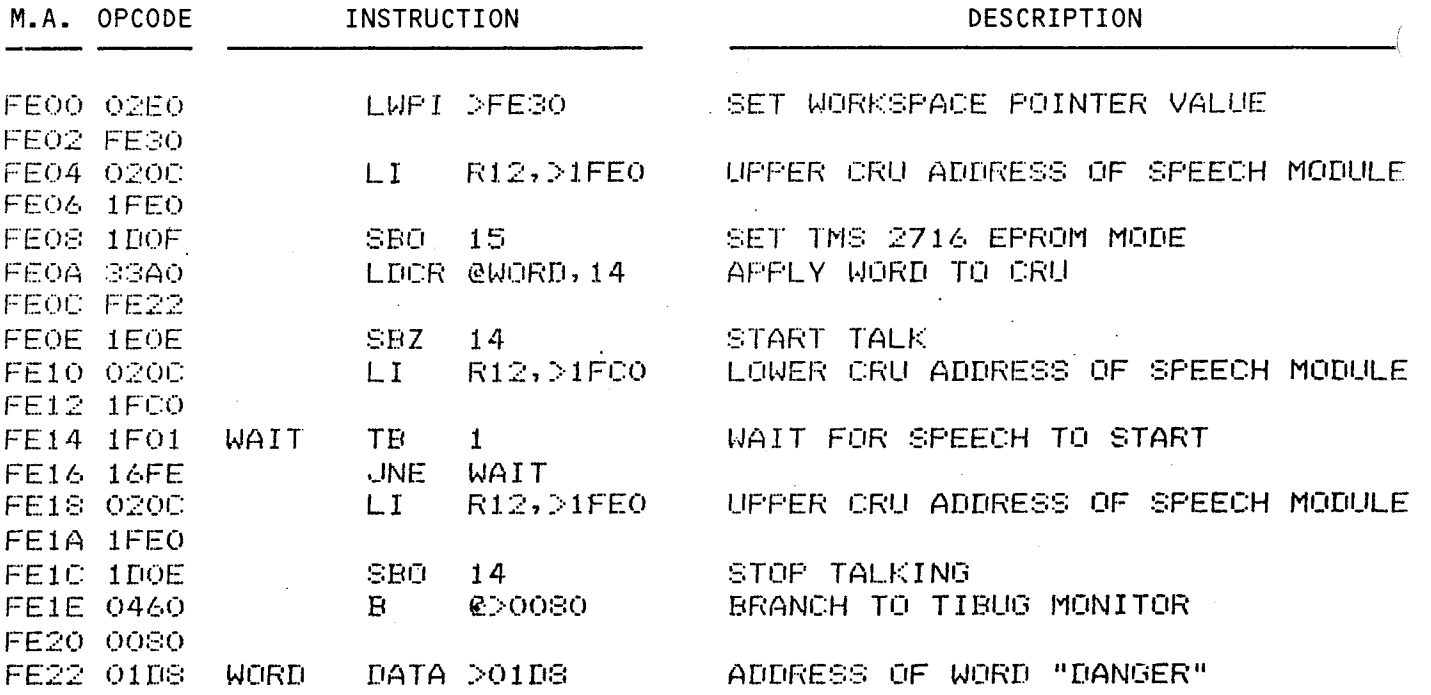

### FIGURE 2-6. TEST ROUTINE

### 2.9 TM 990/306 AND EXTERNAL HOST CPU CONNECTIONS

The TM 990/306 can be interfaced to other CPUs which do not use the TM 990 system bus. The speaker or external amplifier is connected to front edge connector P2 while the external host CPU is connected to P3 (Note: even-numbered pins, 2-40, are on the top of the connectors and odd-numbered pins, 1-39, are on the bottom; numbering is from left to right). A summary of TM 990/306 P2 and P3 connector pins is given in Table 2-4.

Table 2-5 shows the connections between the TM 990/306 and a TM 990/101 CPU module that is being used as an external host CPU. A polled status example program that uses a TM 990/101 CPU module as an external host is given in Section 3.9. In addition a hardwire connection between INT1- (pin 17 of the In addition a hardwire connection between INT1- (pin 17 of the CPU module's TMS 9901 I/O controller) and pin P3-23 of connector P3 on the speech module is required. The wire from INT1- can be brought out to the unused pin (P4-4) at the CPU module's P4 connector (which is the microcomputer connector for all signals between the two boards). Also, remove the TMS 9901 on the speech module to prevent contention on the speech module's port P3.

### NOTE

If it is desired to use the TM 990/101 as an external host CPU in the interrupt driven mode pullup resistor R12 (2.2K) on the TM990/101 must be removed (As this procedure requires the unsoldering of a component, it is not generally recommended). Removal of R12 allows the \*R7 signal from the speech module to drive the external host CPU. Note that this change is NOT needed if the system bus is used as the interface between the CPU and speech modules.

2-8

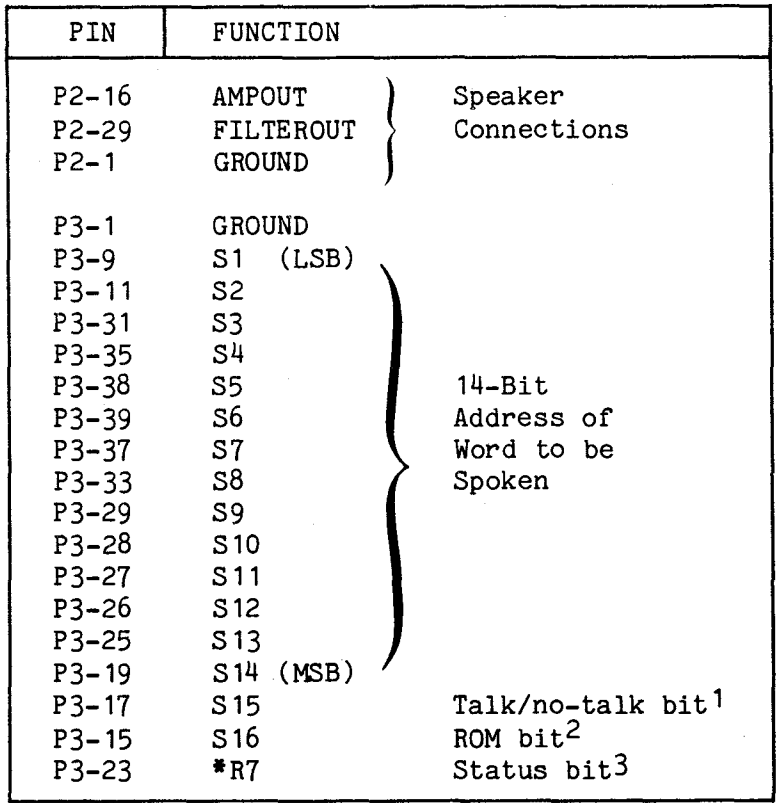

NOTES:

- 1. Set to zero = talk Set to one  $=$  do not talk
- 2. Set to one for TMS 2716 speech set EPROMs
- 3. Read a one = busy Read a zero = not busy

### NOTE

Connector plugs of various vendors, including TI, do not necessarily use the numbering scheme on the board edge connector. ALWAYS refer to the board edge when wiring a connector.

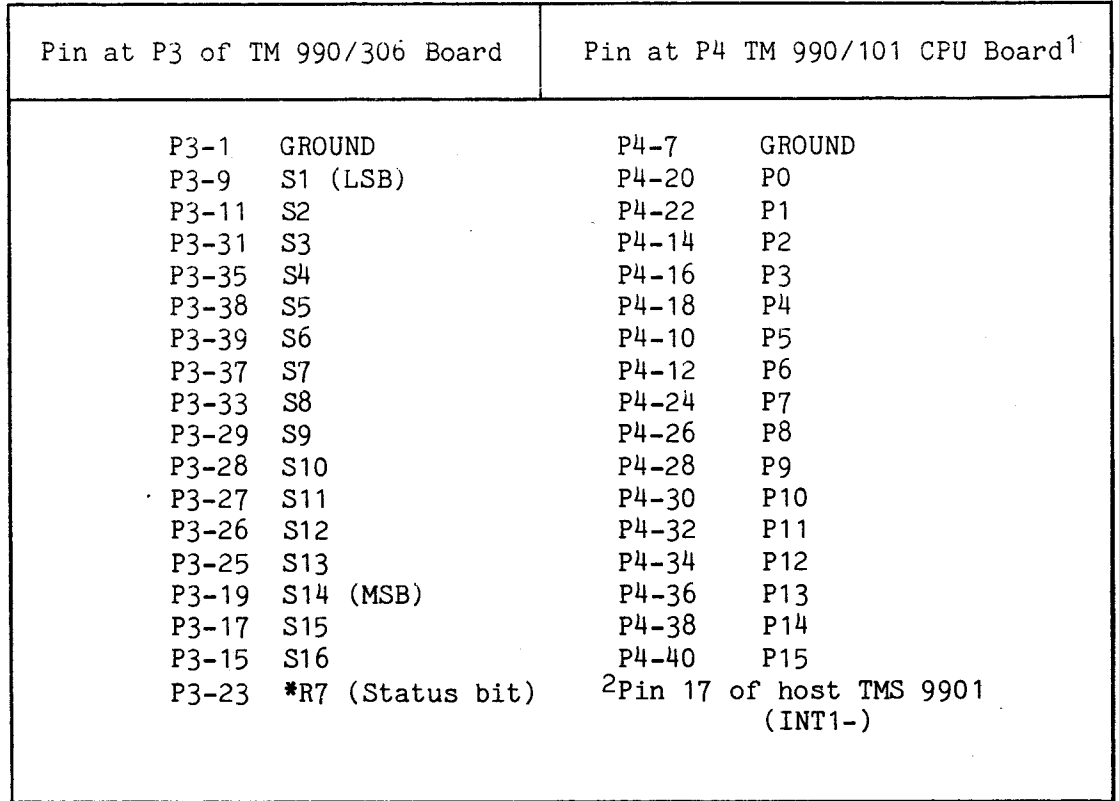

### NOTES

1. The TM 990/101 CPU module does not communicate to the TM 990/306 via the system backplane; instead, all signals are sent via a cabled connection between edge connector P4 on the TM 990/101 and edge connector P3 on the speech module. This arrangment allows the TM 990/101 board to act entirely as an external host.

2. As pin 17 of the CPU module's TMS 9901 (INT1-) is not connected to the CPU module's connector P4, a hardwire connection is required between pin 17 of the TMS 9901 to the spare pin P4-4 on the CPU module (This allows the user to use only a single cable between P3 (TM 990/306) and P4 (TM 990/101).

### PROGRAMMING

### 3.1 GENERAL

This section describes the programming aspects relevant to the TM 990/306. The speech module's vocabulary is introduced along with suggestions on possible word construction. Software examples using both modes of operation (polled status and interrupt driven) are given along with additional information regarding the use of an external host CPU.

### 3.2 VOCABULARY

The speech module's vocabulary consists of the numbers 0 to 12, the alphabet from A to Z, and a base vocabulary consisting of 141 additional words. In addition, there are four words that cause time delays in increments of 80 ms; they are DELAY 1 (80 ms delay), DELAY 2 (160 ms delay), DELAY 3 (240 ms delay), and DELAY 4 (320 ms delay). The user is encouraged to be ingenious in using the speech set. For instance, certain letters sound like words: R like are, N like in, B like be, and C like see. New words can be constructed using a combination of certain letters and exixting words. As an example, N + CREASE sounds like increase and D + CREASE sounds like decrease. A careful study of the speech module's vocabulary (Appendices C and D) would be beneficial to the user. Also demonstration software that illustrates the programming techniques for word construction is given in Appendix. B.

### 3.3 FUNDAMENTAL CONSIDERATIONS

The various words of speech data are contained in TMS 2716 EPROMs which are accessible only to the TMS 1099 4-bit processor on the TM 990/306. This accessible only to the TMS 1099 4-bit processor on the TM 990/306. speech data averages 200 bytes per spoken word. An alphabetical listing of the speech set is given in Appendix C and a listing of the speech set by numerical address location is given in Appendix D.

Programming the speech module via the TM 990 system bus consists basically of communicating to the TMS 9901 programmable parallel interface on the speech<br>module via the communications register unit (CRU) interface. Both CRU module via the communications register unit (CRU) interface. single-bit and CRU multibit instructions are used in this process which includes:

- Setting a bit that selects the speech data ROM configuration.<br>• Sending the 14-bit address for the word to be spoken
- Sending the 14-bit address for the word to be spoken
- Resetting a bit that signals the speech module to start talking<br>• Monitoring a status bit that indicates that the speech mod
- Monitoring a status bit that indicates that the speech module is through talking (polled status mode) or being notified of this via an interrupt (interrupt driven mode).
- Setting a bit that signals the speech module to stop talking.

### 3.4 POLLED STATUS TMS 9901 INTERFACE

When a TM 990 CPU module is used as the host computer in the polled mode, all communucation between it and the speech module involves the CRU interface. The CPU communicates with the speech module via the TM 990/306's TMS 9901 parallel I/O controller.

The CPU can address the 32 CRU bits in the speech module's TMS 9901. Figure 3-1 shows the functions of the various bits. The first 16 bits (LSBs) are used for timer control and interrupt masks, while the second 16 bits (MSBs) are used for the parallel data port. Bit number 1 of the first 16 bits is the BUSY or status bit. When this bit is a zero, the speech module is not busy; when it is a one, the speech module is busy and the host computer must wait before applying a new word address to the TMS 9901. Since this bit will not become a one immediately after enabling the speech module due to the time involved in producing speech, the host CPU must monitor this bit and wait for it to become a one (speaking) and then a zero (through speaking) prior to addressing the next word. When the CPU re-tests this bit and finds that it is a zero: the word has been spoken. The address of a word to be spoken occupies 14 bits of the second 16 bits while the remaining 2 bits are used for control. Bit 14 (second bit group) is used to start or stop talk and bit 15 (second bit group) is used to select the TMS 2716 ROM mode.

The TM 990/306 speech module used in the following example program will use a CRU base address of  $1FC0_{16}$ . Note that this is the starting address for bit 0 of the first group of bits (This address will be referred to as the lower CRU address in Figure 3-2). The starting address for the second group of bits (1FE0<sub>16</sub>) can be obtained by adding 20<sub>16</sub> to the CRU base address that is selected by jumpers E1-E8 (this address will be referred to as the upper CRU address in Figure 3-2).

Additional information on the TMS 9901 CRU select bit assignments can be found in the TMS 9901 Programmable Systems Interface Manual.

### 3.5 PROGRAM IMPLEMENTATION

In order to implement a program for the speech module, certain aspects involving communications with the speech module need further comment. There are essentially five aspects involved in communicating with the speech module: each of these aspects are briefly described in the paragraphs that follow. Note that the displacements used with the CRU instructions are taken from Figure 3-1 and refer mainly to the single word example code given in Section 3.6.

3.5.1 Select ROM Mode

The speech data that is available on the TM 990/306 is contained in TMS 2716 EPROMs. The CRU single-bit instruction SBO 15 selects the TMS 2716 EPROM mode while addressing the second half of the TMS 9901.

3.5.2 Loading the Address of the Word to be Spoken

The 14-bit address of the speech data can be loaded using the CRU multibit instruction, LDCR @WORD, 14 while addressing the second half of the TMS 9901.

3.5.3 Setting the "Start Talking" Bit

The CRU single-bit instruction SBZ 14 signals the speech module to start talking while addressing the second half of the TMS 9901.

3.5.4 Monitoring the Completion of a Word

Monitoring a status bit to determine if a word has been completed before attempting a new word is necessary because a new address cannot be sent to the

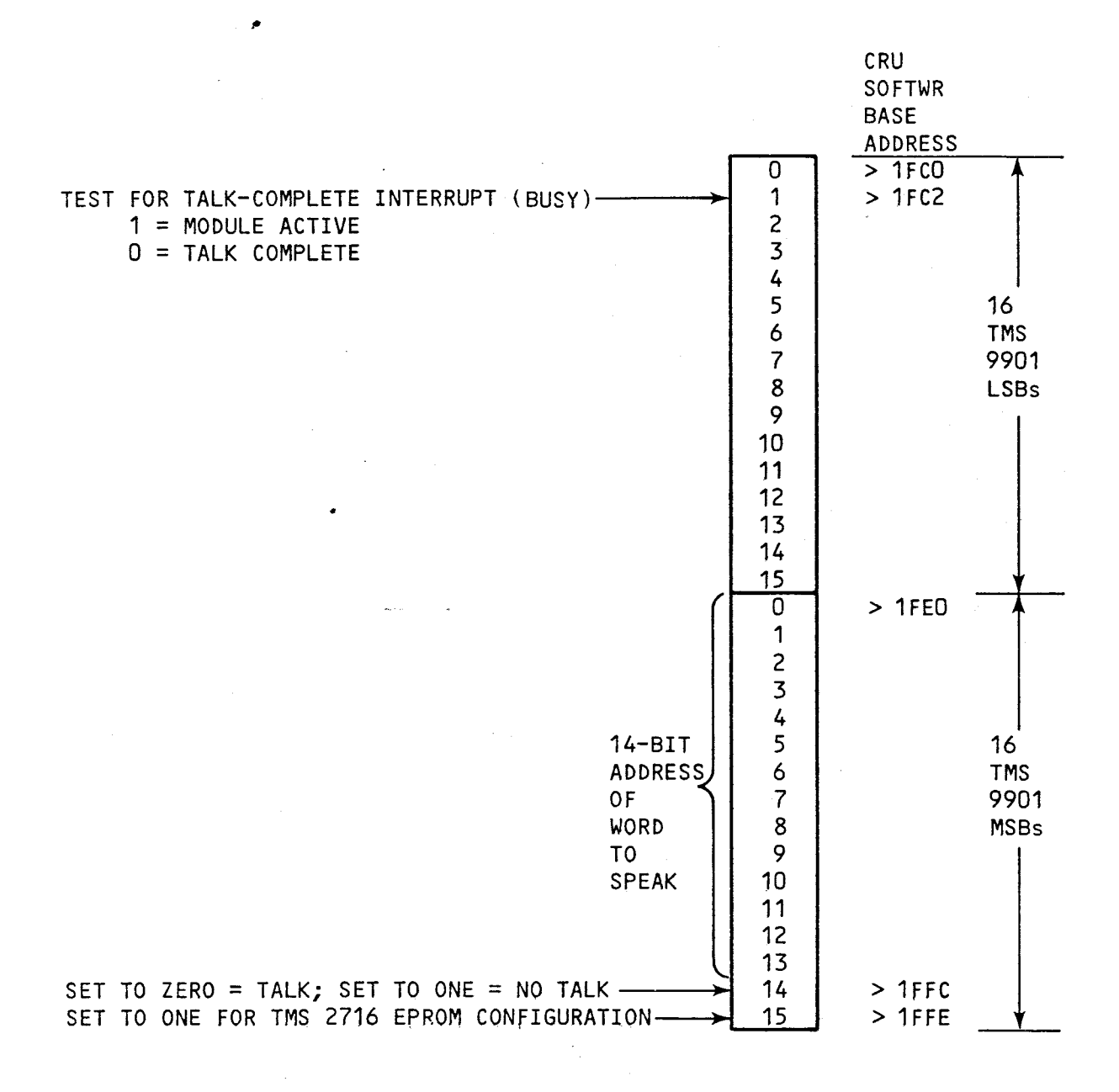

FIGURE 3-1. TMS 9901 INTERFACE USED FOR POLLED COMPLETION

speech module while while it is speaking. If such an address is sent during this time, it will be lost. Since a word of speech takes from 0.5 to 1.0 seconds to complete, it must be determined when the speech module is through so that a new address can be sent.

There are two ways to monitor the completion status of a word: 1) Use the CRU single-bit instruction TB 1 while addressing the first half of the TMS 9901 (tests BUSY bit). This checks to see if the speech module is still talking. A bit value of 1 indicates that the speech module is still active while a bit value of 0 indicates that the previous word has been completed (this technique is used with the polled status mode) or 2) Use the interrupt driven mode of operation, with this mode an interrupt is generated by the speech module's TMS 9901 INTREQ- line. This interrupt is jumper selectable so that the host CPU module's INT9- through INT12- interrupt levels can be utilized. Note that if the first method is used, the BUSY bit will not become active immediately. Thus the program must wait for this bit to be active (a one) before checking for it to become inactive (a zero).

### NOTE

After starting to speak, the BUSY bit (CRU bit 1 at the first half of the TMS 9901) can be checked for speaking-completed status (zero = speaking completed). There is a 10 ms time frame between BUSY going to zero (polled mode) or an interrupt issued (interrupt mode) and the start of speaking the next word. During this 10 ms period, a new word address can be presented to the speech module or the stoptalking bit can be enabled. Failure to do one of these operations will cause the previously spoken word to be repeated. Thus, polled operation and interrupt servicing must be timed so that the next operation is set up in this 10 ms time frame.

3.5.5 Setting the "Stop Talking" Bit

The CRU single-bit instruction SBO 14 signals the speech module to stop talking when addressing the second half of the TMS 9901.

3.6 EXAMPLE PROGRAM (POLLED STATUS)

A capsule summary of code using the polled status mode is given in Figure 3-2. The speech module is using CRU address  $1FC0_{16}$  (E7 to E8) and the CPU module is using a workspace starting at  $FEOO_{16}$ . This program directs the speech module to say the word "danger".

Paragraphs 3.7 and 3.8 are examples of programs that cause the TM 990/306 to speak phrases. The program in paragraph 3.7 says "Motor five is on fire," and the program in paragraph 3.8 says "Time to call the inspector."

### NOTE

The example programs in Figures  $3-3$ ,  $3-4$ , and  $3-5$  can be executed by loading the object code (listing, column 3) at the memory address (column 2) using the memory inspect/change command (M). Then issue the execute command (E) with the program counter set to  $FEO0_{16}$ .

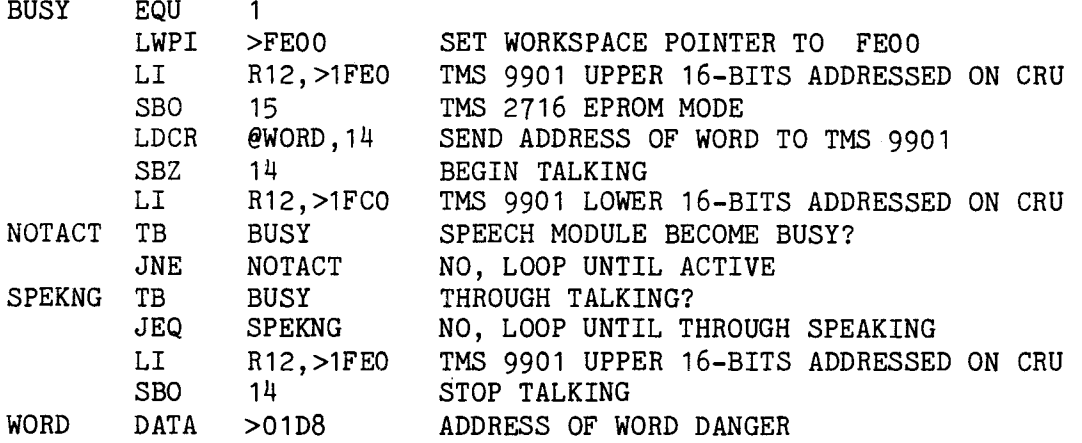

FIGURE 3-2. SINGLE WORD EXAMPLE PROGRAM

3.7 POLLED STATUS EXAMPLE PROGRAM, TM 990 HOST

An example program that uses the speech module to say the phrase "Motor five is on fire" is given in Figure 3-3. This example uses the polled status mode of operation with a TM 990/100M serving as the TM 990 host CPU module.

3.8 INTERRUPT DRIVEN EXAMPLE PROGRAM, TM 990 HOST

The simplest mode of operation (polled status) uses the TM 990/10XM CPU module as host and polls the speech module for status. For the word "on," approximately 180 ms of computer time are lost waiting for the BUSY line to become inactive while the time for the word "initialize" stretches out to approximately 250 ms.

In order to eliminate the time spent polling the speech module and increase throughput, interrupt driven software may be used. As soon as the speech module is no longer busy, an interrupt occurs notifying the processor that another word may be spoken at that time. As shown in Table 2-1, interrupt levels 9 through 12 may be used depending on the jumper plug position. Figure 3-4 shows the TMS 9901 interface with the interrupt bits shown. Figure 3-5 is an example of software using **an interrupt** driven (interrupt 12) **TM 990/101M** as **host. this program directs the speech module to say the phrase** "Time to call **the inspector." The TM** 990/101M CPU module contains 401-3 TIBUG which has vectors for these interrupts. The 401-1 TIBUG on the TM 990/100M CPU module does not have vectors for these interrupts.

### NOTE

In order to use interrupts 9 to 12 on the TM 990/100M CPU module with TM 990/401-1 TIBUG, the respective interrupt vector locations in lower EPROM must have been loaded by the user with vector values (vector values are already present on the TM 990/101M CPU module with TM 990/401-3 TIBUG). The TM 990/401-3 TIBUG can be inserted on the TM 990/100M board in place of the TM 990/401-1 TIBUG.

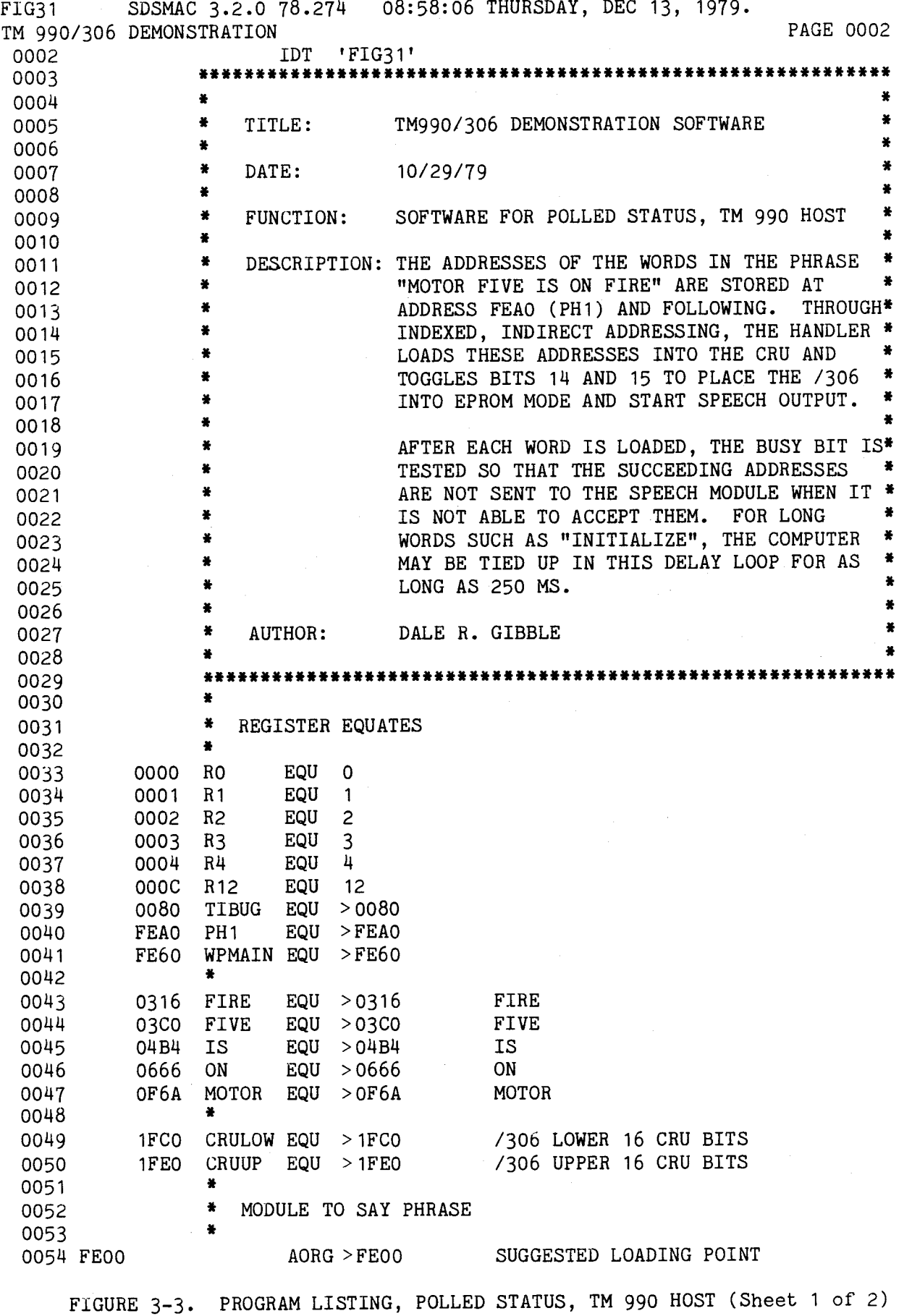

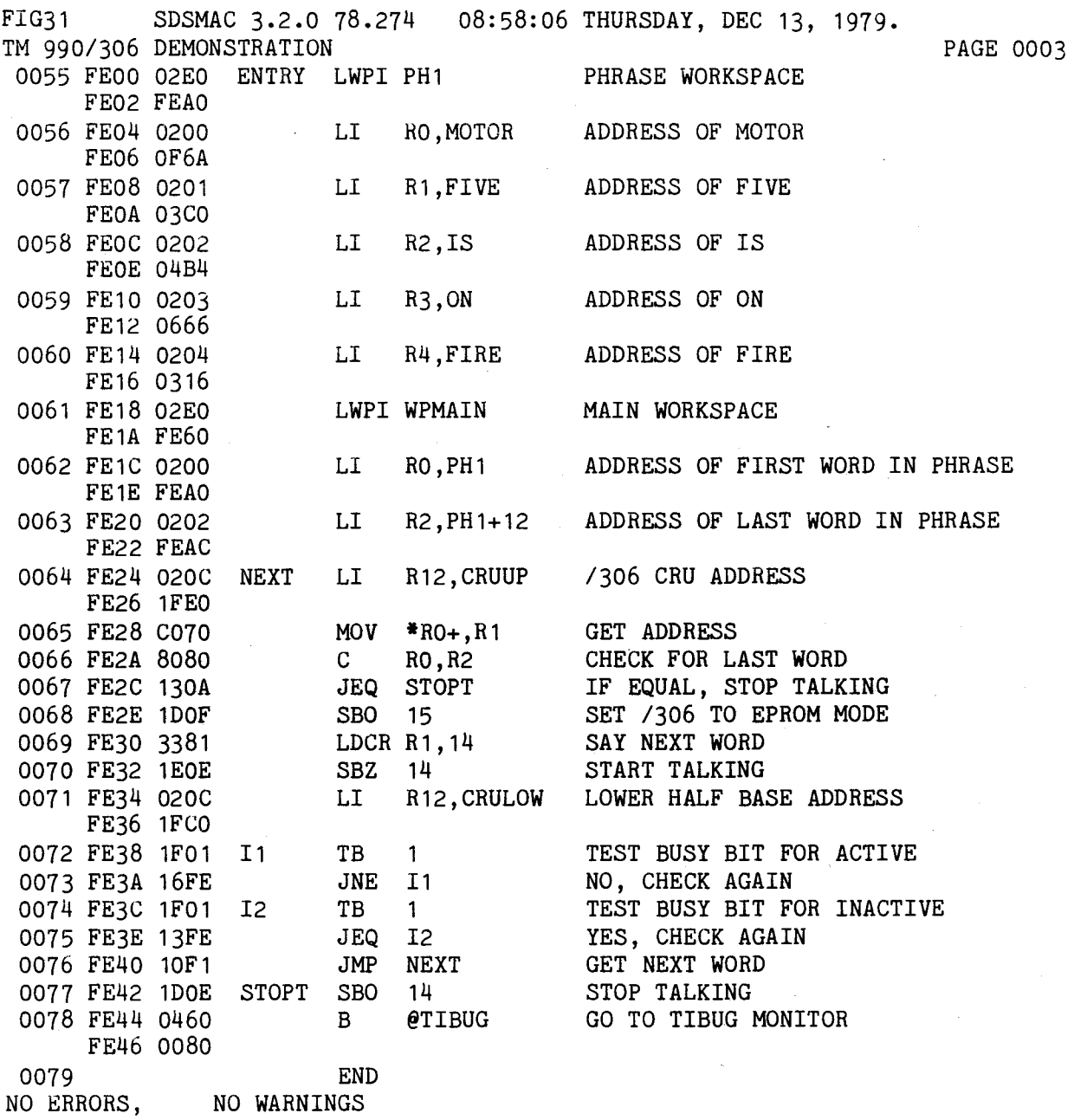

FIGURE 3-3. PROGRAM LISTING, POLLED STATUS, TM 990 HOST (Sheet 2 of 2)

 $\label{eq:2} \mathcal{L}_{\text{max}} = \mathcal{L}_{\text{max}} \left( \mathcal{L}_{\text{max}} \right)$ 

### 3.9 POLLED STATUS EXAMPLE PROGRAM, EXTERNAL HOST CPU

The TM 990/306 speech module is unique in that it can easily be interfaced to any external host CPU which does not use the TM 990 system bus whether it be a minicomputer or large mainframe. Speech module connectors P2 and P3 have been designed so that the computer interface can be connected to P3 while the analog signals to the external amplifier or speaker may be connected to P2. The pinout of P2 and P3 is given in Appendix G. Section 2.9 shows the pins used in the examples in this manual which uses a TM 990/101M CPU module as the external host. Although this is a TM 990 CPU, it has been connected externally to the TM 990/306 board; that is, it acts entirely as if it was a non-TM 990 CPU with no signals transmitted via the system bus.

Signals S1 through S14 (at connector P3) are the 14 data lines which represent the address of a stored speech word. S15 is the talk command (set to zero for talk) and S16 determines which ROM type contains the speech data (set to one for TMS 2716 EPROM's). These signals are used identically to those of section 3.7 for the TM 990 host. The major difference between using the system bus for communication and not using the system bus is that the CRU (communications register unit of the TMS 9900) is not used for communication.

In the exampie used herein, status (talking completed) is read at speech-board signal line \*R7 by the TM 990/101 microcomputer via its INT1- line. This connection is made via a hardwire between INT1- (pin 17 of the microcomputer TMS 9901) and pin P3-23 of connector P3 on the speech module. The wire from INT1- is brought out to an unused pin at microcomputer connector P4 (which is the microcomputer connector for all signals between the two boards). Also, remove the TMS 9901 on the speech module in order to avoid line contention to the speech module's port P3.

Software illustrating external host polled status is shown in Figure 3-6. Although a TM 990/101 microcomputer is used, any minicomputer or microcomputer with a parallel I/O port could control the TM 990/306 speech module in a similar manner. In order to use interrupts 9 to 12 on the TM 990/100M CPU module with TM 990/4-1-1 TIBUG, it should be noted that the respective interrupt vector locations in lower EPROM must have been loaded by the user with vector values (vector values are already present on the TM 990/101M CPU

### 3.10 DEMONSTRATION SOFTWARE

The TM 990/426 demo software provides the capability to utilize the TM 990/306 speech module. Such operations as saying the entire vocabulary of the demonstration software, saying pre-defined phrases, and creating and saying user defined phrases are all provided. Extensive prompting and a help listing are provided. to make the software easy to use. A listing of the TM 990/426 demo software is provided in Appendix B.

### 3.11 TMS 9901 INTERVAL TIMER

A detailed discussion of the TMS 9901 interval timer can be found in the TMS 9901 data manual. The user can program the timer to issue an interrupt when the programmed countdown reaches zero, or the timer value can be checked through the CRU to check for elapsed time. A fully loaded timer counts down in 349 milliseconds. In the interrupt mode, the TMS 9901 must be set to an interrupt level of 3 or greater. Place the TMS 9901 CRU address in R12; set to clock mode and load the timer; final bit loaded triggers timer countdown. At countdown, an interrupt (level as selected on the board) will be issued.

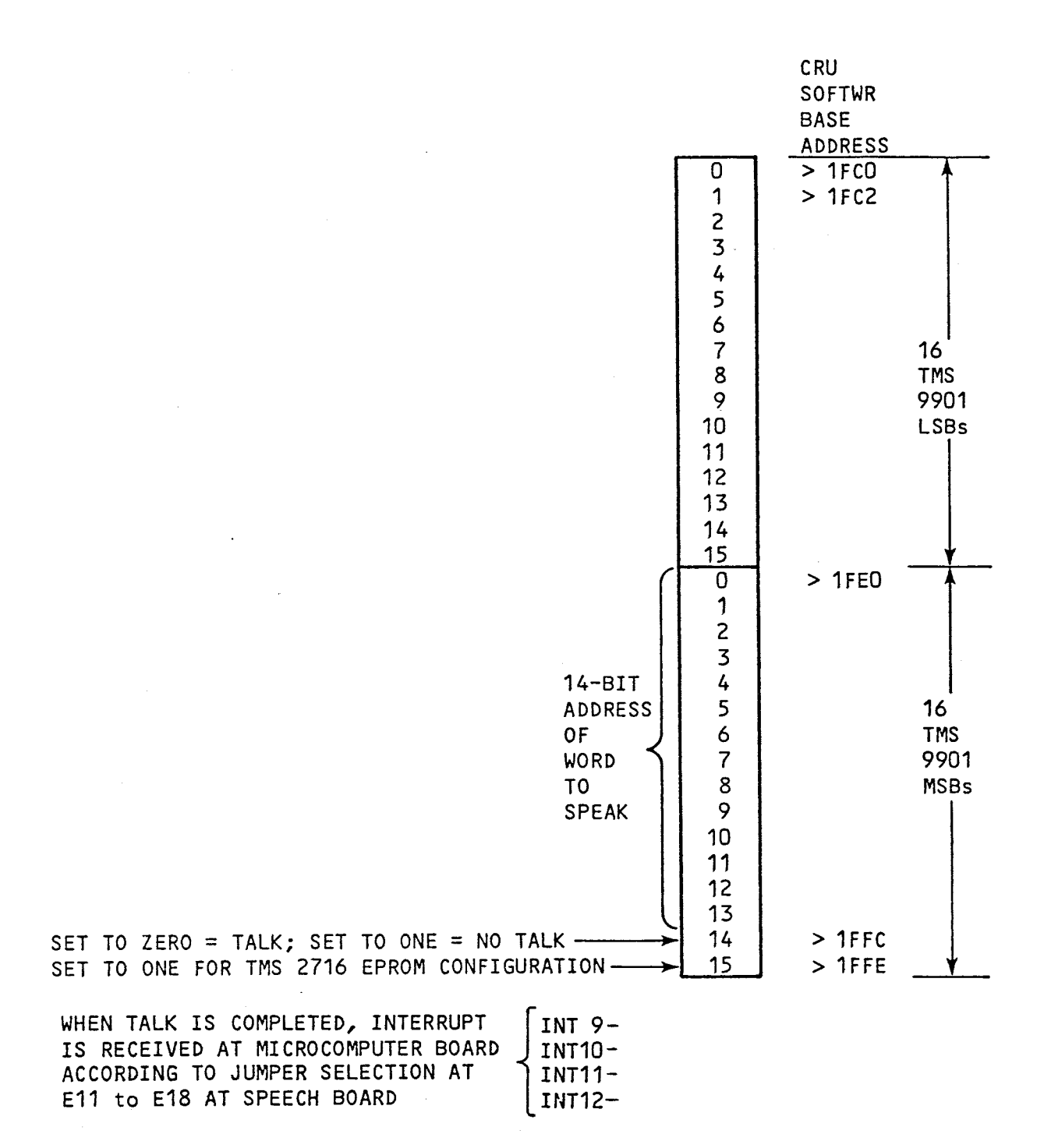

FIGURE 3-4. TMS 9901 INTERFACE USED FOR INTERRUPT DRIVEN COMPLETION

3-9

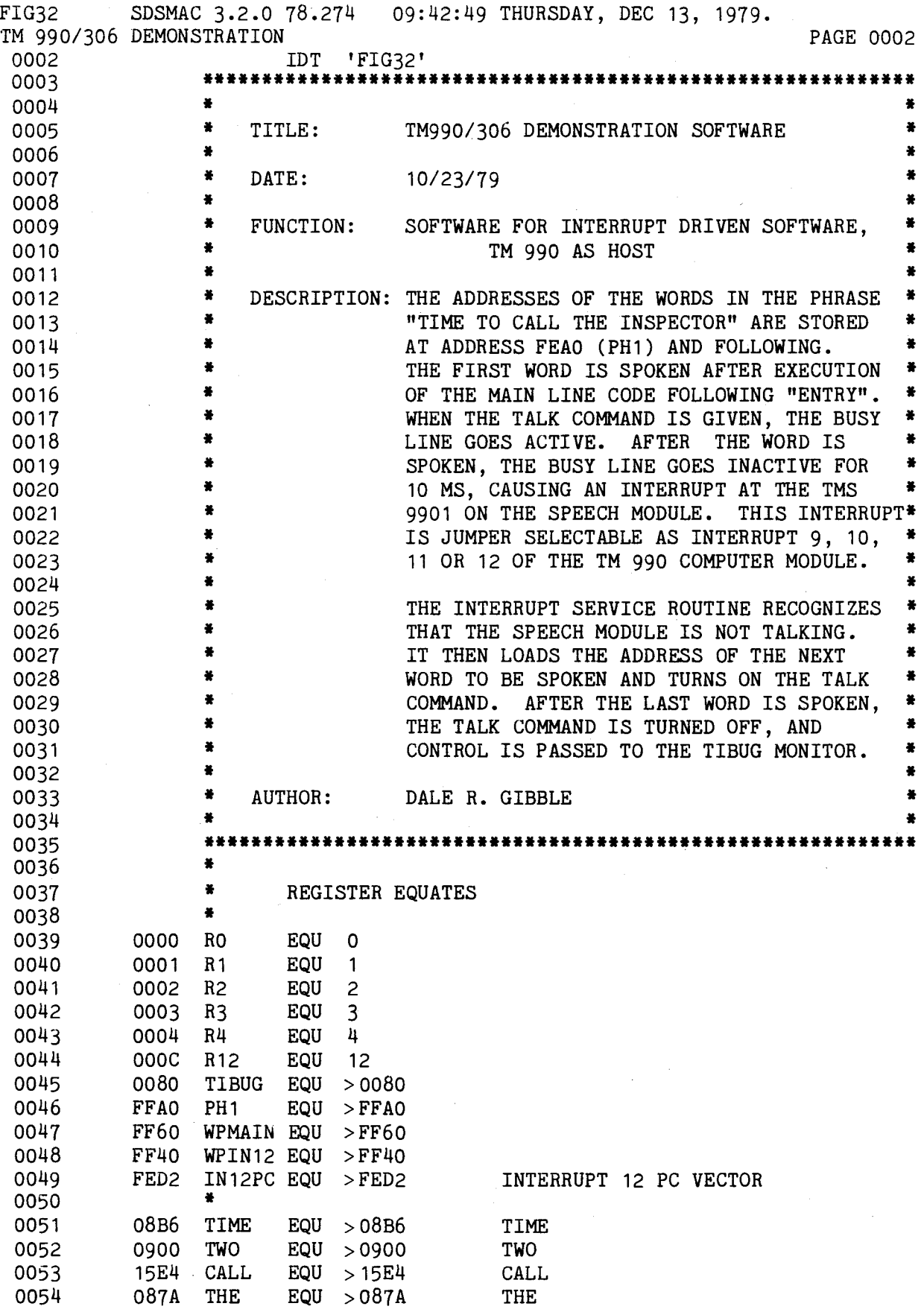

FIGURE 3-5. PROGRAM LISTING, INTERRUPT DRIVEN, TM 990 HOST (Sheet 1 of 3)

CPULOW EQU 0100 CPU LOWER 16 CRU BITS SPHLOW EQU 1FC0 /306 LOWER 16 CRU BITS SPHUP EQU 1FE0 /306 UPPER 16 CRU BITS \* \* SET UP INTERRUPT LINKING AREA \* STARTX AORG FE00 SUGGESTED LOAD POINT LWPI PH1 PHRASE WORKSPACE LI R1,IN12PC LI RO, 420  $MOV$  RO,  $R1+$ LI RO,INTSVC MOV RO,\*R1+ LI RO, 380 MOV RO,\*R1 • MODULE TO SAY PHRASE \* 0076 FE1A 0200 ENTRY LI RO, TIME LI R1,TWO LI R2,CALL LI R3,THE LI R4,INSPTR LWPI WPMAIN LI RO,PH1 LI R2,PH1+10 MOV R2,@WPIN12+4 MOVE TO INTERRUPT WORKSPACE LI R12,SPHUP  $MOV$   $*RO+, R1$ MOV RO,@WPIN12 INTERRUPT 12 PC VECTOR BLWP CODE MOVE TO INTERRUPT AREA ADDRESS OF ISR MOVE TO INTERRUPT AREA RTWP CODE MOVE TO INTERRUPT AREA ADDRESS OF TIME ADDRESS OF TWO ADDRESS OF CALL ADDRESS OF THE ADDRESS OF INSPECTOR MAIN WORKSPACE ADDRESS OF FIRST WORD IN PHRASE ADDRESS OF LAST WORD IN PHRASE /306 CRU ADDRESS GET ADDRESS MOVE TO INTERRUPT WORKSPACE SBO 15 LDCR R1,14 SBZ 14 • SET /306 INTERRUPTS SET /306 TO EPROM MODE SAY FIRST WORD START TALKING FIG32 TM 990/306 DEMONSTRATION 0055 0056 0057 0100 0058 1FC0 0059 1FE0 0060 0061 0062 0063 0000 0064 FE00 0065 FE00 02E0 FE02 FFAO 0066 FE04 0201 FE06 FED2 0067 FE08 0200 FEOA 0420 0068 FEOC CC40 0069 FEOE 0200 FE10 FE64 0070 FE12 CC40 0071 FE14 0200 FE16 0380 0072 FE18 C440 0073 0074 0075 FE1C 08B6 0077 FE1E 0201 FE20 0900 0078 FE22 0202 FE24 15E4 0079 FE26 0203 FE28 087A 0080 FE2A 0204 FE2C 044A 0081 FE2E 02E0 FE30 FF60 0082 FE32 0200 FE34 FFAO 0083 FE36 0202 FE38 FFAA 0084 FE3A C802 FE3C FF44 0085 FE3E 020C FE40 1FE0 0086 FE42 C070 0087 FE44 C800 FE46 FF40 0088 FE48 1DOF 0089 FE4A 3381 0090 FE4C 1E0E 0091 SDSMAC 3.2.0 78.274 09:42:49 THURSDAY, DEC 13, 1979. 044A INSPTR EQU **INSPECTOR** PAGE 0003

FIGURE 3-5. PROGRAM LISTING, INTERRUPT DRIVEN, TM 990 HOST (Sheet 2 of 3)

FIG32 SDSMAC 3.2.0 78.274 09:42:49 THURSDAY, DEC 13, 1979. TM 990/306 DEMONSTRATION **PAGE 10004**<br>0092 FE4E 020C LI R12,SPHLOW BASE ADDRESS. LOWER HALF BASE ADDRESS, LOWER HALF FE50 1FC0 0093 FE52 1E00 SBZ 0 /306 TO INT MODE<br>0094 FE54 1D01 SBO 1 /306 ENABLE INT1  $0$ 909  $\frac{1}{2}$  FET  $(101 \text{ INTEPDF})$ 0095 **\*** SET /101 INTERRUPTS<br>0096 FE56 020C LI R12.CPULOW R12, CPULOW BASE ADDRESS FOR 101 9901 FE58 0100 0097 FE5A 1E00 SBZ 0 101 TO INT MODE<br>0098 FE5C 1D0C SBO 12 SBO RNABLE INT12 0098 FE5C 1D0C SBO 12 ENABLE INT12<br>0099 FE5E 0300 LIMI 12 /101 ENABLE /101 ENABLE INT12 FE60 000C 0100 FE62 10FF JMP \$ WAIT FOR INTERRUPT 0101 0102 **\* INTERRUPT 12 SERVICE ROUTINE - 281 NOT TALKING** 0103 0104 FE64 FF40 INTSVC DATA WPIN12,\$+2 WP,PC FE66 FE68 0105 FE68 020C LI R12,SPHLOW LOWER HALF BASE ADDRESS FE6A 1FC0 0106 FE6C 1F01 I1 TB 1 TEST BUSY BIT FOR ACTIVE 0107 FE6E 16FE WRE I1 NO. CHECK AGAIN 0107 FE6E 16FE JNE I1 NO, CHECK AGAIN<br>0108 FE70 8080 C RO.R2 CHECK FOR LAST 0108 FE70 8080 C RO, R2 CHECK FOR LAST PHRASE<br>0109 FE72 1605 JNE I9 IF NOT, RESTART 0109 FE72 1605 JNE 19 IF NOT, RESTART<br>0110 FE74 020C LI R12.SPHUP /306 UPPER 16 C LI R12, SPHUP /306 UPPER 16 CRU BASE ADDRESS FE76 1FE0 0111 FE78 1DOE SBO 14 STOP TALKING<br>0112 FE7A 0460 B @TIBUG RETURN TO TI B @TIBUG RETURN TO TIBUG MONITOR FE7C 0080 0113 FE7E CO70 19 MOV \*RO+,R1 GET ADDRESS<br>0114 FE80 020C LI R12,SPHUP UPPER HALF LI R12, SPHUP UPPER HALF BASE ADDRESS FE82 1FE0 0115 FE84 33C1 LDCR R1,15 LOAD NEXT WORD 0116 FE86 1EOE SBZ 14 START TALKING<br>0117 FE88 0380 RTWP 0117 FE88 0380 0118 END NO ERRORS, NO WARNINGS

FIGURE 3-5. PROGRAM LISTING, INTERRUPT DRIVEN, TM 990 HOST (Sheet 3 of 3)

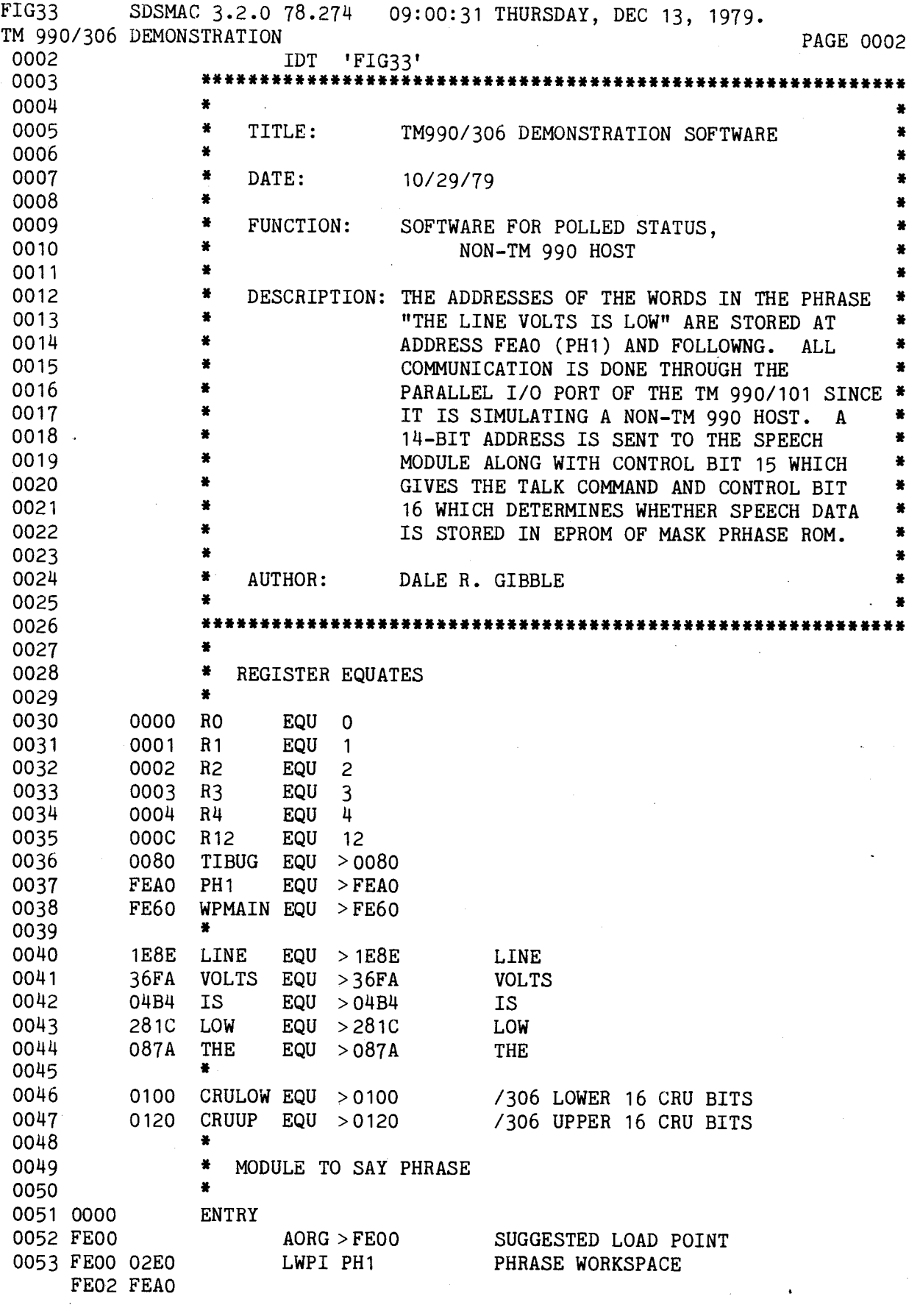

FIGURE 3-6. PROGRAM LISTING, POLLED STATUS, EXTERNAL HOST (Sheet 1 of 2)

 $\sim$ 

 $\bar{\beta}$ 

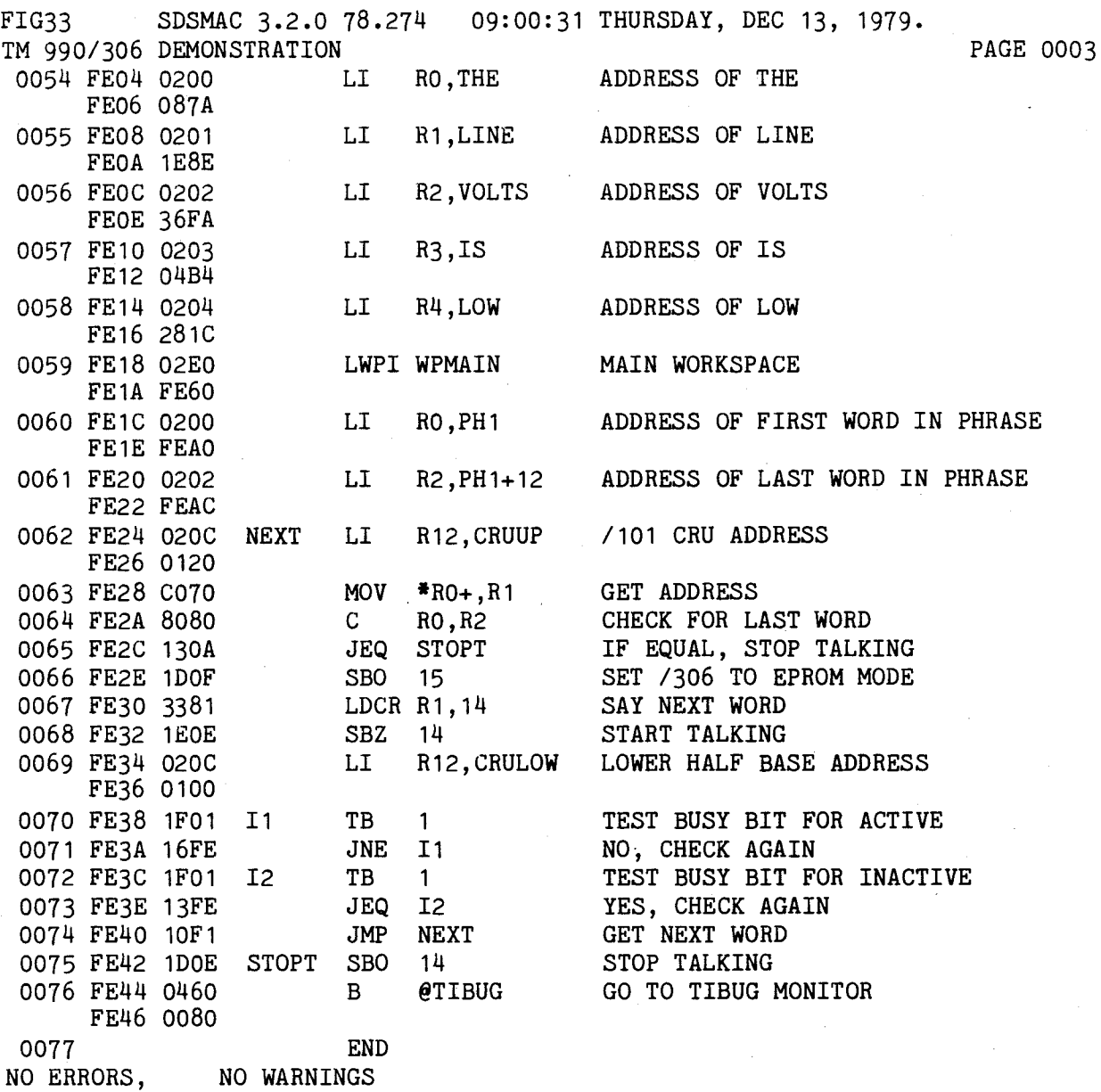

FIGURE 3-6. PROGRAM LISTING, POLLED STATUS, EXTERNAL HOST (Sheet 2 of 2)

 $\label{eq:2.1} \begin{split} \mathcal{L}_{\text{max}}(\mathbf{r}) = \frac{1}{2} \sum_{i=1}^{N} \mathcal{L}_{\text{max}}(\mathbf{r}) \mathcal{L}_{\text{max}}(\mathbf{r}) \\ \mathcal{L}_{\text{max}}(\mathbf{r}) = \frac{1}{2} \sum_{i=1}^{N} \mathcal{L}_{\text{max}}(\mathbf{r}) \mathcal{L}_{\text{max}}(\mathbf{r}) \end{split}$ 

 $\mathcal{L}^{\text{max}}_{\text{max}}$ 

### APPENDIX A

### SCHEMATICS

 $\sim 10^{-11}$ 

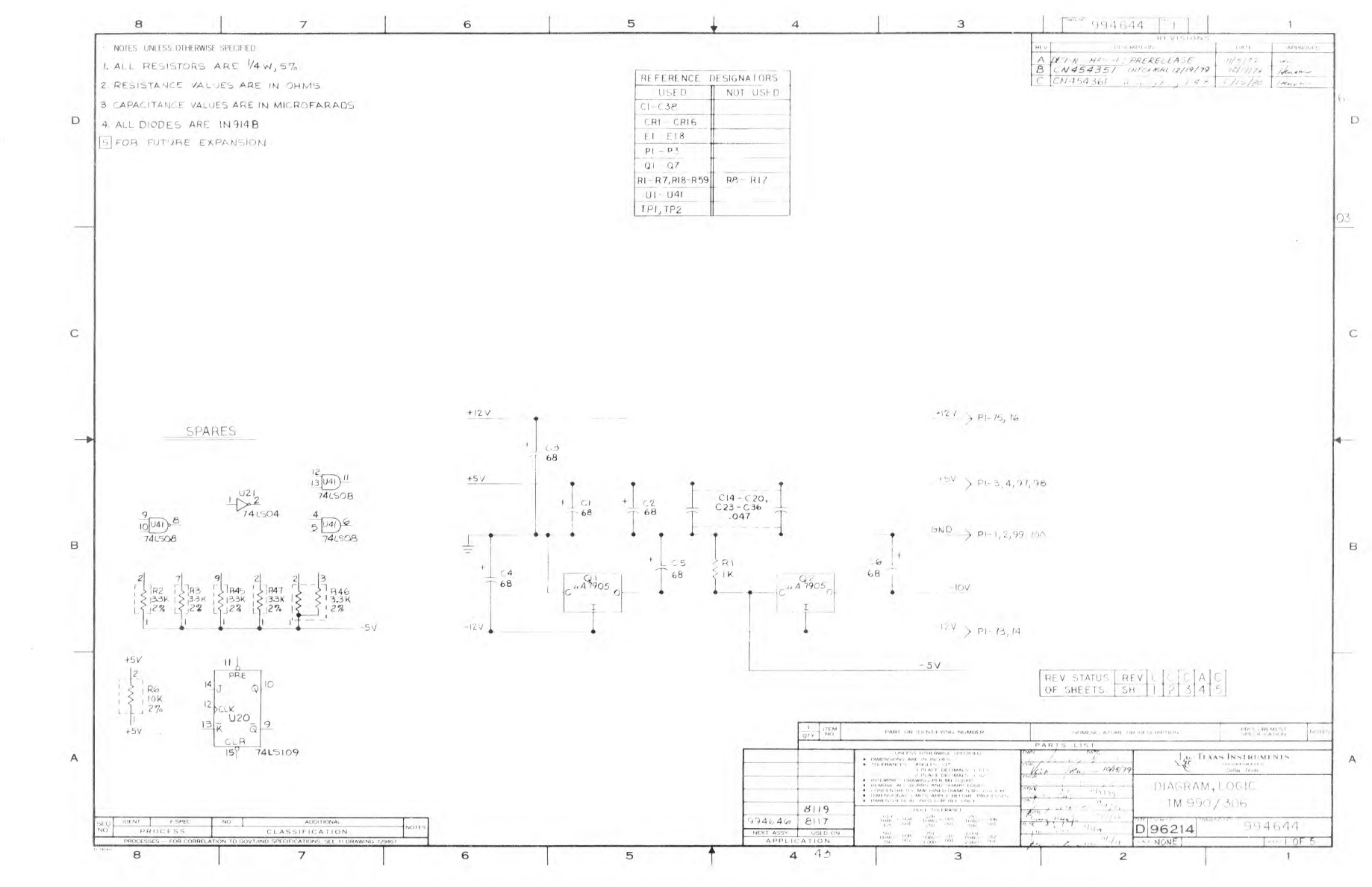

 $\mathbb{A}-1$ 

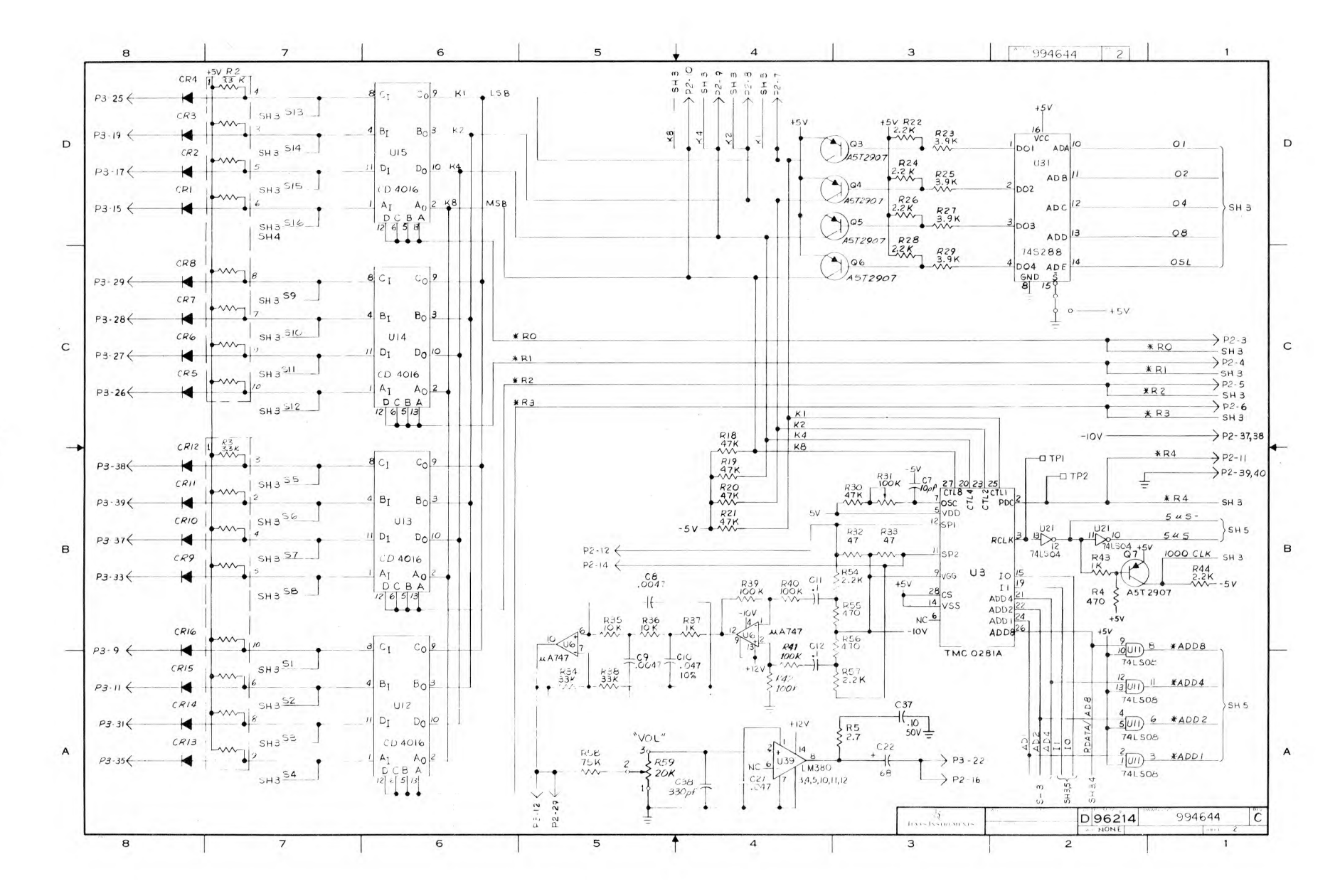

 $A-2$ 

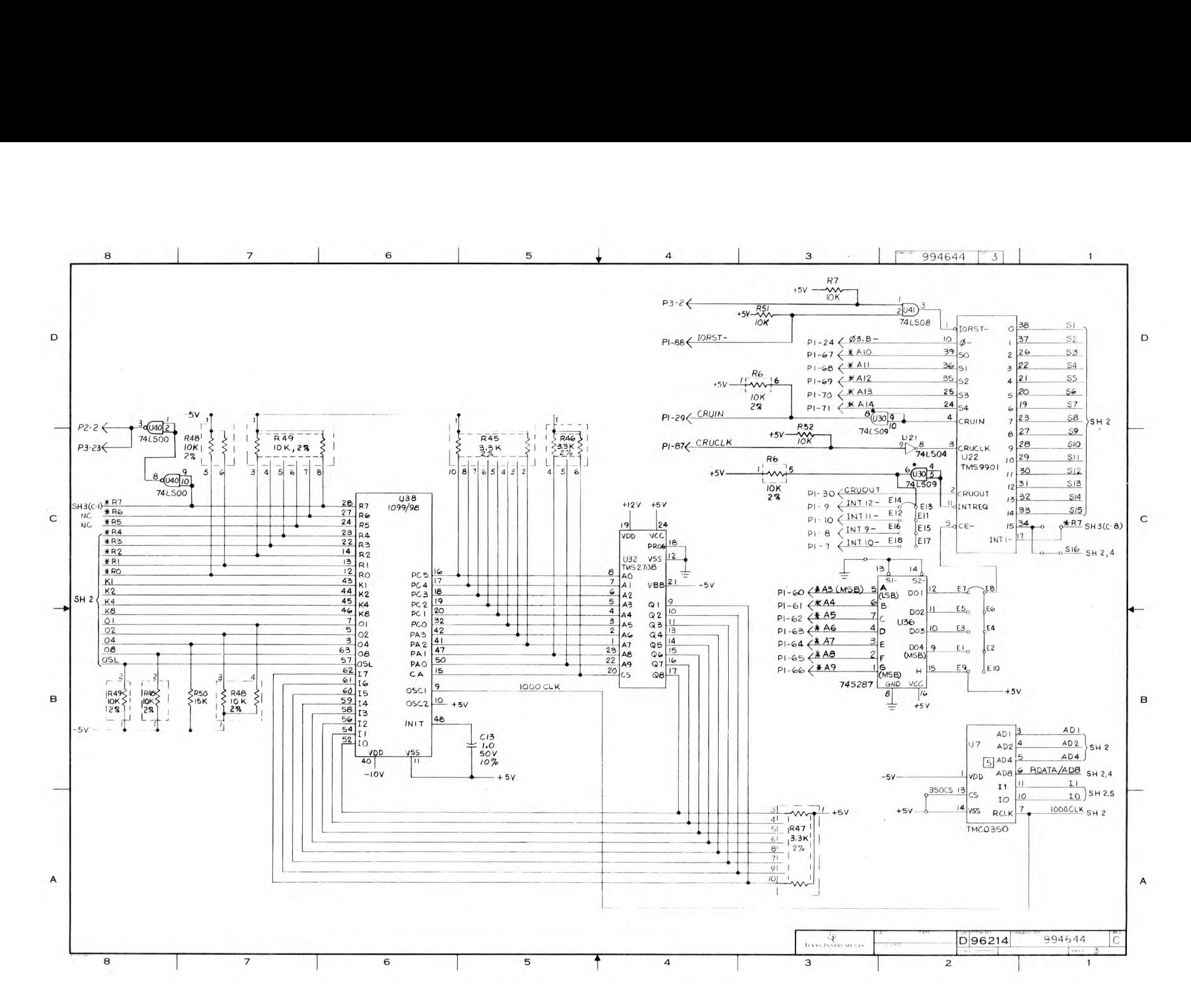

 $A-3$
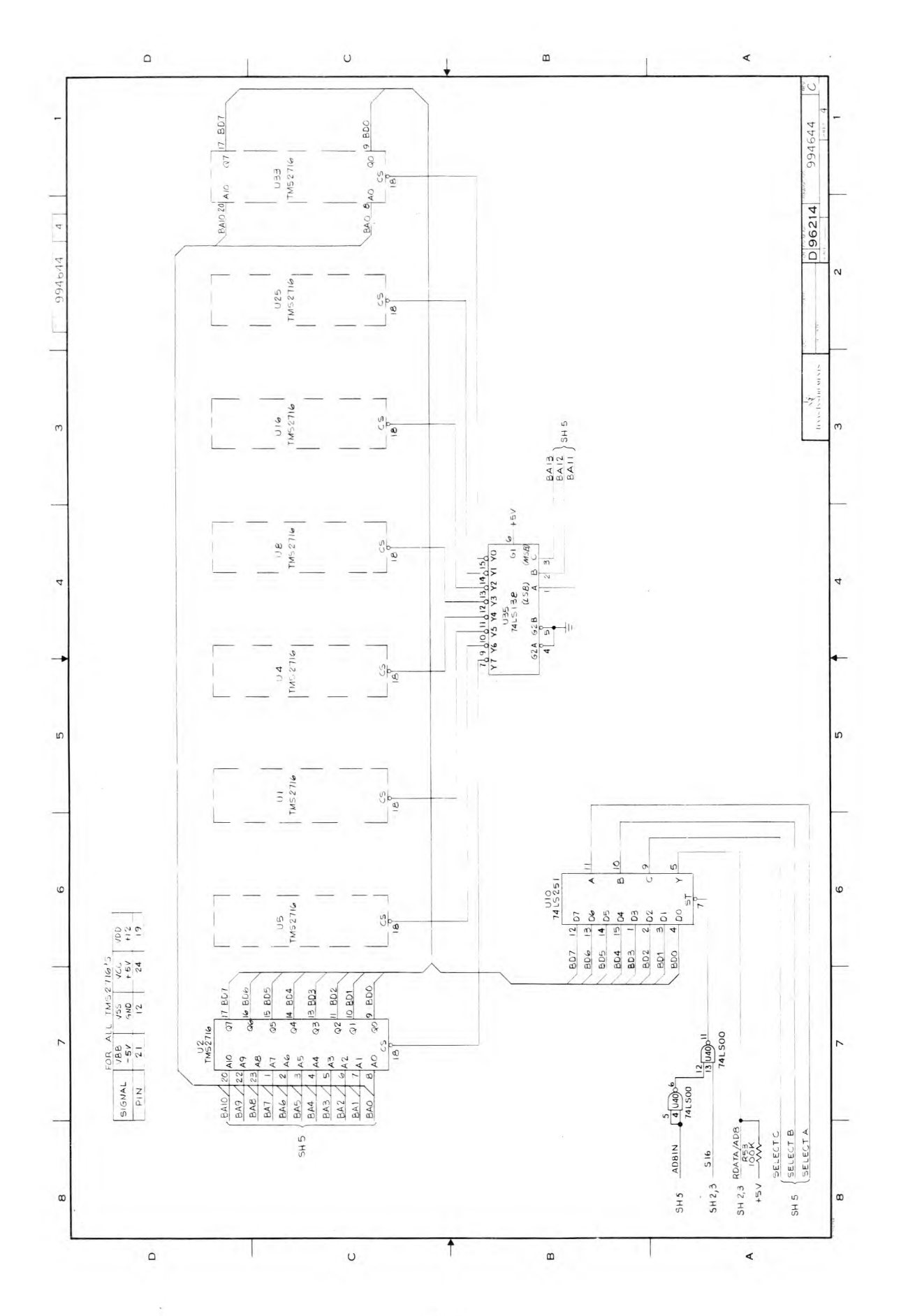

A-4

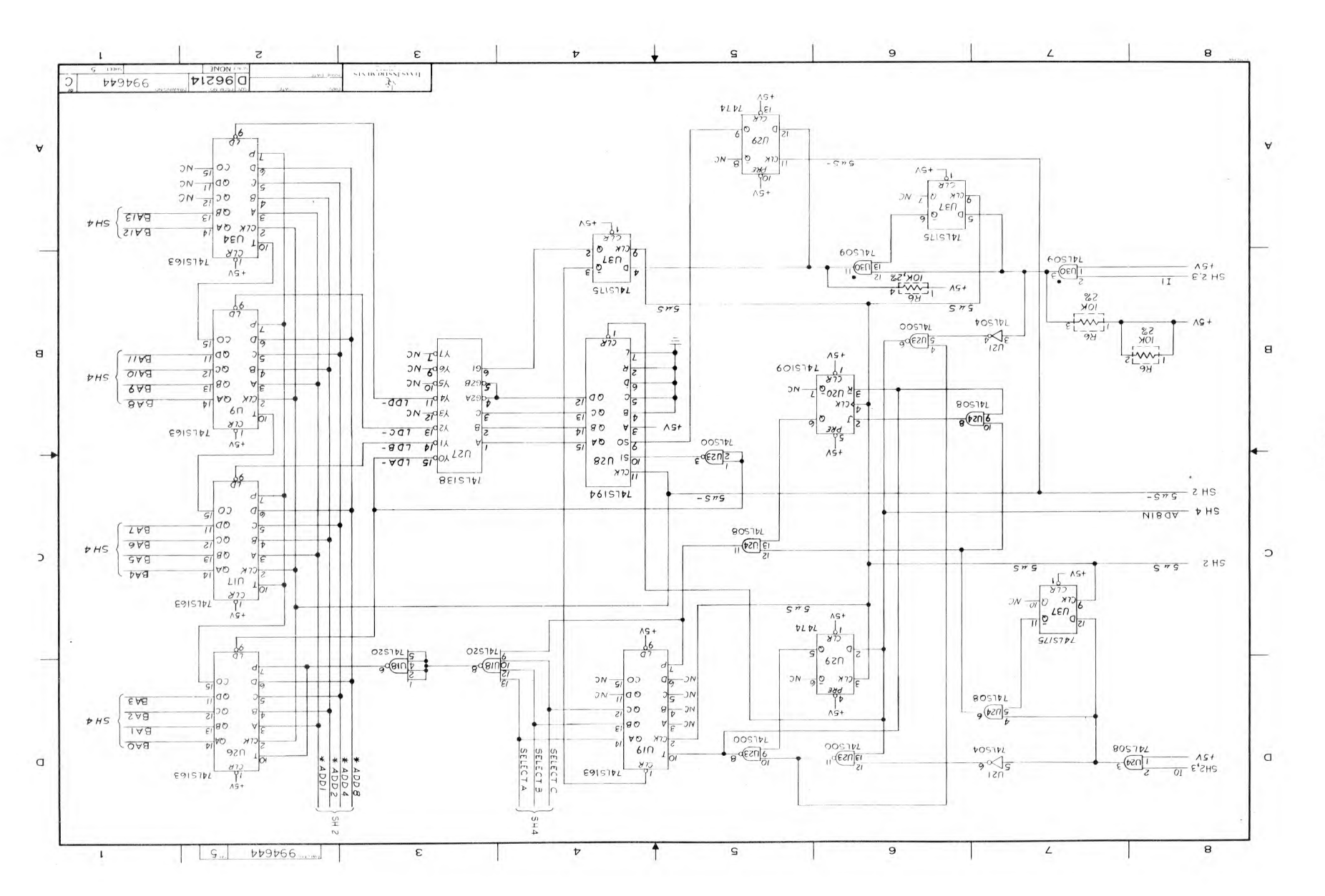

*in* 

## APPENDIX B

## DEMONSTRATION SOFTWARE

## B.1 GENERAL

The TM 990/306 Demo Software Provides the capability to utilize the TM 990/306 Speech Module. Such operations as saying the entire vocabulary of the demonstration software, saying pre-defined phases, and creating and saying user defined phases are all provided. Extensive prompting and a help listing are provided to make the software easy to use for anyone.

This version of the TM 990/306 Demo Software resides at memory address 1000 $16$ . The two TMS 2716 Demonstration Software EPROMS must be placed as marked in sockets U43 and U45 of either a TM 990/100 or TM 990/101 CPU module.

The following jumpers must be set on a TM 990/100 CPU module:

- $\bullet$  J2 to  $2716$ <br> $\bullet$  J3 to 08
- 
- J3 to 08 The TIBUG monitor is in TMS 2708 EPROM The demonstration software is in TMS 2716 EPROM
- J7 to EIA

The following jumpers must be set on a TM 990/101 CPU module:

- following jumpers must be set on a<br>• E31-E32, E33-E34 Bank 2 = 2716
- E31-E32, E33-E34 Bank 2 = 2716<br>• E9-E10 2716 memory map • E9-E10 2716 memory map<br>• E13-E14 EPROM on<br>• E16-E17 RAM high
- 
- E16-E17 RAM<br>• E39-E40 EIA • E16-E17 RAM<br>• E39-E40 EIA<br>Ferrarie in The Car
- 
- If TIBUG is in TMS 2708 EPROM, jumpers must appear at E27-E28 and E29-E30 indicating Bank 1 = TMS 2708s

The following jumper must be set on the TM 990/306 Speech Module:<br>• E7-E8 CRU software base address

The TIBUG monitor is required to perform the I/O to the terminal. If using a TM 990/101 or TM 990/100 CPU, the terminal must be connected to port P2. This firmware uses the polled mode of word completion; thus, either TIBUG (TM 990/401-1 or TM 990/401-3) can be used.

The following commands are provided by this demonstration software:

- A Speak all the Speech Module words
- C Create phrases by the operator
- H Help (print out this list of user commands)
- I Instructions for creating phrases by the user
- Q Quit and return to the TIBUG monitor
- R Repeat all the words rapidly
- W Print out all the words

There are also six prepared phrases, numbered 1 to 6, which the user can execute by entering the phrase number. Three other numbers  $-7$ , 8, and 9  $$ are reserved for phrases the user can build himself.

## B.2 EXAMPLE OF EXECUTING THE DEMONSTRATION SOFTWARE

The following are entered after bringing up the TIBUG monitor via the RESET switch on the CPU board and entering a carriage return at the terminal:

TIBUG REV.A 2R. W=FFB0<br>P=FE00 1000  $P = FE00 = 10$ <br> $S = 0000 = 0$  $S = 000C$ ?E TM990/306 DEMO SOFTWARE RELEASE 1.2 12 10-79 The first command is an H (help) which displays the user commands: 77 H COMMANDS: H - HELP, PRINTS THIS HELP LIST O - QUIT, BACK TO TIBUG A - SPEAK ALL THE WORDS SLOWLY R - REPEAT ALL THE WORDS RAPIDLY I- INSTRUCTIONS FOR CREATING PHRASES W - WORD LIST C - CREATE PHRASES 1 - "HI! I AM THE TM990 306!" 2 - "TIME TO INITIALIZE DEVICE FOUR"  $3$  - "PUT THE FIRE OUT" 4 - "THE PRESSURE IS TOO HIGH ON CYCLE ONE" 5 - "CONTROL FIVE IS OUT OF RANGE" • - "DANGER! SWITCH FIVE IS SET TO CALIBRATE" 7 - USER CREATED PHRASE • - USER CREATED PHRASE 9 - USER CREATED PHRASE <CR> - CARRIAGE RETURN TERMINATES INSTRUCTION The user enters commands to the ?? prompt:  $A^2$   $A$   $\longrightarrow$  Speak all the words in the demonstration software ??  $1 \leftarrow$  Speak phrase no. 1 '? 2 4 Speak phrase no. 2 ?? i Quit, go back to the TIBUG monitor  $\overline{\phantom{0}}$ TIBUG command prompt

The user enters the I command to get instructions to create phrases:

.T7 **<sup>T</sup>** CREATE PHRASES BY USING THE "C" COMMAND ENTER WORD FROM WORD LIST FOLLOWED BY CARRIAGE RETURN THE PHRASE MUST BE 16 MORDS OR LESS ENTER "CONTROL C" TO SIGNAL FND OF PHRASE ENTER PHRASE NUMBER 7, 8, DR 9 THEN CARRIAGE RETURN LISTEN TO PHRASE BY ENTERING THE PHRASE NUMBER

The user creates a phrase using the C command:

22 C 1,10RD7 TIME WORD? AND<br>WORD? THR THREE<br>EQUAL WORD? EQUAL<br>WORD? FIVE **MORD?** WUFD? < - - - - - - - - - - - - - - - CNTRL C entered at keyboard (hold down CNTRL, press C) PHRASE NUMBER? 8< Designate number for phrase (number 8)  $\overline{77}$  8 <  $\overline{9}$ **Execute phrase** 

77.

 $\overline{\phantom{a}}$ 

PAGE 0001

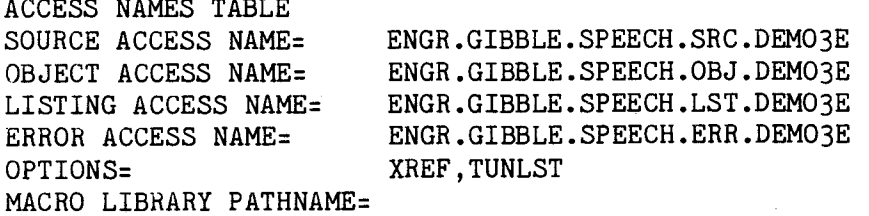

DEMO3E SDSMAC 3.2.0 78.274 16:38:05 MONDAY, DEC 10, 1979. TM 990/306 DEMONSTRATION PAGE 0002

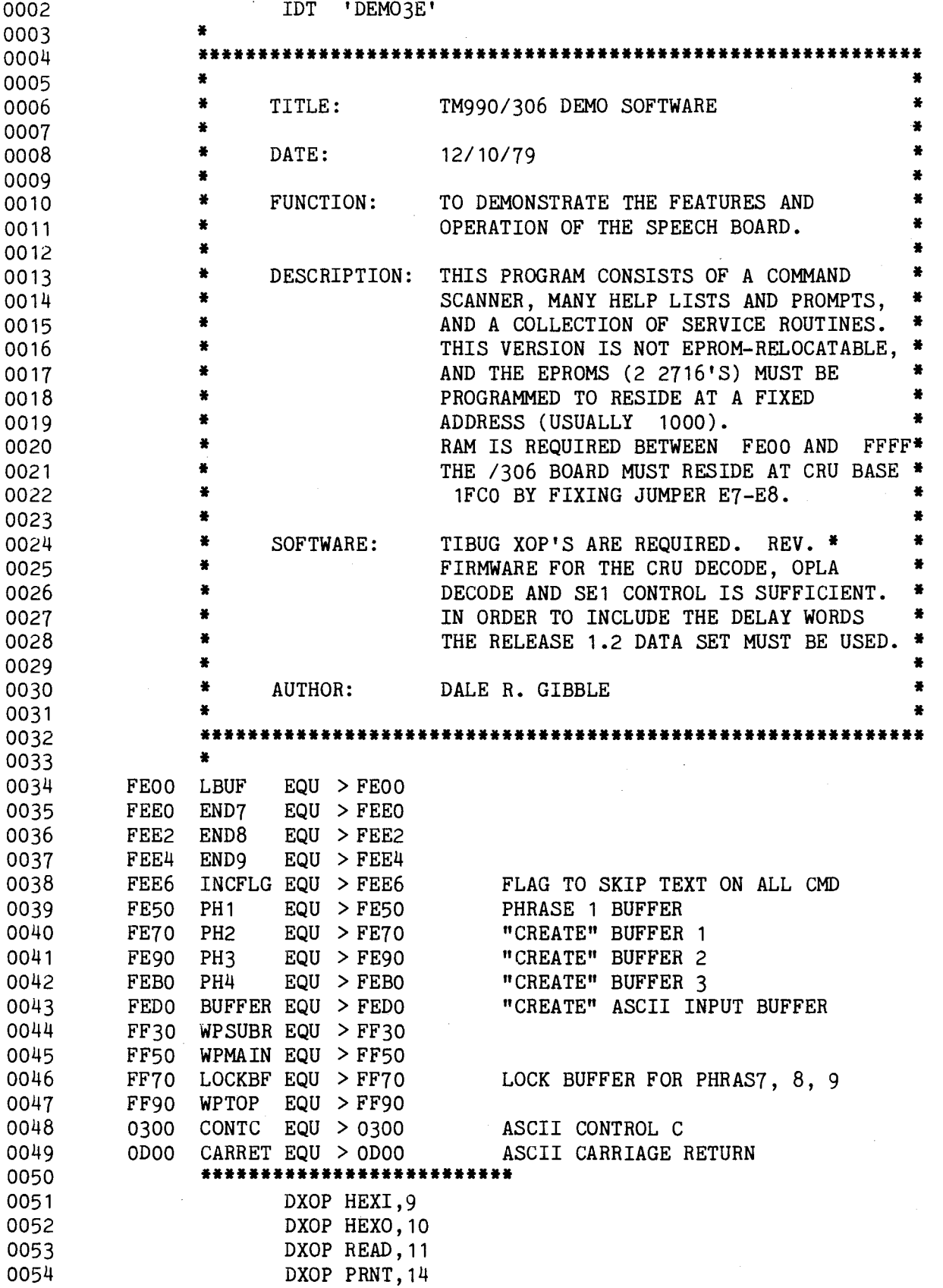

 $\sim 10^{11}$ 

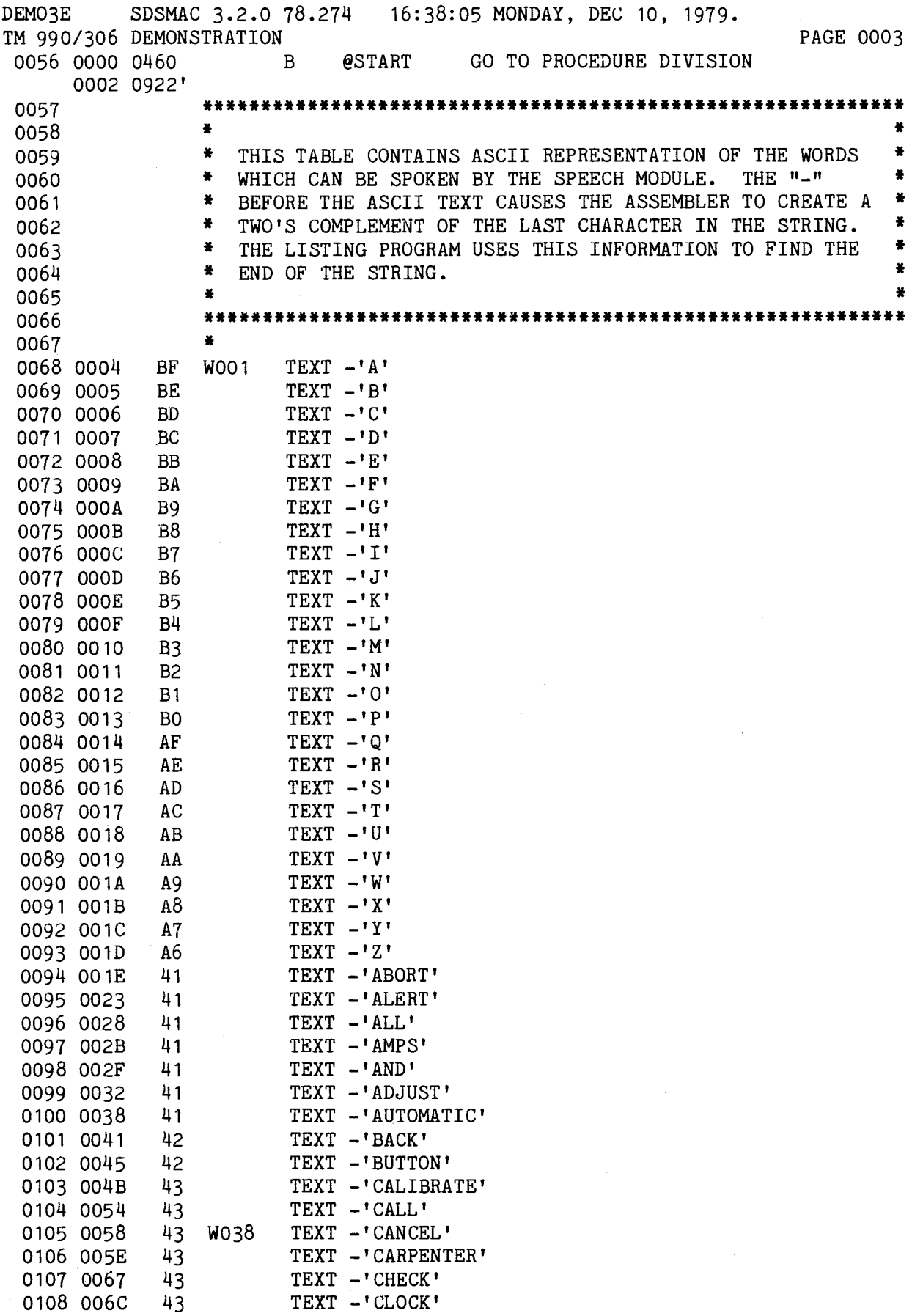

 $\hat{\mathcal{L}}$ 

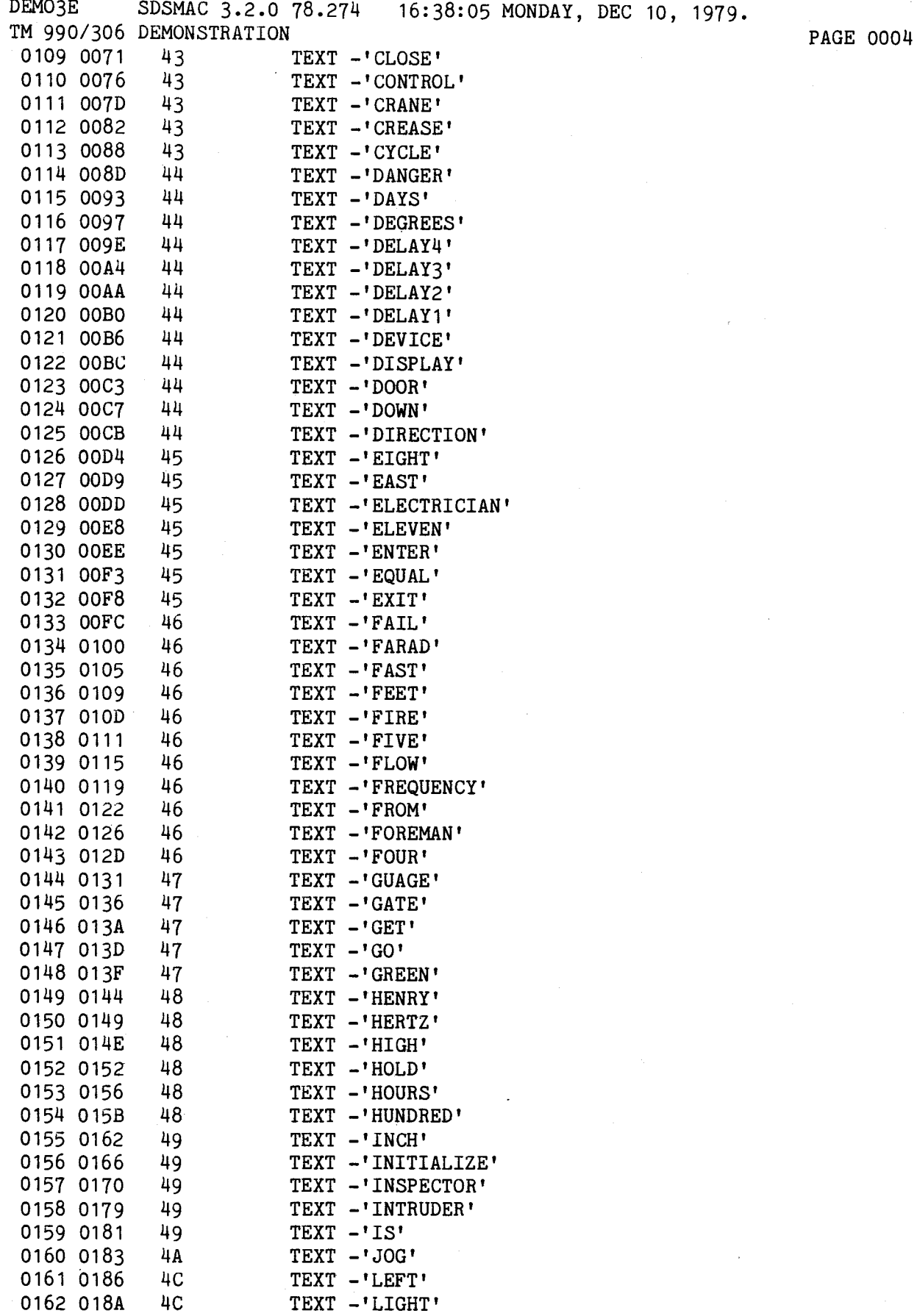

 $\sim 10^{-10}$ 

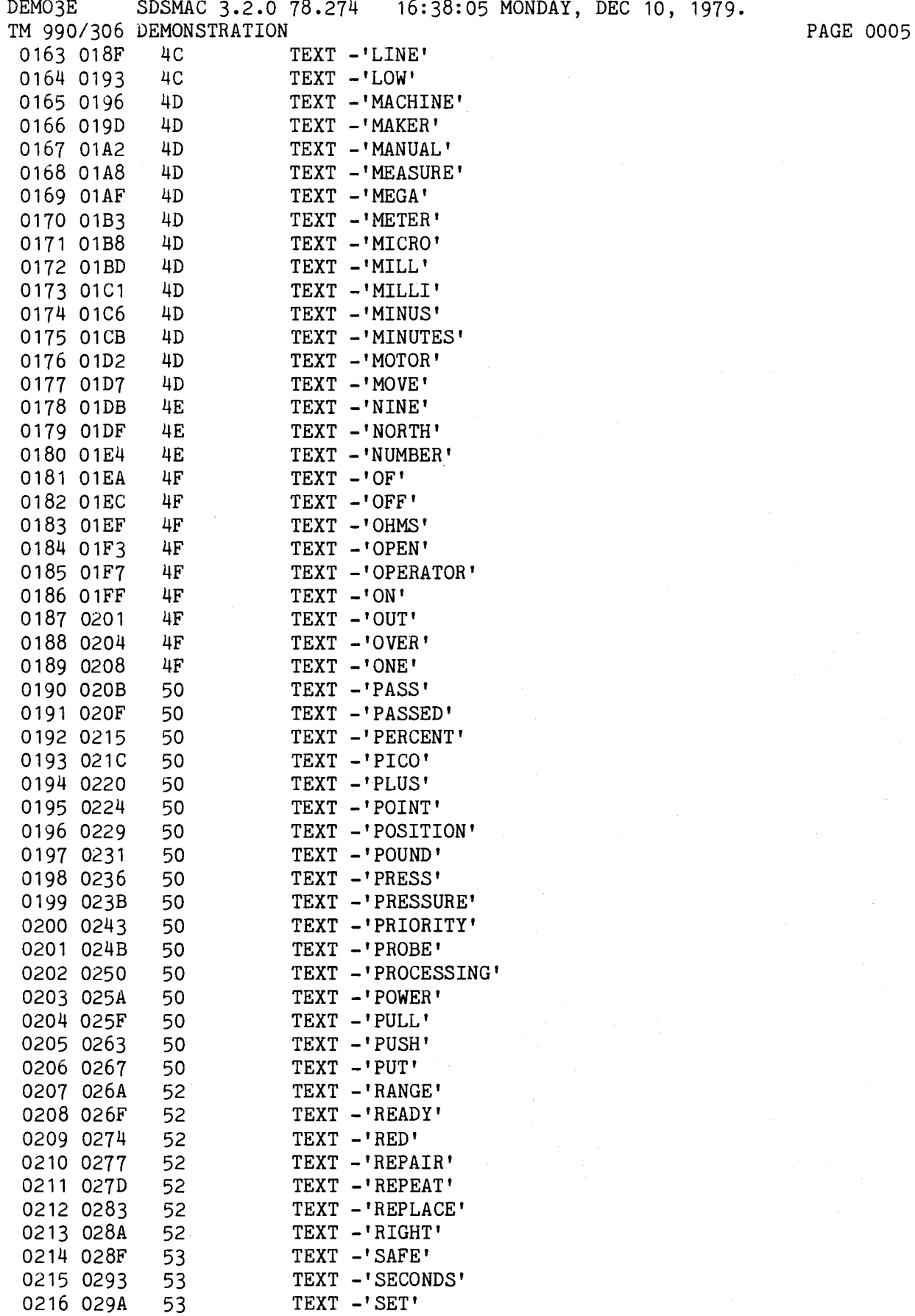

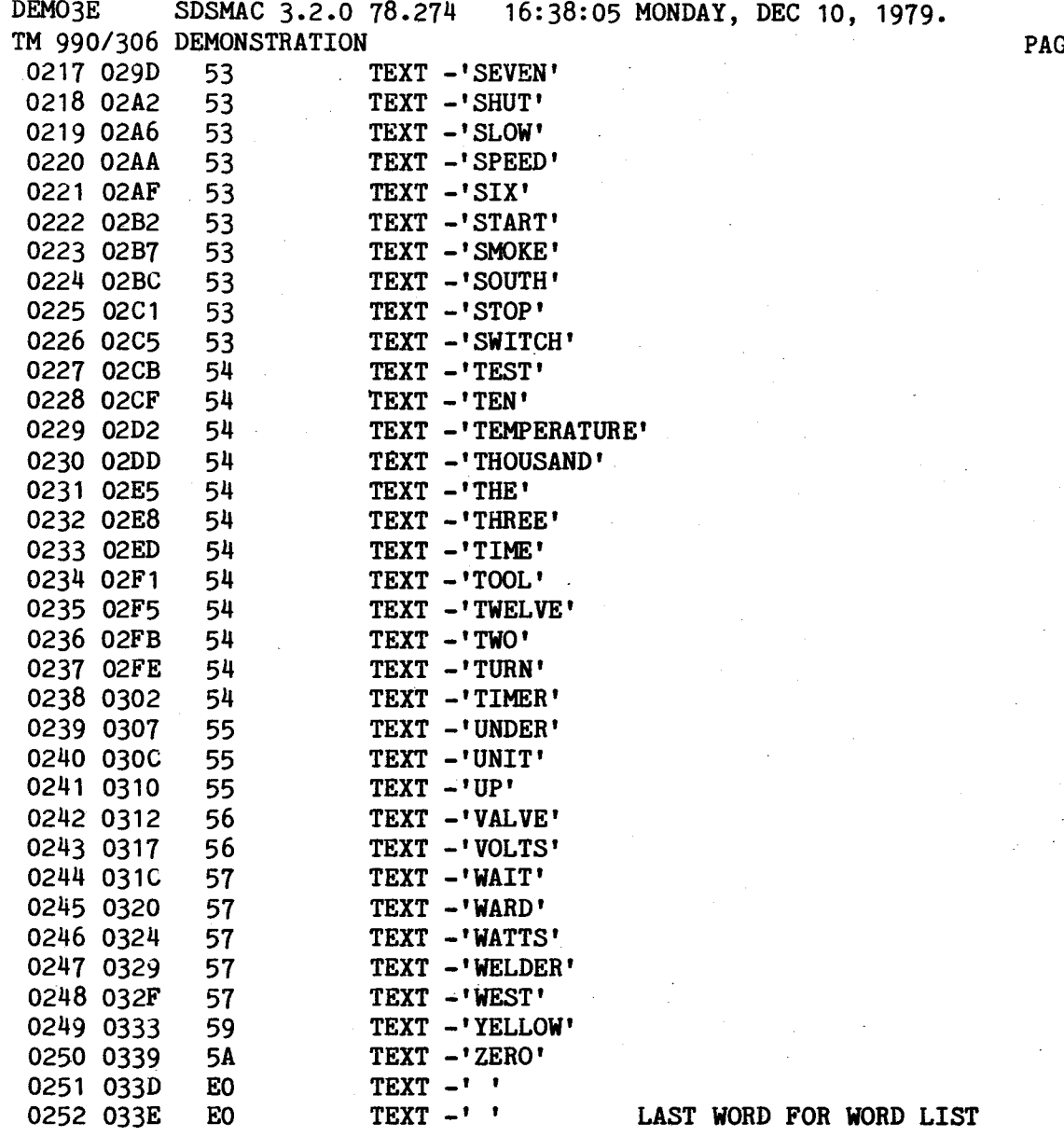

**PAGE 0006** 

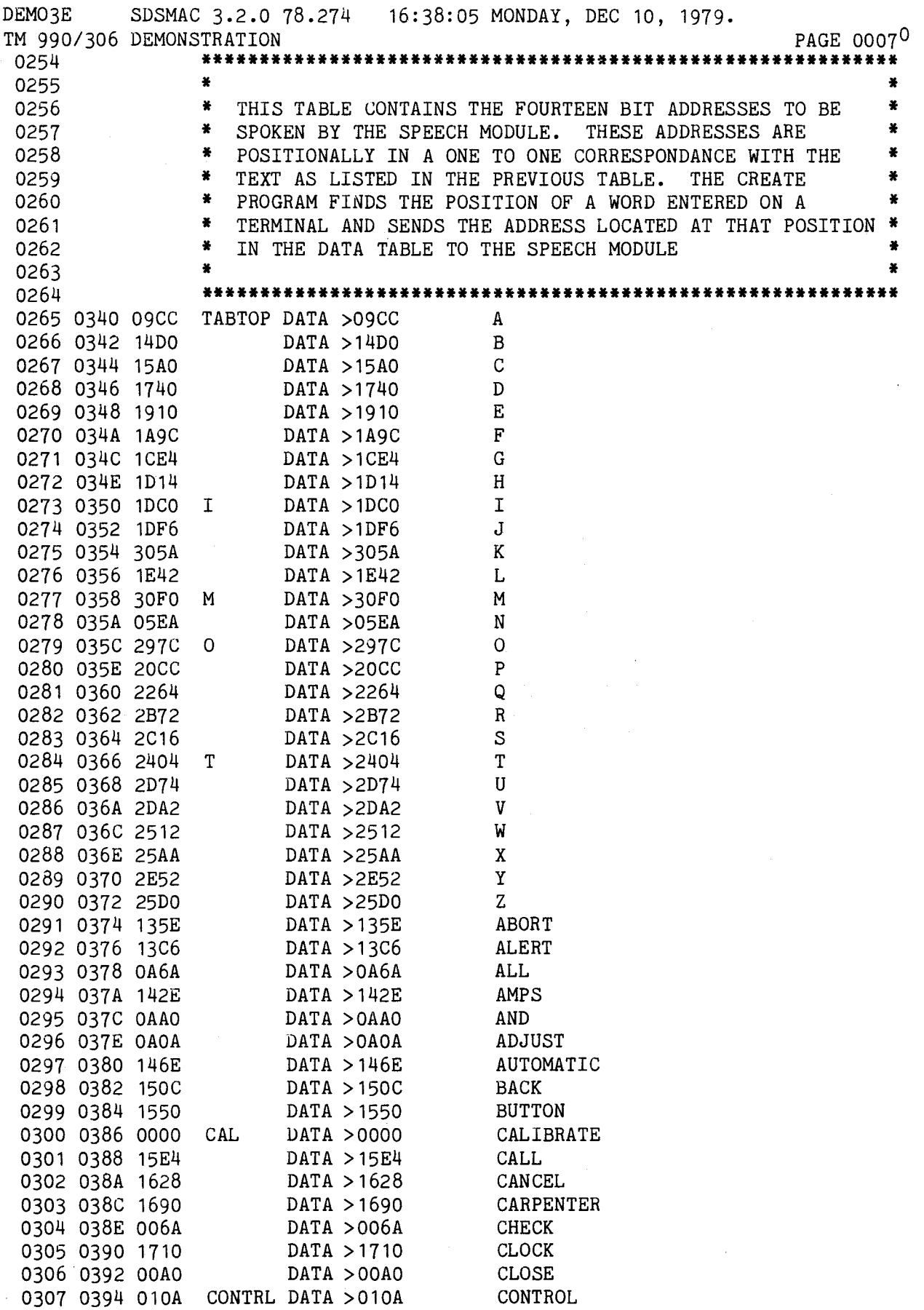

 $\sim$ 

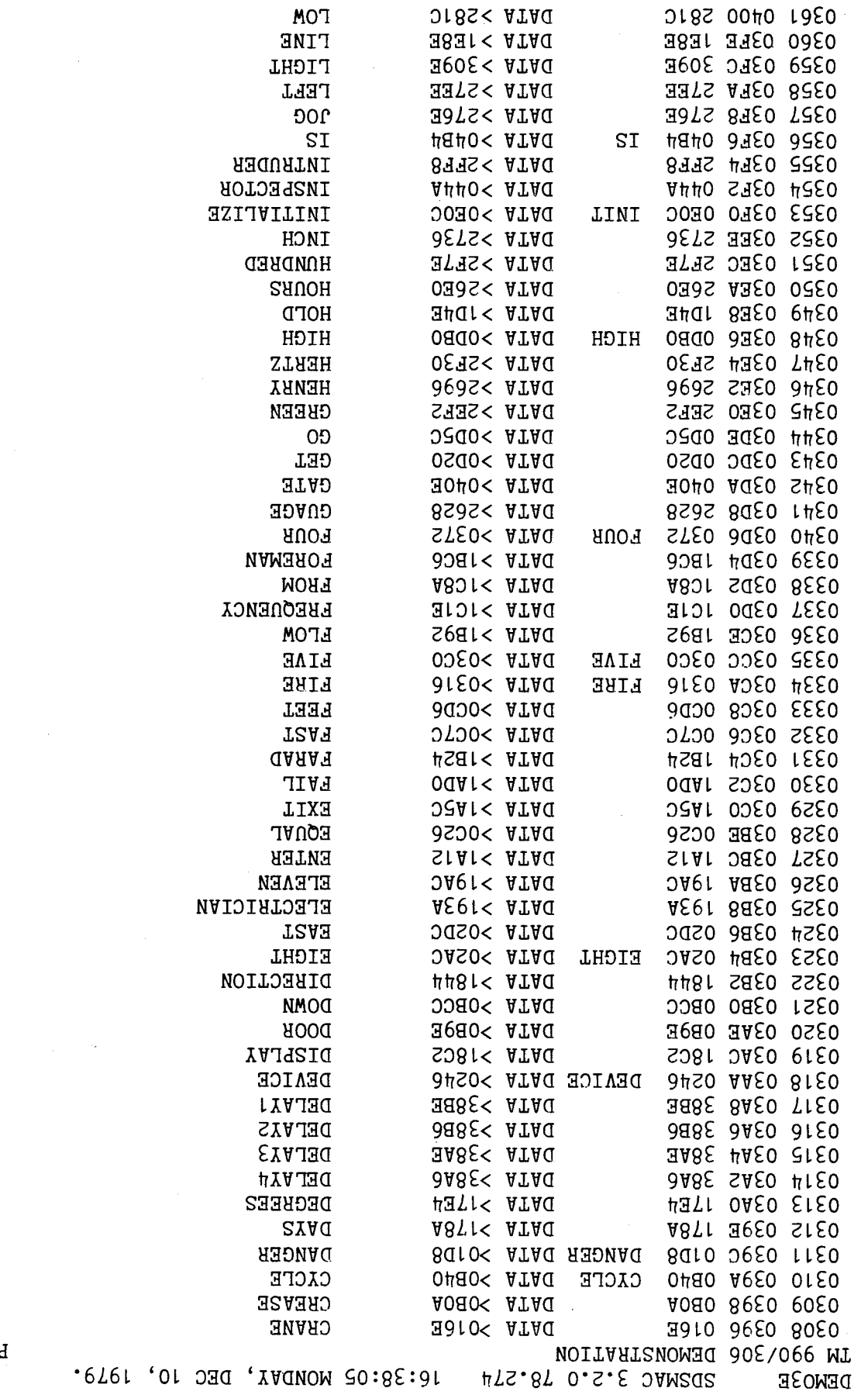

9000 2DVd

 $\sim 10^{-10}$ 

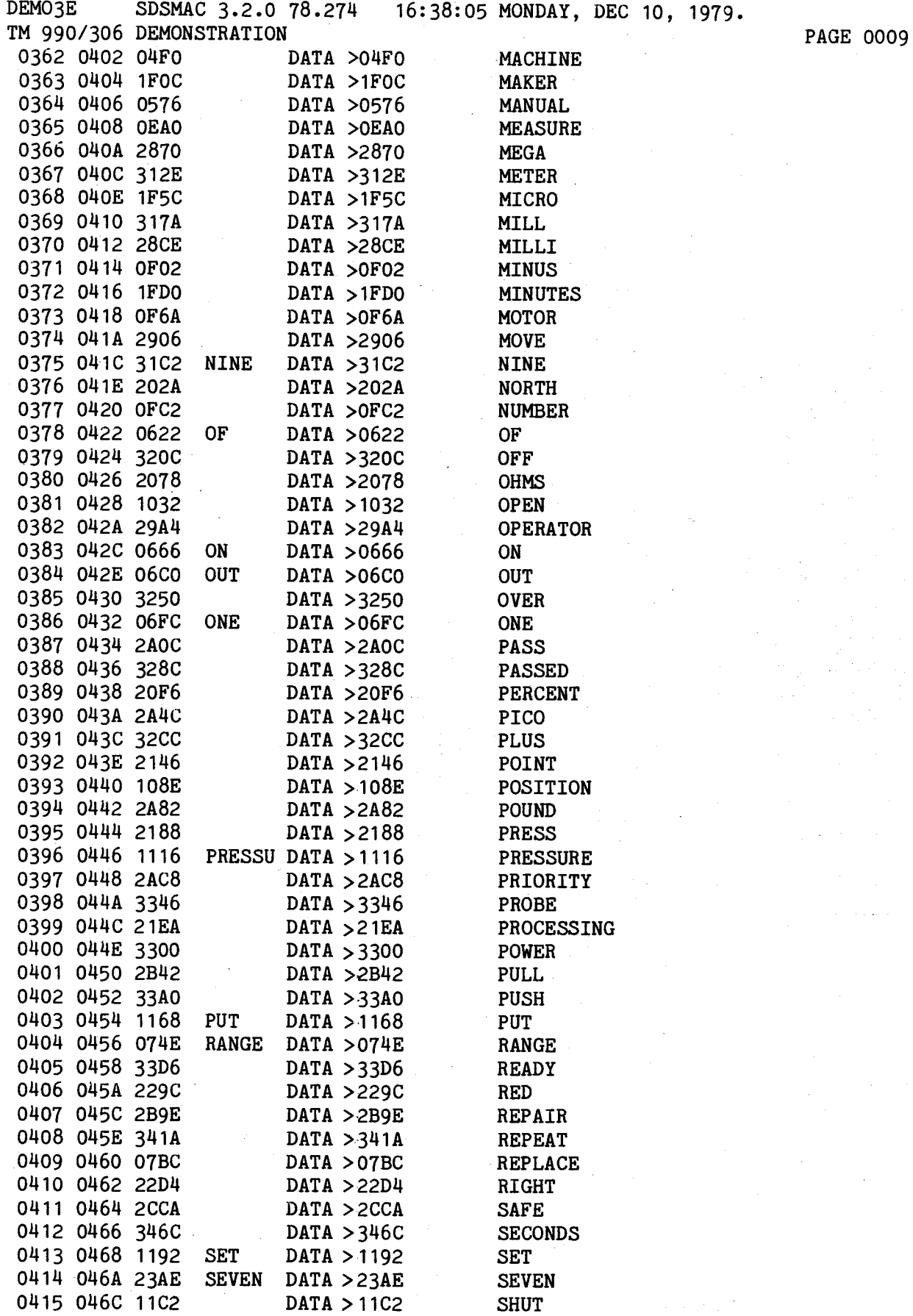

 $\frac{1}{2}$ 

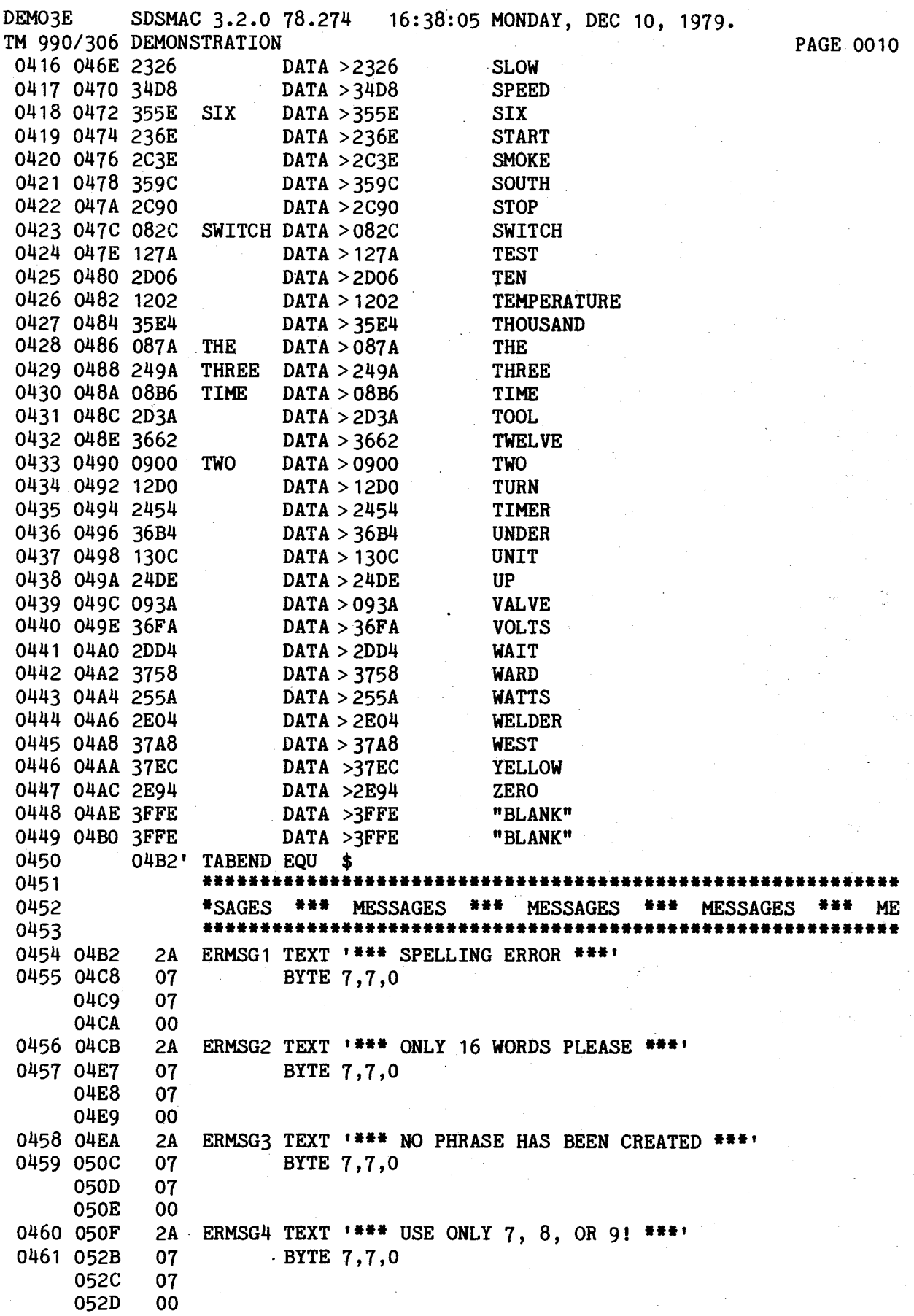

DEMO3E SDSMAC 3.2.0 78.274 16:38:05 MONDAY, DEC 10, 1979. TM 990/306 DEMONSTRATION<br>0462 052E 57 WORD PAGE 0011 57 WORD TEXT 'WORD? '<br>00 BYTE O 0463 0534 00 BYTE 0 0464 0535 20 LISTHD TEXT  $\mathbf{r}$ 0465 0550 54 TEXT 'TM990/306 WORD LIST'<br>0466 0563 OD BYTE > 0D. > 0A  $0D$  BYTE >  $0D,$ >0A 0564 0467 0566 ODOA CRLF DATA >0D0A,0 0568 0000 0468 056A 00 BYTE 0<br>0469 056B 54 BANNER TEXT ' 0469 056B 54 BANNER TEXT 'TM990/306 DEMO SOFTWARE<br>0470 0587 52 TEXT 'RELEASE 1.2 12/10/79' 0470 0587 52 TEXT 'RELEASE 1.2 12/10/79'<br>0471 059C OD BYTE >D.>A.>0  $BYTE > D$ ,>A,>0 059D OA 059E 00<br>0472 059F 0D OD PROMPT BYTE  $>D$ ,>A 05A0 OA 0473 05A1 3F TEXT '?? '<br>0474 05A4 07 BYTE >7,>0 07 BYTE >7,>0<br>00 05A5<br>0475 05A6 50 PHRANO TEXT 'PHRASE NUMBER? '<br>00 BYTE O 0476 05B5<br>0477 05B6 0D HLIST BYTE >D,>A 05B7 OA<br>0478 05B8 43 0478 05B8 43 TEXT 'COMMANDS:'<br>0479 05C1 0D BYTE >D, >A, >A  $BYTE >D$ ,>A,>A 05C2 OA 05C3 0A<br>0480 05C4 48 0480 05C4 48 TEXT 'H - HELP, PRINTS THIS HELP LIST'<br>0481 05E3 OD BYTE >D,>A  $BYTE >D$ ,>A 05E4 0A<br>0482 05E5 51 0482 05E5 51 TEXT 'Q - QUIT, BACK TO TIBUG'  $BYTE >D$ ,>A 05FD 0A<br>0484 05FE 41 0484 05FE 41 TEXT 'A - SPEAK ALL THE WORDS SLOWLY'<br>0485 061C 0D BYTE >D.>A  $BYTE >D$ ,>A 061D 0A<br>0486 061E 52 TEXT 'R - REPEAT ALL THE WORDS RAPIDLY' 0487 063E OD BYTE >D, >A 063F 0A<br>0488 0640 49 0488 0640 49 TEXT 'I - INSTRUCTIONS FOR CREATING PHRASES'  $OD$  BYTE  $>D$ , $>A$ 0666 OA<br>0490 0667 57 0490 0667 57 TEXT 'W - WORD LIST'<br>0491 0674 0D BYTE >D,>A  $BYTE >D$ ,>A 0675 OA<br>0492 0676 43 0492 0676 43 TEXT 'C - CREATE PHRASES'  $OD$  BYTE >D,>A 0689 OA<br>0494 068A 31 31 TEXT '1 - "HI! I AM THE TM990 306!"' 0495 06A7 OD BYTE >D, >A 06A8 0A<br>0496 06A9 32 32 TEXT '2 - "TIME TO INITIALIZE DEVICE FOUR"' 0497 06CD OD BYTE >D, >A 06CE OA

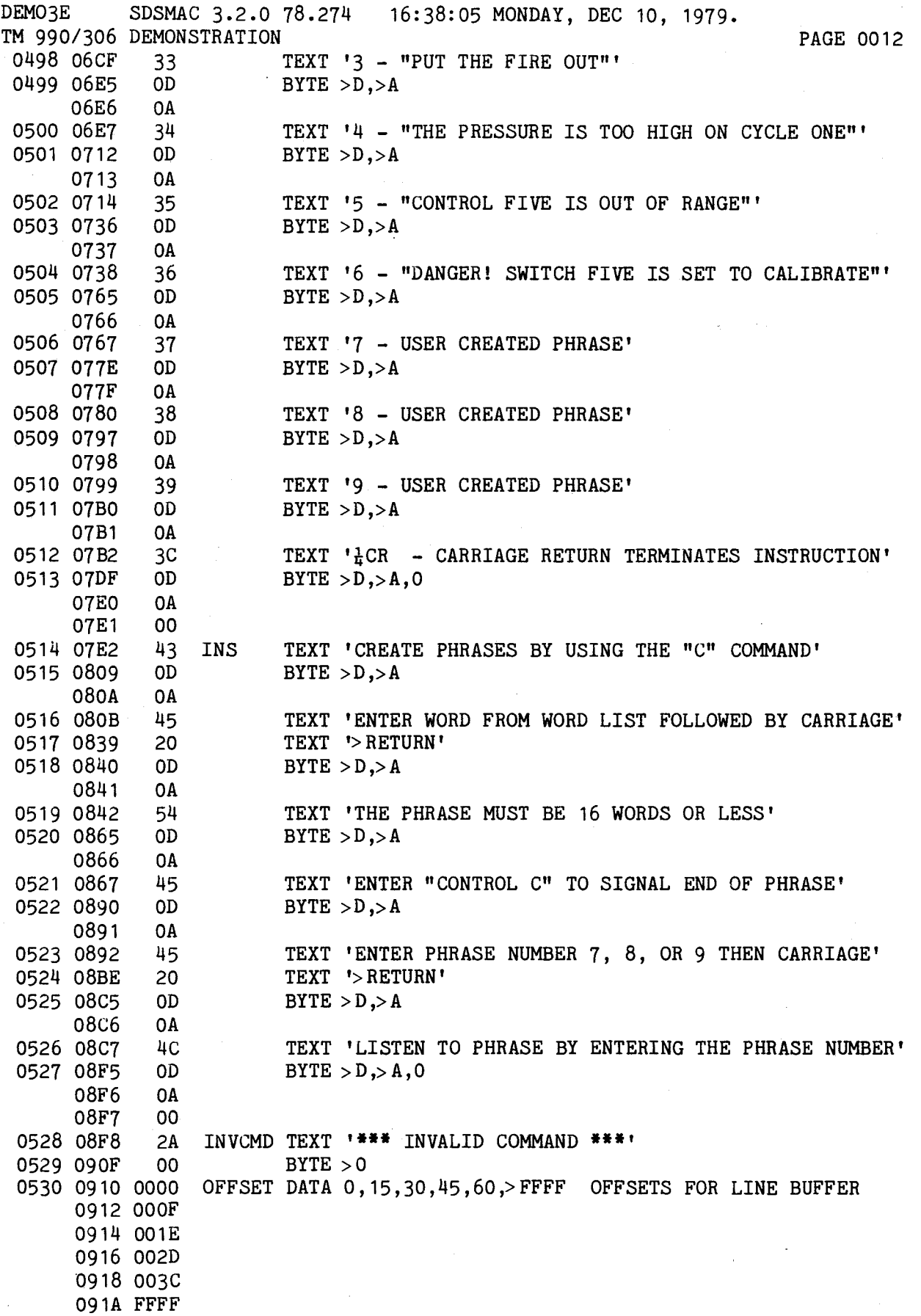

 $\sim$   $\sim$ 

 $\label{eq:2.1} \frac{1}{\sqrt{2\pi}}\int_{\mathbb{R}^3}\frac{1}{\sqrt{2\pi}}\int_{\mathbb{R}^3}\frac{1}{\sqrt{2\pi}}\frac{1}{\sqrt{2\pi}}\frac{1}{\sqrt{2\pi}}\frac{1}{\sqrt{2\pi}}\frac{1}{\sqrt{2\pi}}\frac{1}{\sqrt{2\pi}}\frac{1}{\sqrt{2\pi}}\frac{1}{\sqrt{2\pi}}\frac{1}{\sqrt{2\pi}}\frac{1}{\sqrt{2\pi}}\frac{1}{\sqrt{2\pi}}\frac{1}{\sqrt{2\pi}}\frac{1}{\sqrt{2\pi}}\frac{1}{\sqrt{2$ 

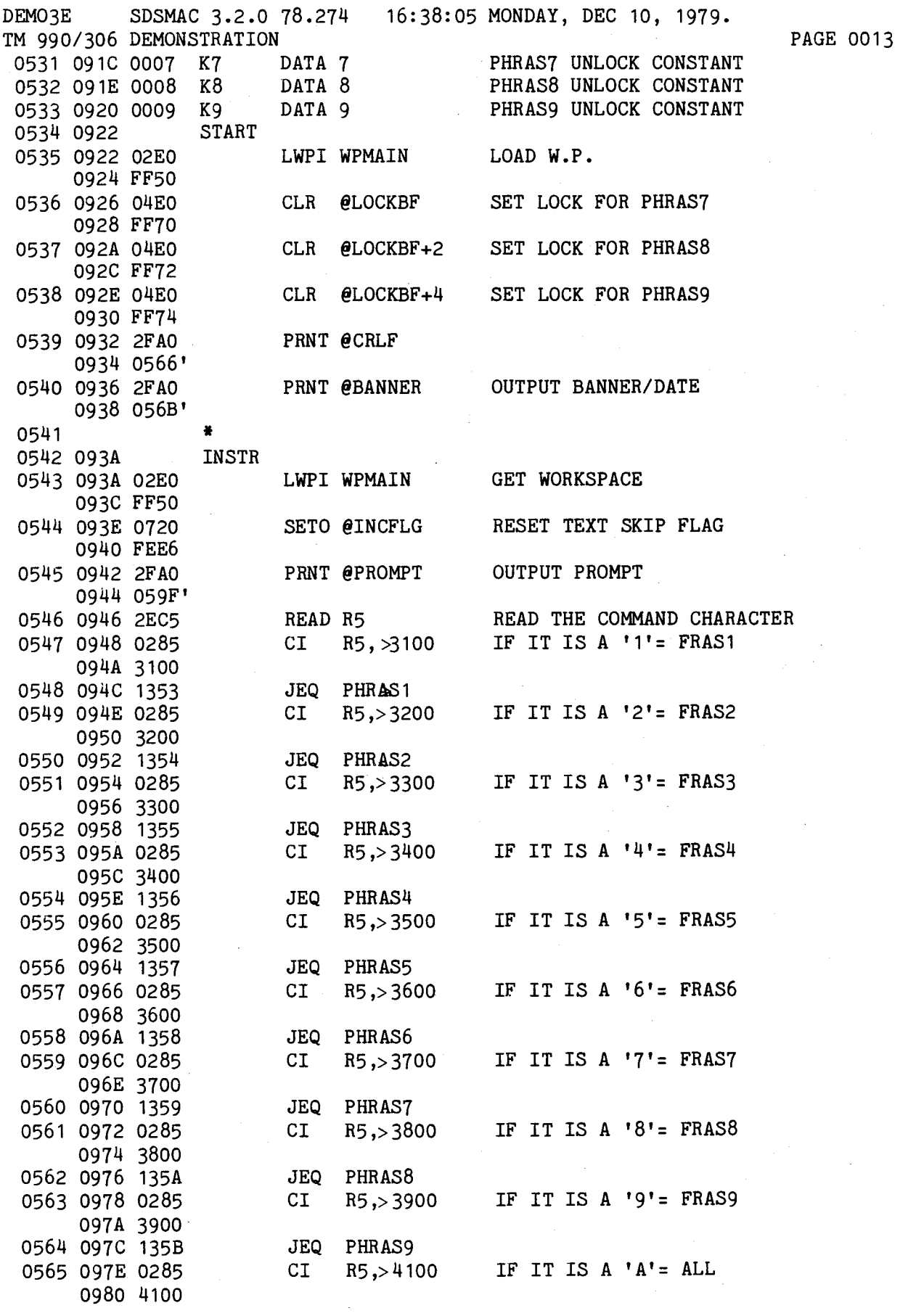

B-16

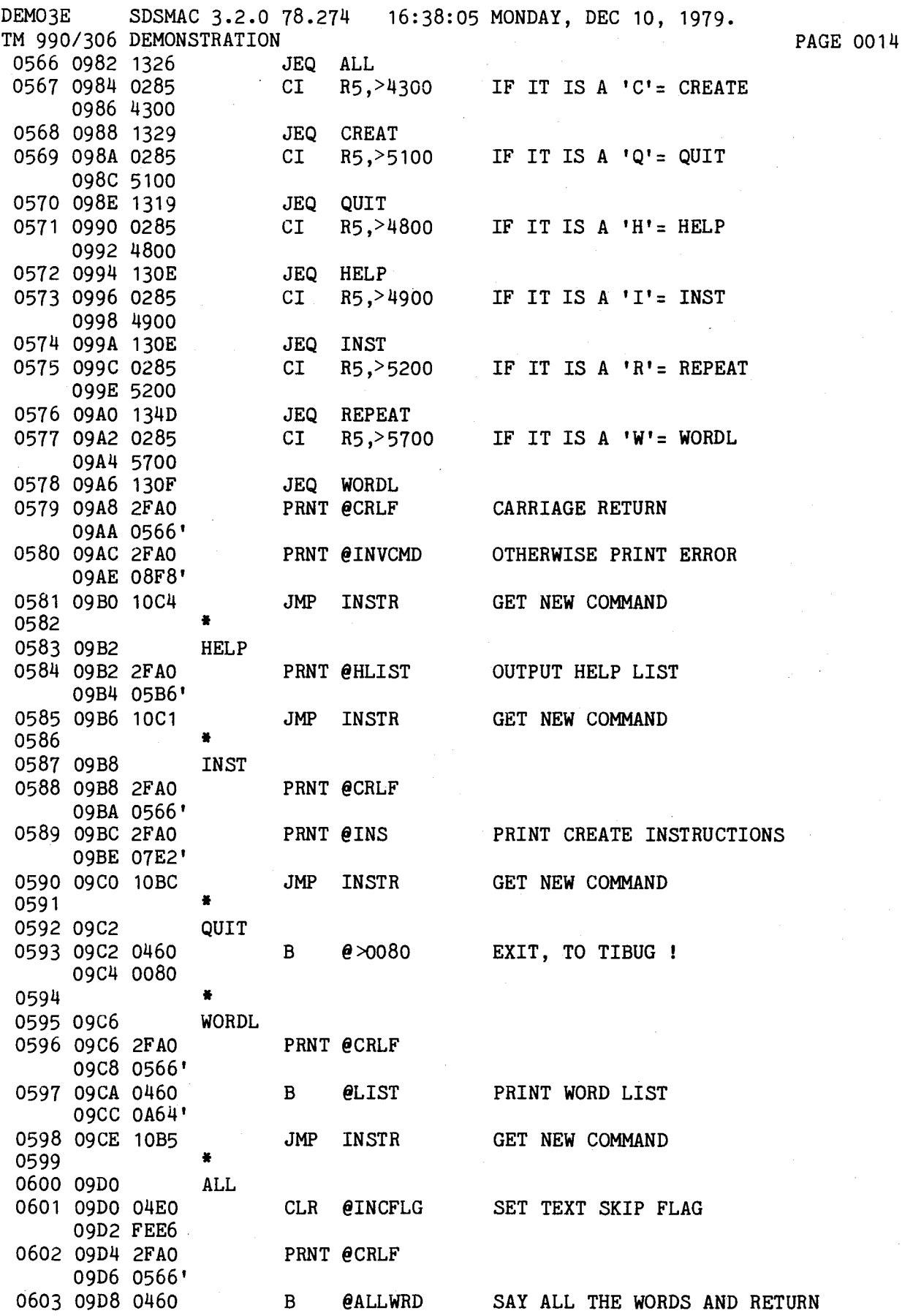

DEMO3E SDSMAC 3.2.0 78.274 16:38:05 MONDAY, DEC 10, 1979. TM 990/306 DEMONSTRATION **PAGE 0015** 09DA 0A4E1 0604 0605 09DC CREAT 0606 09DC 2FAO PRNT @CRLF 09DE 0566' 0607 09E0 02E0 LWPI WPSUBR 09E2 FF30<br>0608 09E4 0201 LI R1, PH1 INIT ADDRESS OF DATA BUFFER 09E6 FE50<br>0609 09E8 02E0 LWPI WPMAIN GET MAIN WORKSPACE 09EA FF50<br>0610 09EC 0207 LI R7,-2 INITIALIZE WORD COUNTER 09EE FFFE 0611 09F0 0460 B @PC2 09F2 0C6E' 0612 0613 09F4 PHRAS1<br>0614 09F4 2FA0 PRNT @CRLF 0614 09F4 2FA0 09F6 0566' 0615 09F8 0460 B @FRAS1 09FA 0AE4'<br>0616 09FC PHRAS2 0617 09FC 2FAO PRNT @CRLF 09FE 0566' 0618 0A00 0460 B @FRAS2 0A02 OB26' 0619 0A04 PHRAS3 0620 0A04 2FAO PRNT @CRLF 0A06 0566' 0621 0A08 0460 B @FRAS3 OAOA OB4E' 0622 OAOC PHRAS4 0623 OAOC 2FAO PRNT @CRLF OAOE 0566' 0624 0A10 0460 B @FRAS4 0Al2 OB72' 0625 0A14 PHRASS 0626 0A14 2FAO PRNT @CRLF 0A16 0566' 0627 0A18 0460 B @FRAS5 OA1A OBA6' 0628 0A1C PHRAS6 0629 0A1C 2FAO PRNT @CRLF 0A1E 0566' 0630 0A20 0460 B @FRAS6 0A22 OBD2'<br>0A24 PHRAS7 0631 0A24 0632 0A24 2FAO PRNT @CRLF 0A26 0566' 0633 0A28 0460 B @FRAS7 0A2A 0C02' 0634 OA2C PHRAS8 0635 0A2C 2FAO PRNT @CRLF OA2E 0566'

DEMO3E SDSMAC 3.2.0 78.274 16:38:05 MONDAY, DEC 10, 1979. TM 990/306 DEMONSTRATION **PAGE 0016** 0636 0A30 0460 B @FRAS8 0A32 0C24' 0637 0A34 PHRAS9<br>0638 0A34 2FA0 PRNT @CRLF 0638 0A34 2FAO 0A36 0566' 0639 0A38 0460 B @FRAS9 OA3A 0C46' 0640 0641 OA3C REPEAT<br>0642 OA3C 2FAO PRNT @CRLF 0642 0A3C 2FA0 OA3E 0566' 0643 0A40 0200 LI R0,1 0A42 0001 0644 0A44 C800 MOV RO,@INCFLG SET DELAY FLAG TO 1, REPEAT MODE 0A46 FEE6 0645 0A48 06A0 RP1 BL @ALLWRD SAY ALL THE WORDS ONCE 0A4A 0A4E' 0646 0A4C 10FD JMP RP1 DO IT AGAIN 0647 0648 0A4E 02E0 ALLWRD LWPI WPMAIN MAINLINE TO SPEAK ALL THE WORDS 0A50 FF50 0649 善 0650 0A52 020C LI R12,>1FE0 /306 CRU ADDRESS 0A54 1FE0<br>0651 0A56 0200 LI RO, TABTOP ADDRESS OF TABLE 0A58 0340' 0652 OASA 0202 LI R2,TABEND LAST ADDRESS 0A5C 04B2' 0653 0A5E 06A0 ALL1 BL @SPEAK SAY A WORD 0A60 0E14' 0654 0A62 10FD JMP ALL1 DO ANOTHER 0655 0656 \* BLANK THE LINE BUFFER WITH ASCII SPACES " 2020" 0657 0658 0A64 LIST 0659 0A64 2FAO PRNT @LISTHD WORD LIST HEADER 0A66 0535' 0660 0A68 04E0 CLR @WPSUBR RESET RESTART COUNTER OA6A FF30 0661 OA6C 0206 LI R6,W001 ADDRESS OF FIRST WORD OA6E 0004' 0662 0A70 0207 LI R7,W038 ADDRESS OF LAST WORD 0A72 0058' 0663 0A74 04C9 CLR R9 RESET SKIP COUNTER<br>0664 0A76 0202 CLRBUF LI R2, >24 NUMBER OF WORDS IN 0664 0A76 0202 CLRBUF LI R2,>24 NUMBER OF WORDS IN BUFFER 0A78 0024 0665 OA7A 0420 BLWP @ENDCK CHECK FOR TERMINATING CARRIAGE RETU OA7C OE7C' 0666 0A7E 0200 LI RO,LBUF GET ADDRESS OF LINE BUFFER 0A80 FE00 0667 0A82 0201 LI R1,>2020 ASCII SPACE CODE 0A84 2020 0668 0A86 CCO1 CMOV MOV R1,\*R0+ PUT CODE IN BUFFER 0669 0A88 0602 DEC R2 STEP COUNTER

DEMO3E SDSMAC 3.2.0 78.274 16:38:05 MONDAY, DEC 10, 1979. PAGE 0017 TM 990/306 DEMONSTRATION 0670 OA8A LAST ONE? 16FD JNE CMOV 0671 0A8C 0202 LI R2,LBUF+72 GET OFFSET FOR END CODES OA8E FE48 ADDRESS OF "OD, OA, OO" 0672 0A90 0201 LI R1,CRLF 0A92 0566' MOV \*R1+,\*R2+ 0673 0A94 CCB1 MOVE BYTES TO END OF 0674 0A96 CCB1 MOV \*R1+,\*R2+ LINE BUFFER FOR CRLF 0675 \* \* MOVE FIVE WORDS TO LINE BUFFER 0676 \* 0677 0678 0A98 LI RO, OFFSET ADDRESS OF OFFSET NUMBERS OA9A 0910' RESET END OF STRING FLAG 0679 OA9C 04C3 NEWOFF CLR R3 RESET END OF STRING<br>GET VALUE OF OFFSET<br>LAST WORD ON LINE?  $MOV$   $*RO+, R1$ <br>CI  $R1$ , >FFFF 0680 OA9E C070  $R1,$ >FFFFF 0681 OAAO LAST WORD ON LINE? OAA2 FFFF 0682 OAA4 1316 JEQ PRTLIN IF YES, PRINT NEXT LINE D236 NEXCHR MOVB \*R6+,R8 GET CHARACTER IN HOLD REG 0683 OAA6 0888 SRA R8,8 0684 OAA8 PUT BYTE IN LOWER HALF FOR ABS 0748 ABS R8 CHECK FOR LAST CHAR IN STRING 0685 OAAA 1101 JLT TSTCHR 0686 OAAC IF NEGATIVE, LAST CHAR 0703 SETO R3 SET FLAG 0687 OAAE 0688 OABO 0A88 TSTCHR SLA R8,8 MOVE BYTE BACK TO UPPER HALF 0689 OAB2 D848 MOVB R8, @LBUF(R1) MOVE TO LINE BUFFER OAB4 FE00 0690 OAB6 INC R1 STEP POSITION COUNTER  $MOV$   $R3, R3$ 0691 0AB8 COC3 LAST CHAR IN STRING? 1302 JEQ SKIP 0692 OABA IF YES, SKIP 36 WORDS 04C3 CLR R3 0693 OABC IF NOT, RESET FLAG 10F3 JMP NEXCHR MOVE NEXT CHARACTER 0694 OABE D236 SKIP MOVB \*R6+,R8 0695 OACO GET NEXT CHARACTER 0696 OAC2 0748 END OF WORD? 0748 ABS R8 IF NO, CHECK NEXT CHARACTER 0697 0AC4 15FD 15FD JGT SKIP 0698 0AC6 0589 INC R9<br>CI R9,36 STEP SKIP COUNTER R9,36 0699 0AC8 0289 NUMBER OF WORDS/COLUMN OACA 0024 0700 OACC 16F9 JNE SKIP IF NOT, SKIP ANOTHER 0701 OACE 04C9 CLR R9 RESET SKIP COUNTER IF YES, NEW OFFSET 0702 0AD0 10E5 JMP NEWOFF \* 0703 0704 OAD2 2FAO PRTLIN XOP @LBUF,14 PRINT LINE BUFFER OAD4 FE00 0705 OAD6 0420 BLWP @RESTRT RESET R6 TO FIRST CHAR, NEXT LINE OAD8 OE5E' 0706 OADA 04C9 04C9 CLR R9 RESET SKIP COUNTER 0707 OADC 8187 IS IT THE LAST WORD? 8187 C R7,R6 0708 OADE 15CB 15CB JGT CLRBUF CLEAR BUFFER & GET NEW LINE 0460 B @INSTR 0709 OAEO GET NEXT INSTRUCTION OAE2 093A'  $0710$  \* 0711 \* MODULE TO SAY PHRASE 1 ۰ 0712 0713 OAE4 02E0 FRAS1 LWPI PH1 OAE6 FE50

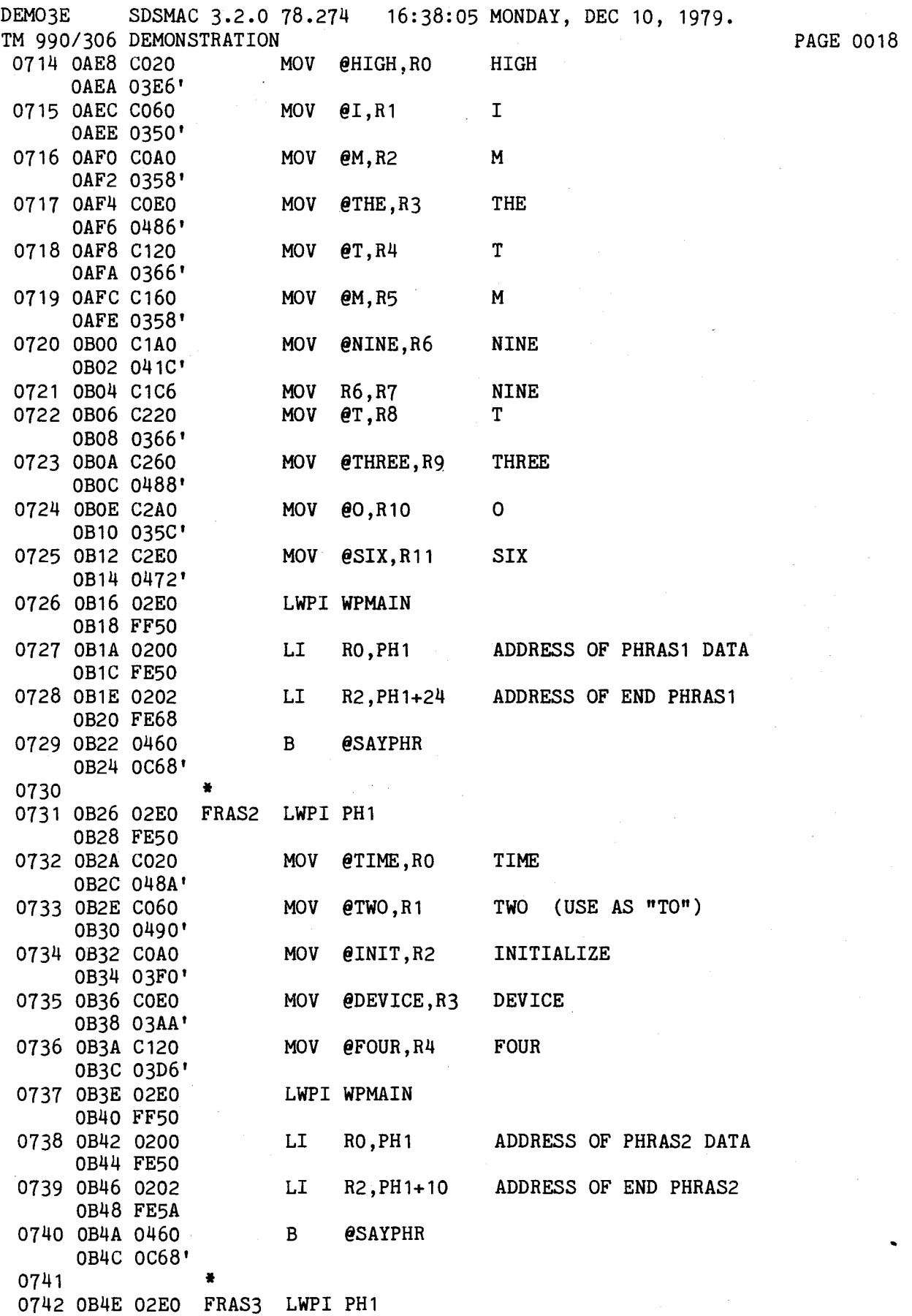

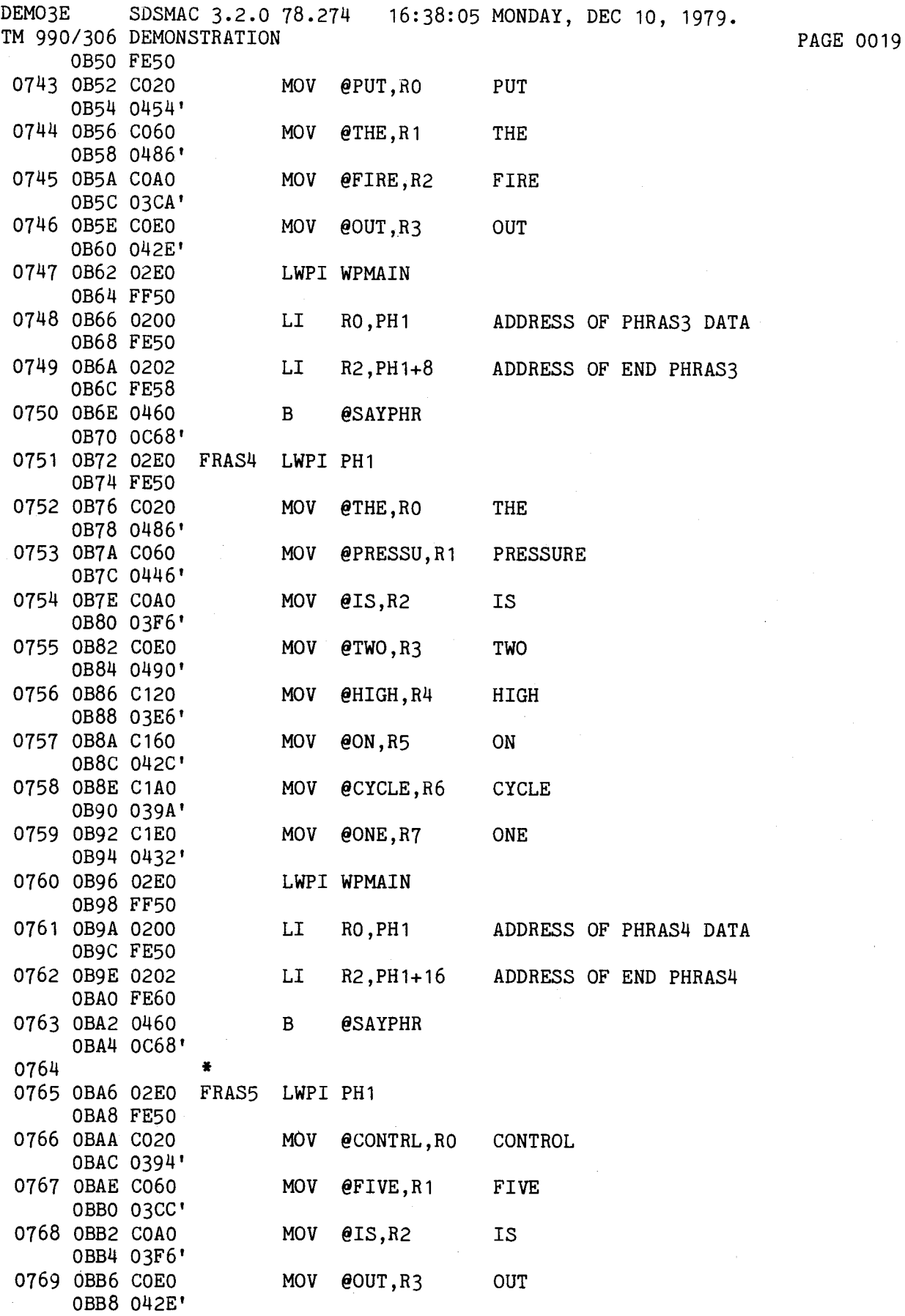

 $\sim$ 

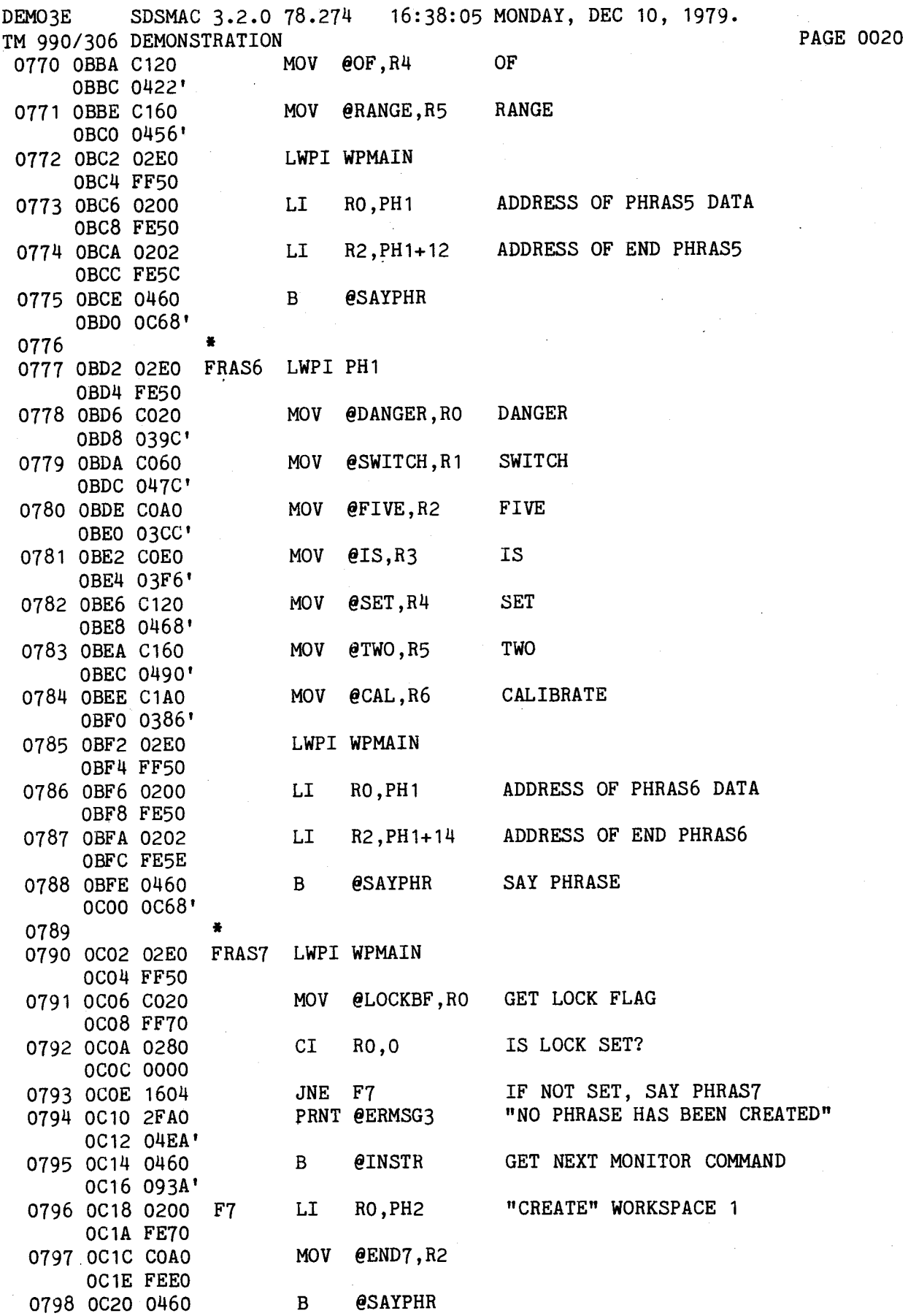

 $\ddot{\phantom{a}}$ 

DEMO3E SDSMAC 3.2.0 78.274 16:38:05 MONDAY, DEC 10, 1979. TM 990/306 DEMONSTRATION **PAGE 0021** 0C22 0C68' 0799 0800 0C24 02E0 FRAS8 LWPI WPMAIN 0C26 FF50<br>0801 0C28 C020 MOV @LOCKBF+2,R0 GET LOCK FLAG OC2A FF72 0802 0C2C 0280 CI R0.0 IS LOCK SET? 002E 0000 0803 0C30 1604 JNE F8 IF NOT SET, SAY PHRAS8 0804 0C32 2FAO PRNT @ERMSG3 "NO PHRASE HAS BEEN CREATED" 0C34 04EA'<br>0805 0C36 0460 B @INSTR GET NEXT MONITOR COMMAND 0C38 093A' 0806 OC3A 0200 F8 LI RO, PH3 "CREATE" WORKSPACE 2 OC3C FE90 0807 OC3E COAO MOV @END8,R2 NUMBER OF BYTES IN PHRASE 0C40 FEE2 0808 0C42 0460 B @SAYPHR. 0C44 0068' 0809 0810 0C46 02E0 FRAS9 LWPI WPMAIN 0C48 FF50 0811 OC4A CO20 MOV @LOCKBF+4, RO GET LOCK FLAG 0C4C FF74 0812 0C4E 0280 CI R0,0 IS LOCK SET? 0050 0000 0813 0052 1604 JNE F9 IF NOT SET, SAY PHRAS9<br>0814 0054 2FA0 PRNT @ERMSG3 "NO PHRASE HAS BEEN CRI PRNT @ERMSG3 "NO PHRASE HAS BEEN CREATED" 0056 04EA' 0815 0C58 0460 B @INSTR GET NEXT MONITOR COMMAND OCSA 093A' 0816 OC5C 0200 F9 LI RO, PH4 "CREATE" WORKSPACE 3 0C5E FEBO 0817 0060 COAO MOV @END9, R2 NUMBER OF BYTES IN PHRASE 0062 FEE4 0818 0C64 0460 B @SAYPHR 0C66 0C68' 0819 0820 0C68 06A0 SAYPHR BL @SPEAK SPEAK A WORD OC6A 0E14' 0821 0C6C 10FD JMP SAYPHR 0822 ÷  $\ddot{\bullet}$ 0823 0824 OC6E 020C PC2 LI R12,>1FE0 /306 UPPER HALF ADDRESS 0070 1FE0 0825 0C72 1DOF SBO 15 SET TO EPROM MODE 0826 0C74 0206 LI R6,-2 INITIALIZE WORD COUNTER 0076 FFFE<br>0827 0078 020A LI R10, PH1 ADDRESS OF "CREATE" BUFFER OC7A FE50 0828 OC7C 0202 NEX LI R2,BUFFER INPUT STRING BUFFER ADDRESS OC7E FEDO 0829 0C80 04C3 CLR R3 RESET INPUT STRING LENGTH 0830 0C82 04C5 CLR R5 RESET TEST STRING LENGTH

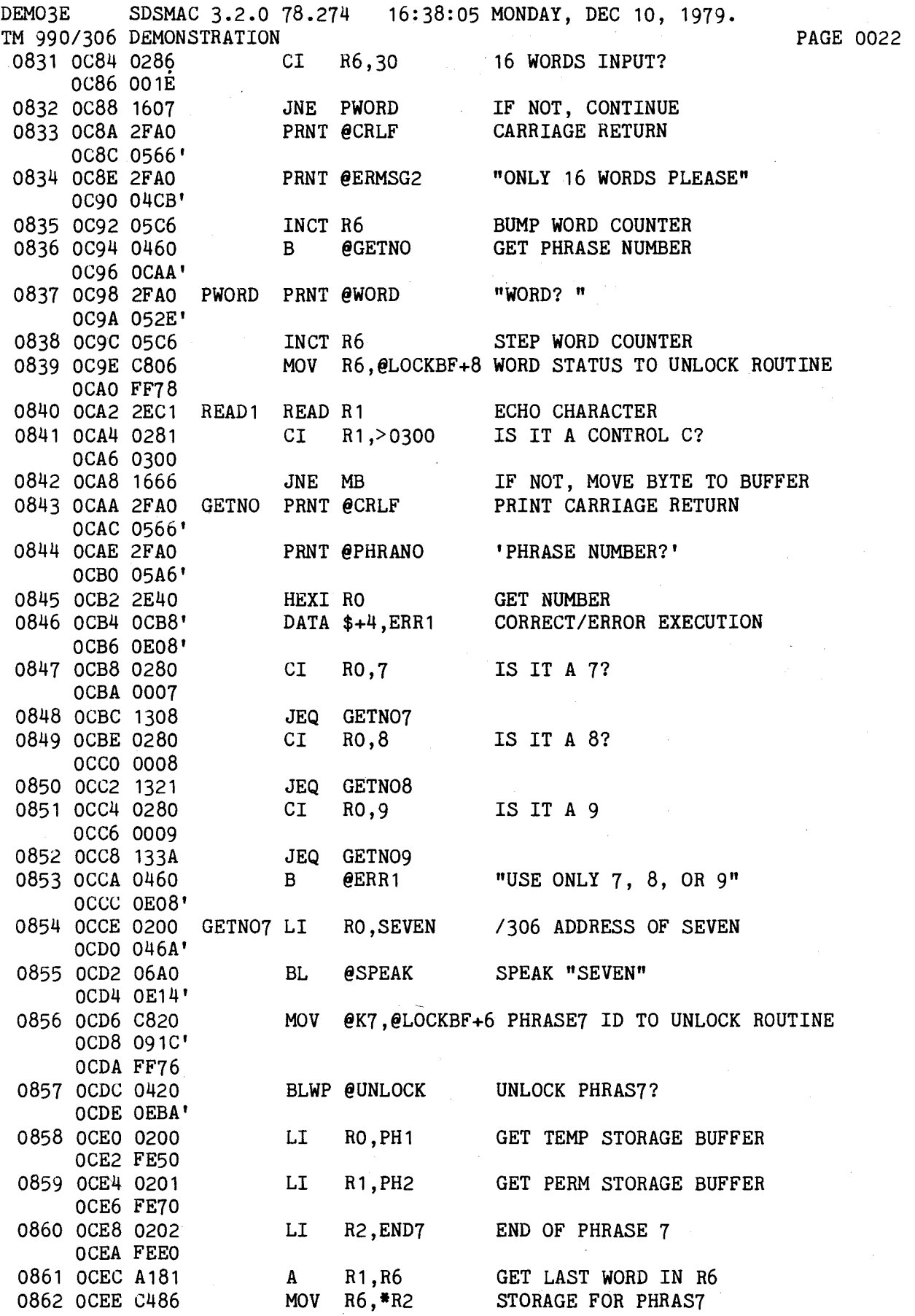

B-25

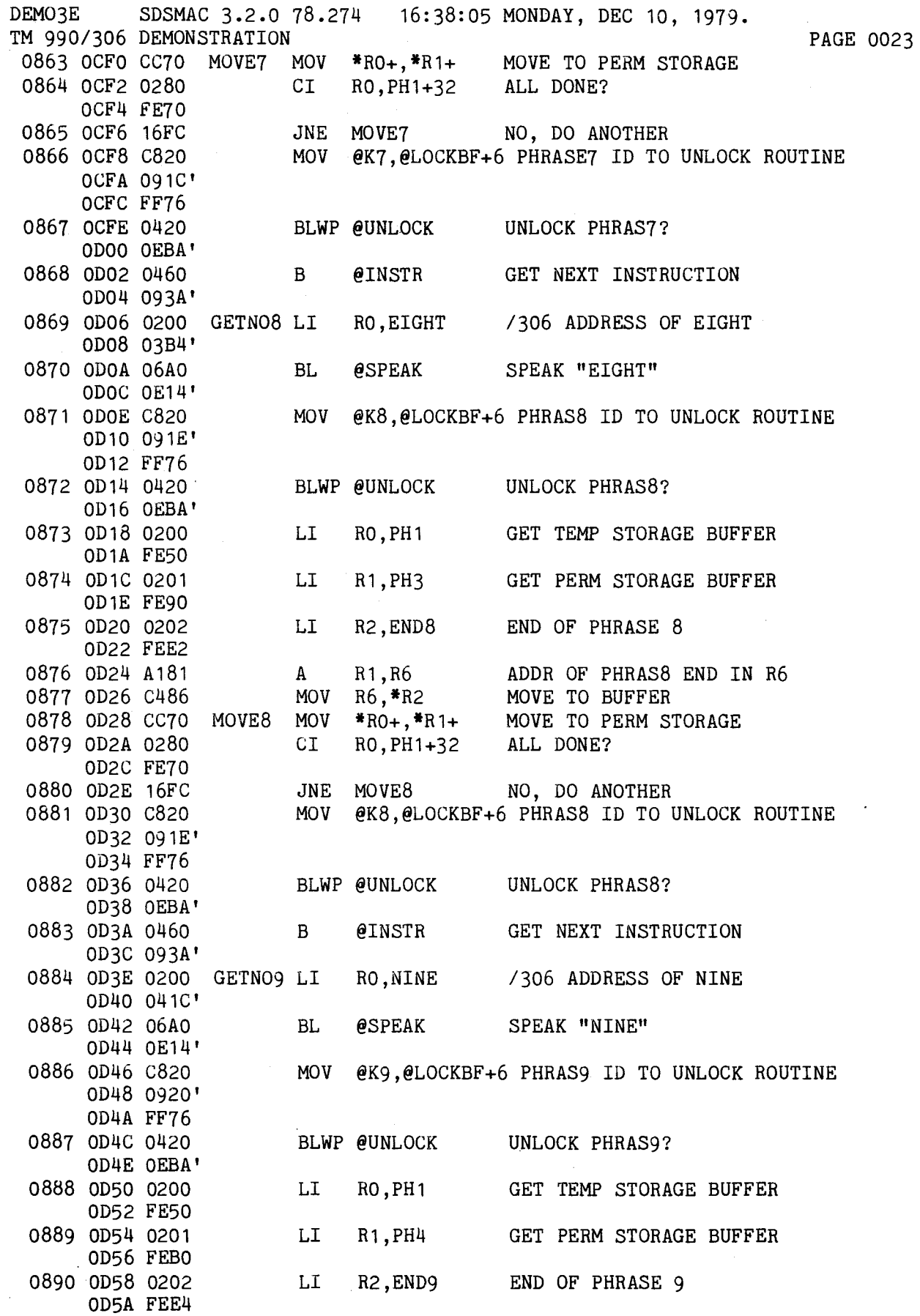

B-26

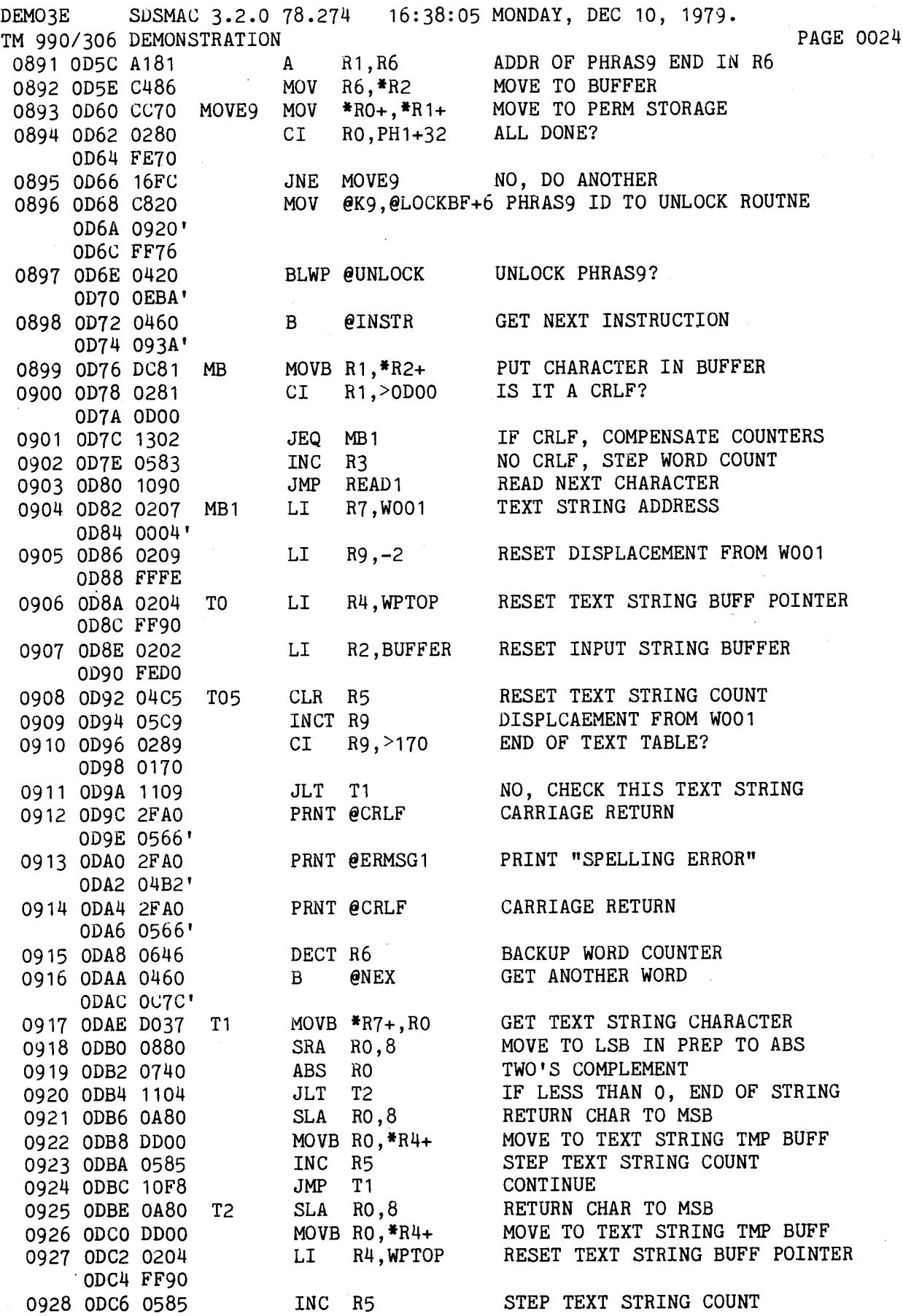

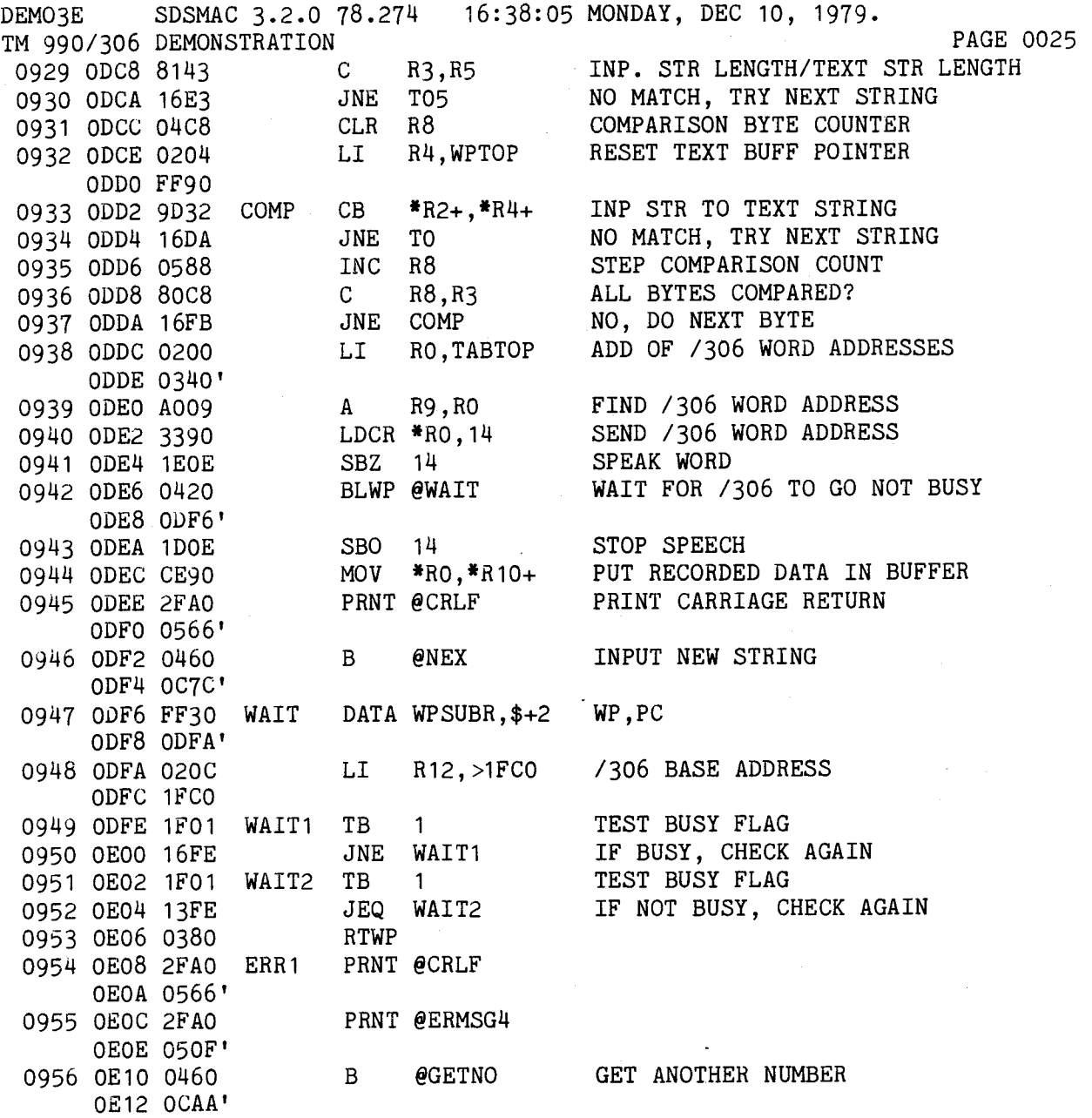

 $\sim 10$ 

 $\sim$ 

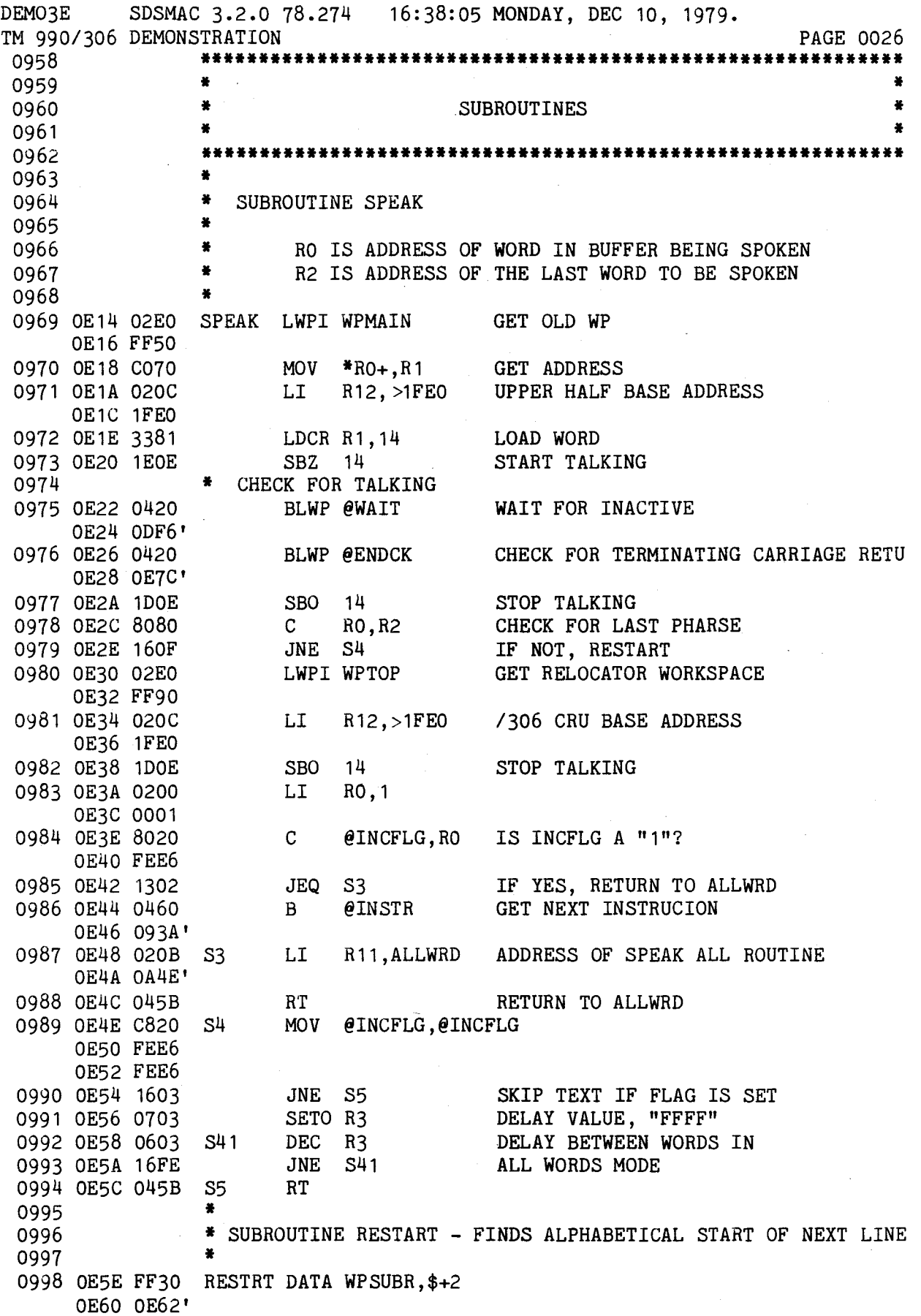

DEMO3E SDSMAC 3.2.0 78.274 16:38:05 MONDAY, DEC 10, 1979. PAGE 0027 TM 990/306 DEMONSTRATION 0999 0E62 0580 INC RO STEP WORD START COUNTER 1000 0E64 04C3 CLR R3 RESET TEMP SLIP COUNTER 1001 0E66 0201 LI R1,W001 ADDRESS OF FIRST WORD 0E68 0004' 1002 OE6A DOB1 RS1 MOVB \*R1+, R2 GET CHARACTER 1003 OE6C 0742 ABS R2 END OF WORD? 1004 OE6E 15FD JGT RS1 IF NOT, GET NEXT CHARACTER 1005 0E70 0583 INC R3 STEP SLIP COUNTER 1006 0E72 8003 C R3,R0 NEXT WORD FOUND? 1007 0E74 16FA JNE RS1 FIND NEXT WORD 1008 0E76 C801 MOV R1, @WPMAIN+12 RESET MAINLNE R6 POINTER 0E78 FFSC 1009 OE7A 0380 RTWP 1010 1011 \* SUBROUTINE ENDCK - CHECKS FOR TERMINATING CARRIAGE RETURN <sup>1012</sup>\* 1013 OE7C FF30 ENDCK DATA WPSUBR,\$+2 WP,PC OE7E 0E80'<br>1014 0E80 020C LI R12, >80 SET 9902 CRU BASE ADDRESS 0E82 0080 1015 0E84 1F15 TB 21 IS RCV. BUFFER FULL? 1016 0E86 1618 JNE ESCRTN NO ENTRY, GO BACK TO TEST 1017 0E88 04C4 CLR R4 PREPEARE TO STORE CHAR. 1018 OE8A 35C4 STCR R4,7 GET 7 BIT ASCII CHAR. 1019 OE8C 1E12 SBZ 18 RESET 9902 REV. BUFFER 1020 OE8E 0284 CI R4,CONTC IS IT A CONTROL C? 0E90 0300<br>1021 0E92 1600 1021 0E92 1600 JNE END1 NO, CHECK FOR CRLF 1022 0E94 0284 END1 CI R4,CARRET IS IT A CARRIAGE RETURN? 0E96 0D00<br>1023 0E98 160F **JNE ESCRTN NO, RETURN<br>LWPT WPTOP GET RELOCA** 1024 OE9A 02E0 LWPI WPTOP GET RELOCATOR WORKSPACE OE9C FF90<br>1025 OE9E 0300 LIMI 0 1025 OE9E OCKOUT FOR RESTART OEAO 0000 1026 OEA2 020C LI R12,>1FE0 /306 CRU BASE ADDRESS OEA4 1FE0 1027 OEA6 1DOE SBO 14 STOP TALKING 1028 OEA8 020C LI R12,>1FC0 LOWER HALF BASE ADDRESS OEAA 1FC0 1029 OEAC 1E01 SBZ 1 ENABLE /306 INT 1<br>1030 OEAE 020C LI R12,>80 /101 9901 CRU ADD 1030 OEAE 0200 LI R12,>80 /101 9901 CRU ADDRESS OEBO 0080<br>1031 OEB2 1EOC SBZ 12 ENABLE / 101 INT 12 1032 OEB4 0460 B @INSTR GET NEXT INSTRUCION OEB6 093A' 1033 OEB8 0380 ESCRTN RTWP RETURN TO CALLER 1034 圣 1035 \* SUBROUTINE UNLOCK - UNLOCKS MONITOR COMMANDS 7, 8, 9 <sup>1036</sup>\* 1037 OEBA FF70 UNLOCK DATA LOCKBF,\$+2 OEBC OEBE' 1038 OEBE 0284 CI R4,0 CHECK NUMBER OF WORDS INPUT OECO 0000

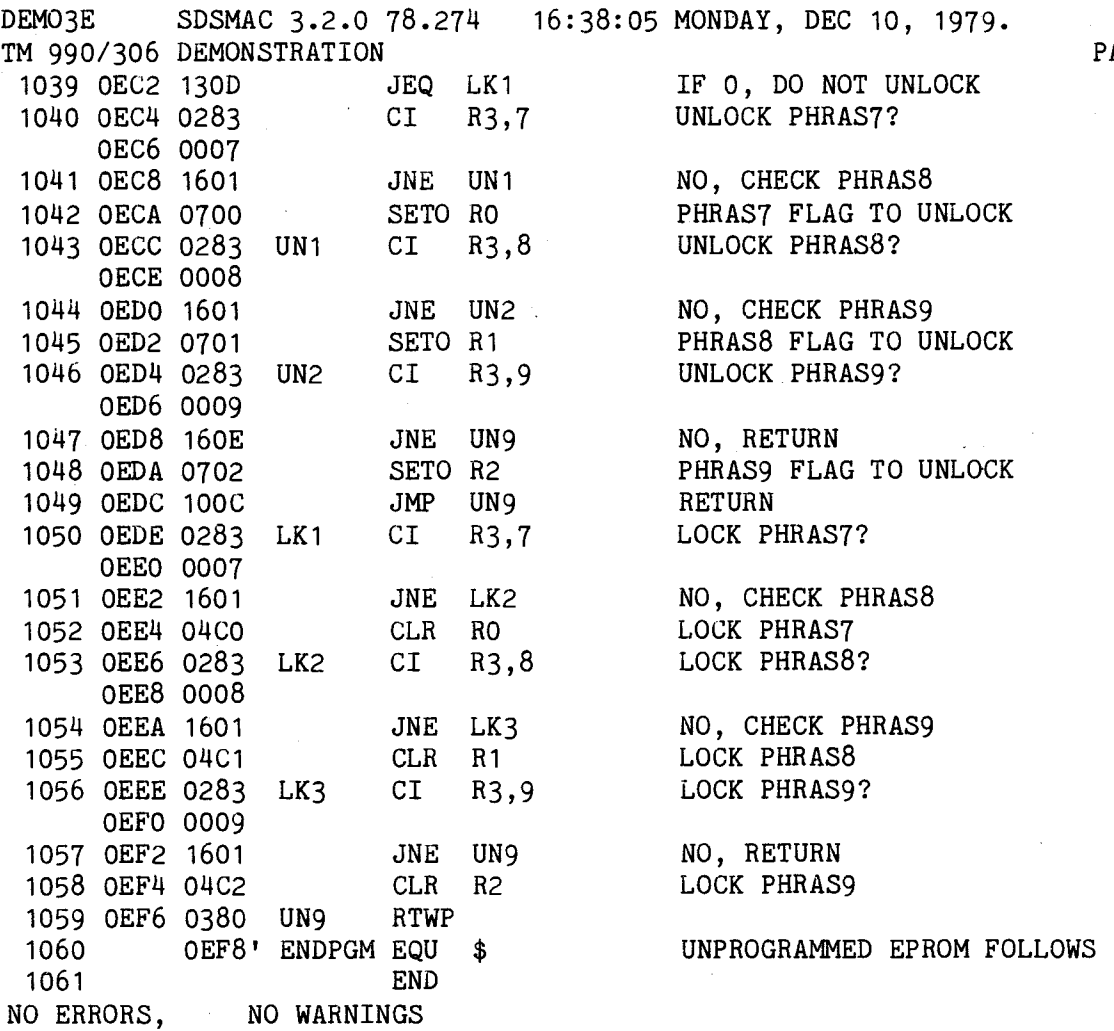

 $\bar{z}$ 

PAGE 0028

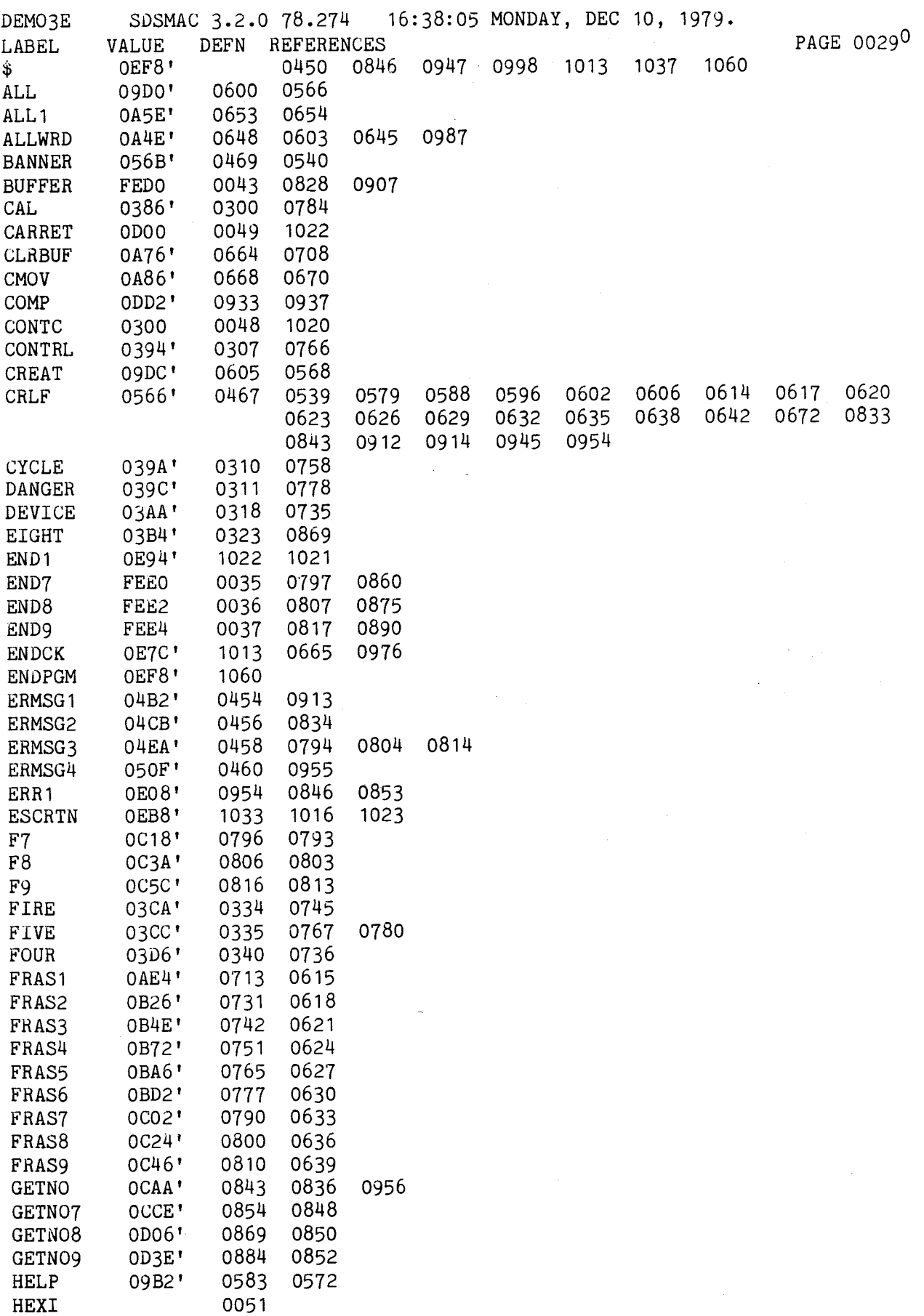

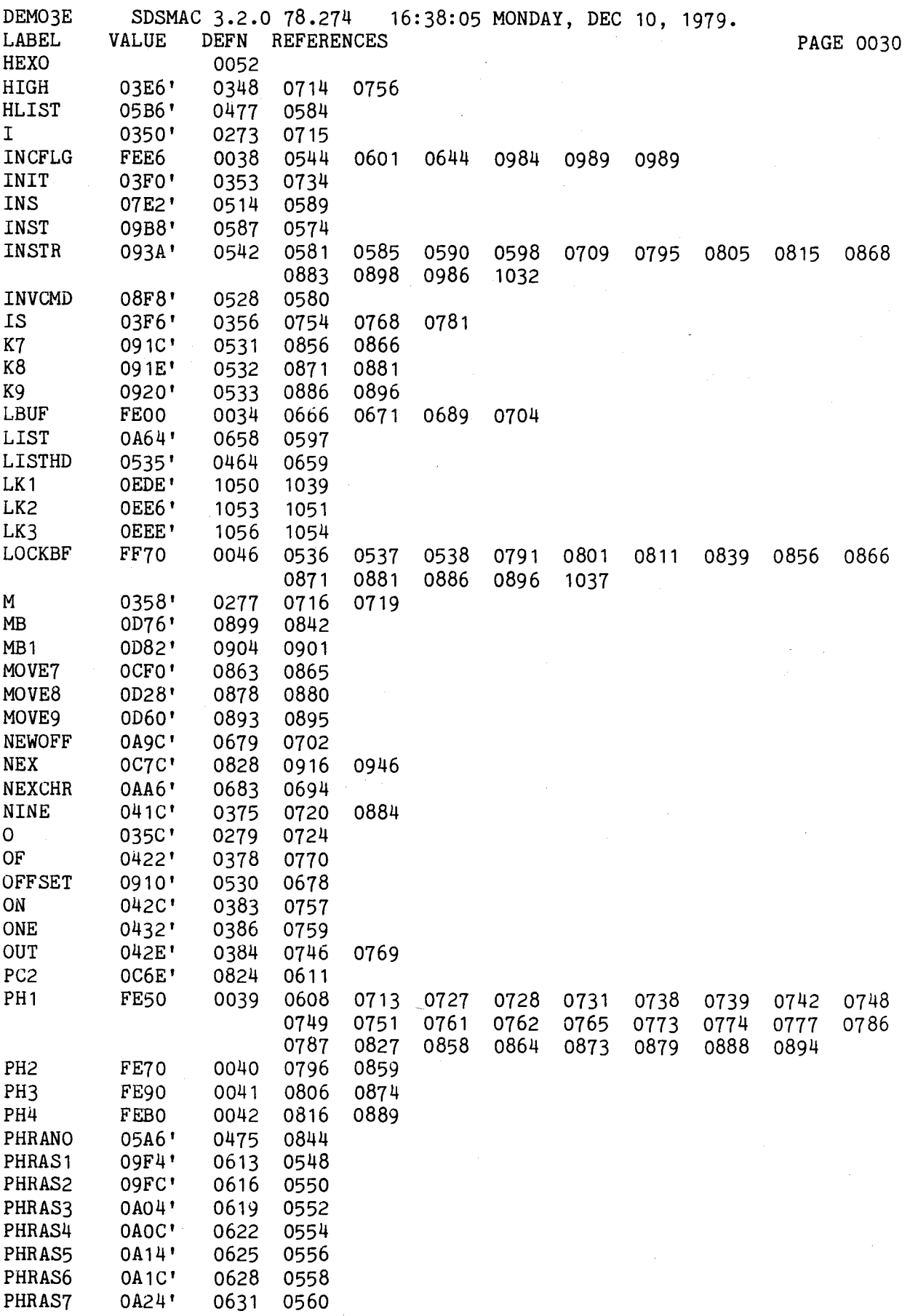

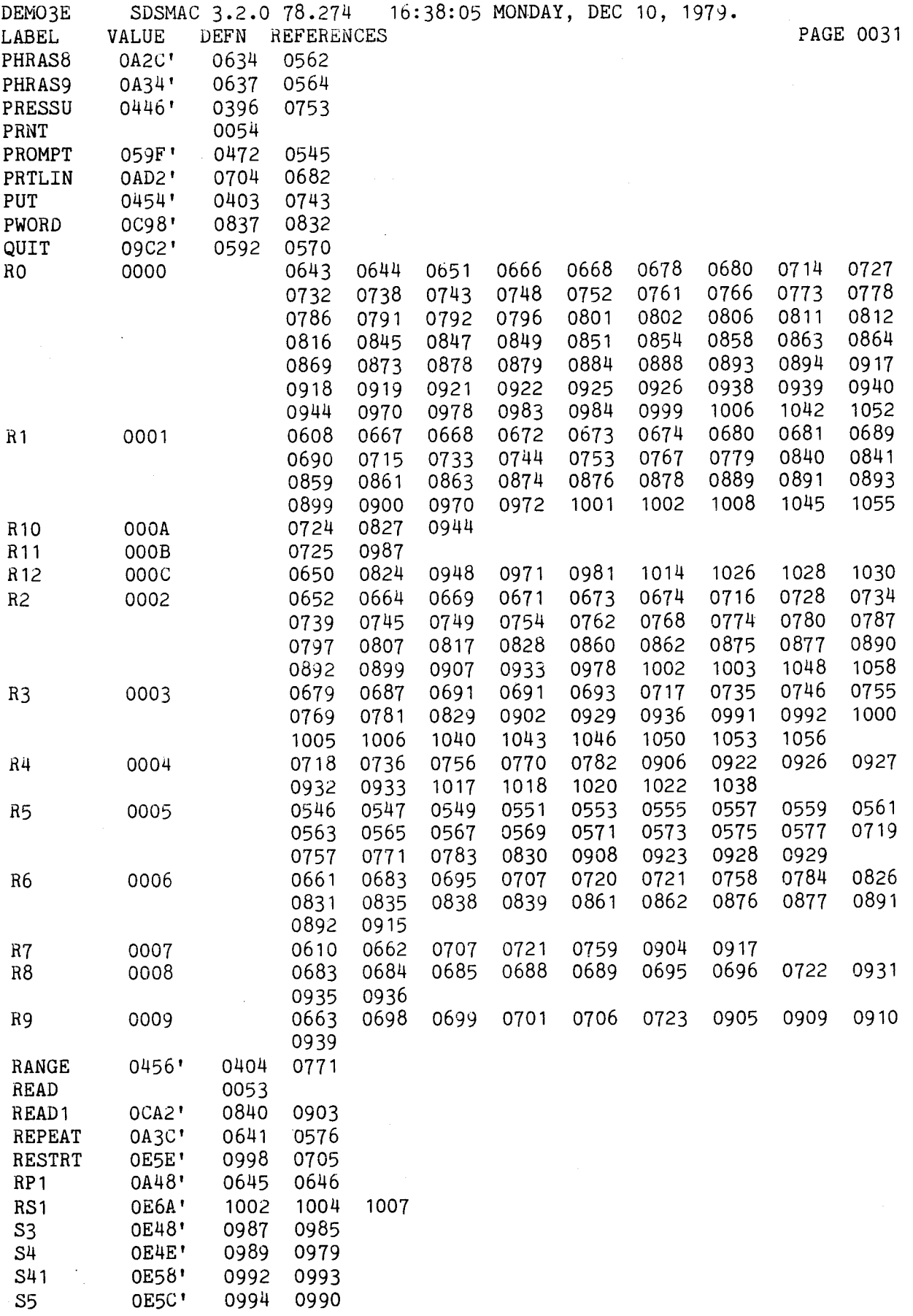
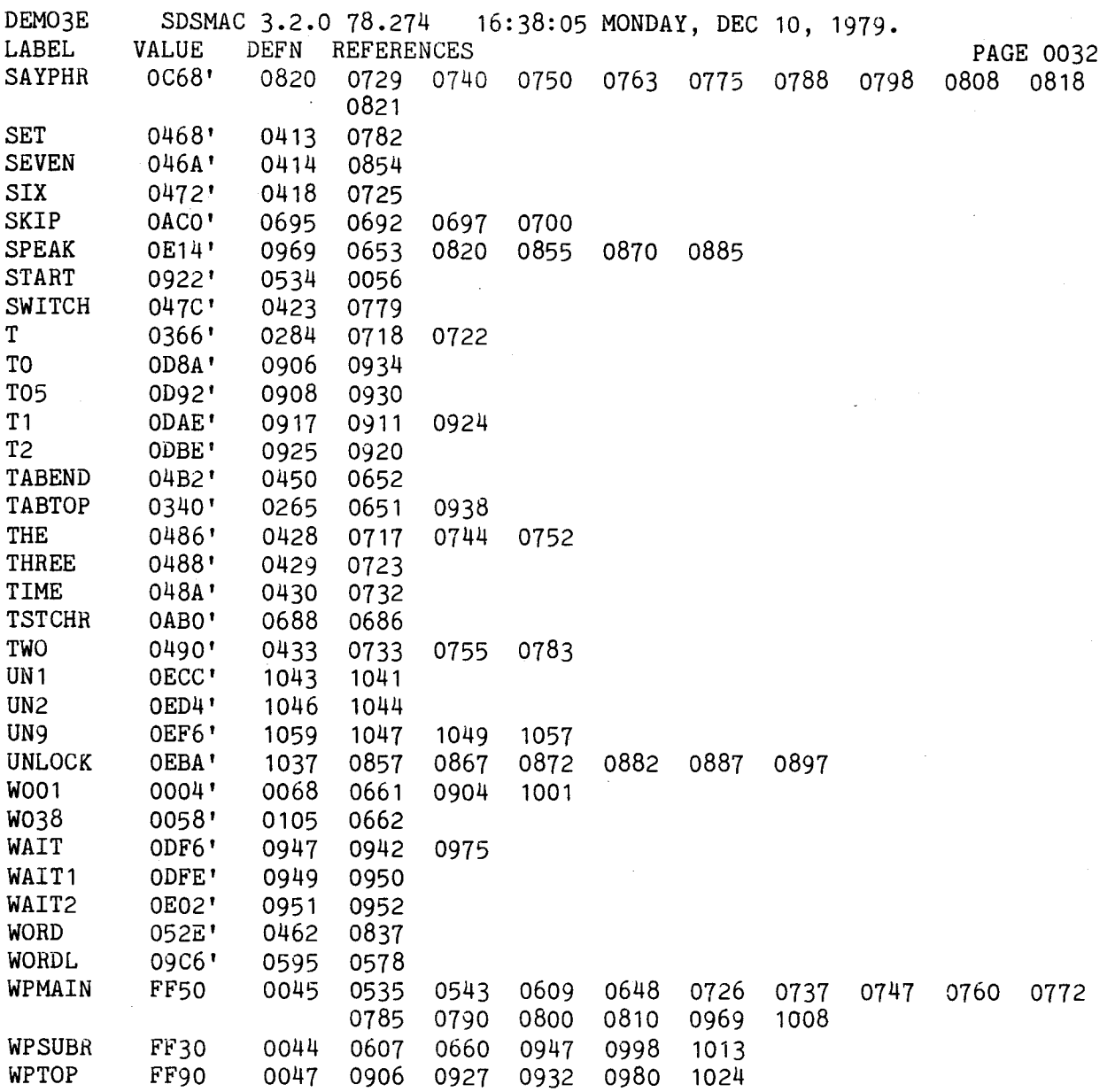

 $\tilde{\mathcal{A}}$ 

 $\ddot{\phantom{0}}$ 

# SPEECH SET, ALPHABETICAL LISTING

 $\mathcal{L}_{\rm{max}}$ 

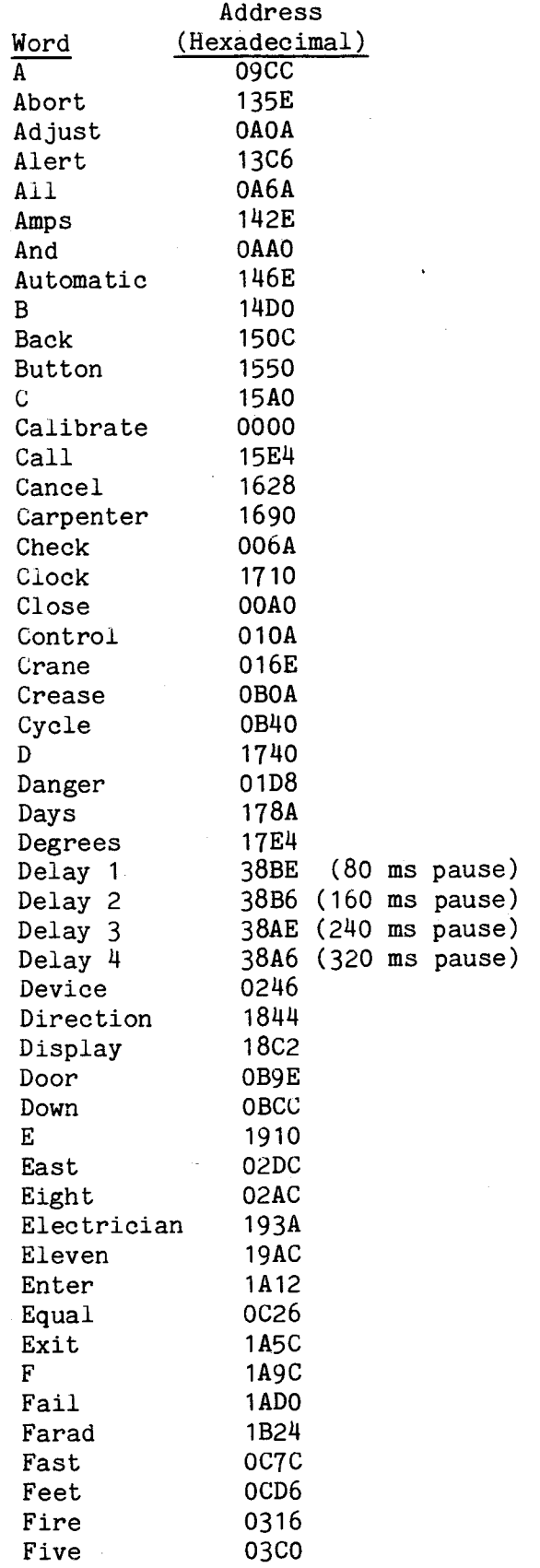

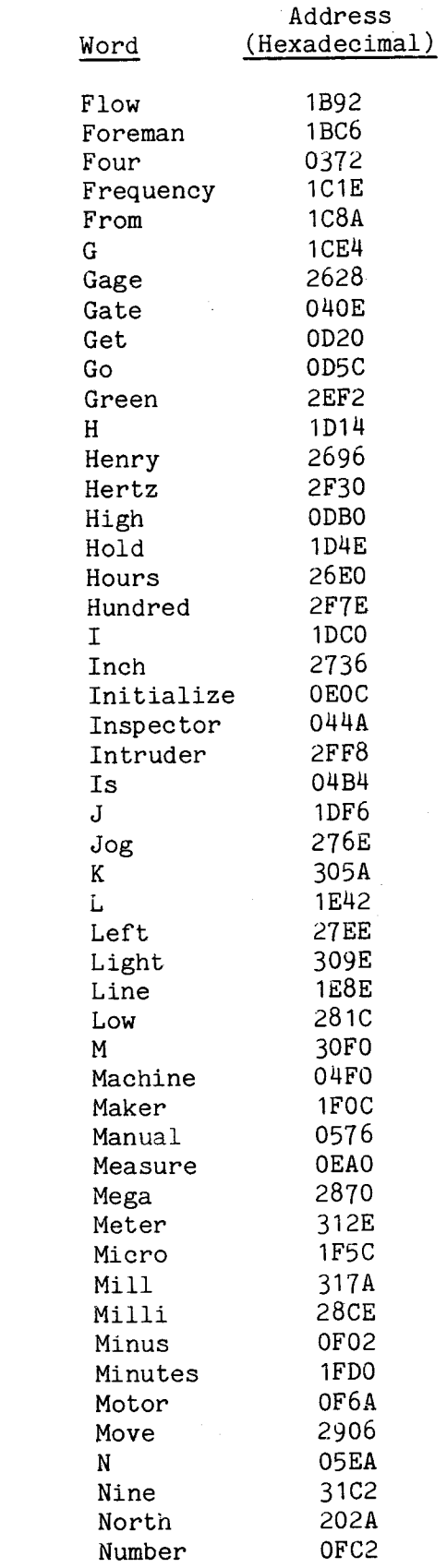

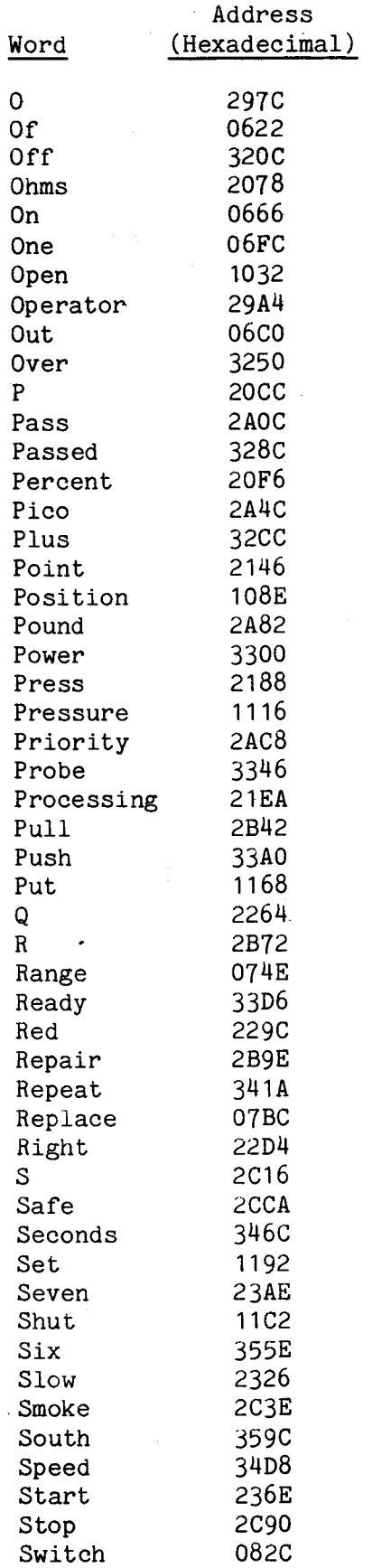

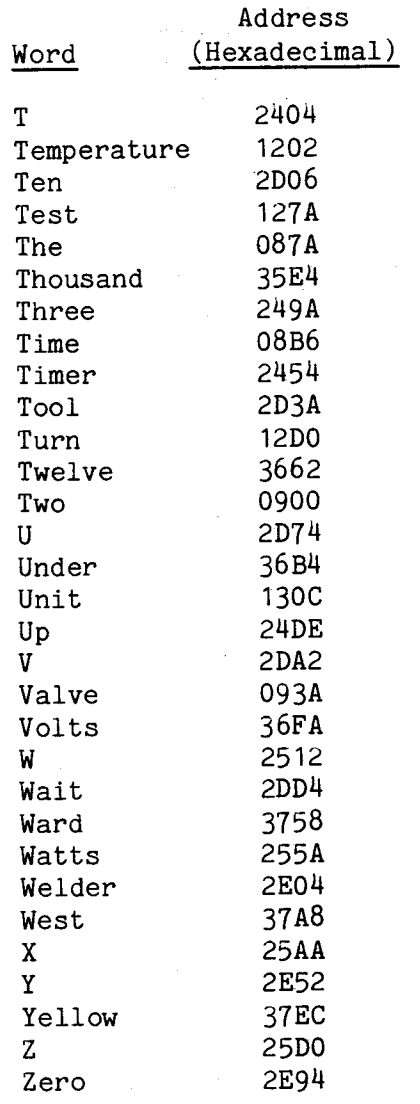

 $\label{eq:2.1} \frac{1}{\sqrt{2}}\left(\frac{1}{\sqrt{2}}\right)^{2} \left(\frac{1}{\sqrt{2}}\right)^{2} \left(\frac{1}{\sqrt{2}}\right)^{2} \left(\frac{1}{\sqrt{2}}\right)^{2} \left(\frac{1}{\sqrt{2}}\right)^{2} \left(\frac{1}{\sqrt{2}}\right)^{2} \left(\frac{1}{\sqrt{2}}\right)^{2} \left(\frac{1}{\sqrt{2}}\right)^{2} \left(\frac{1}{\sqrt{2}}\right)^{2} \left(\frac{1}{\sqrt{2}}\right)^{2} \left(\frac{1}{\sqrt{2}}\right)^{2} \left(\$ 

## APPENDIX D

# SPEECH SET, NUMERICAL LISTING

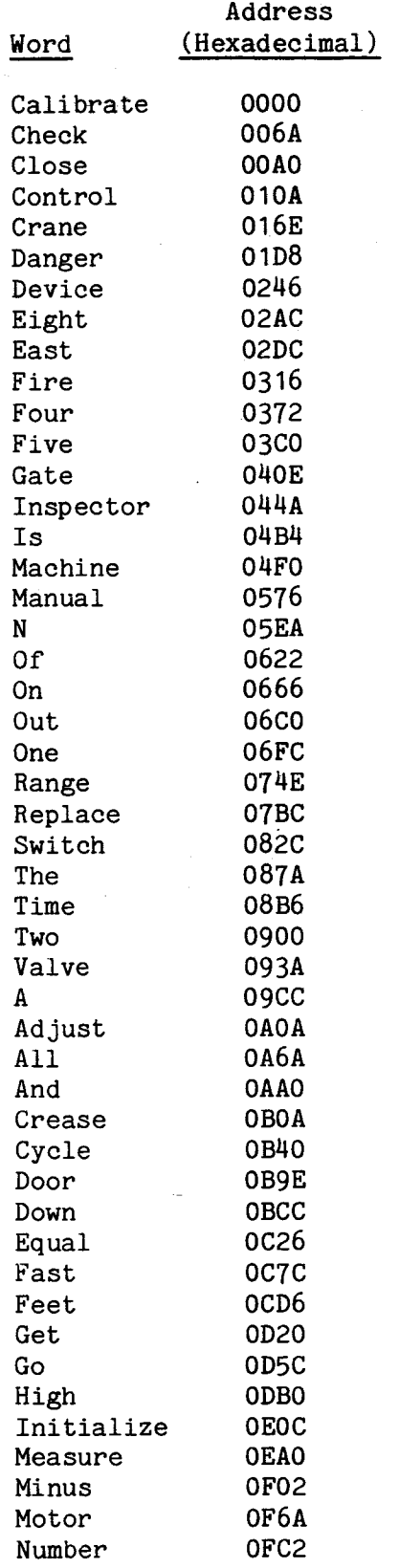

 $D-1$ 

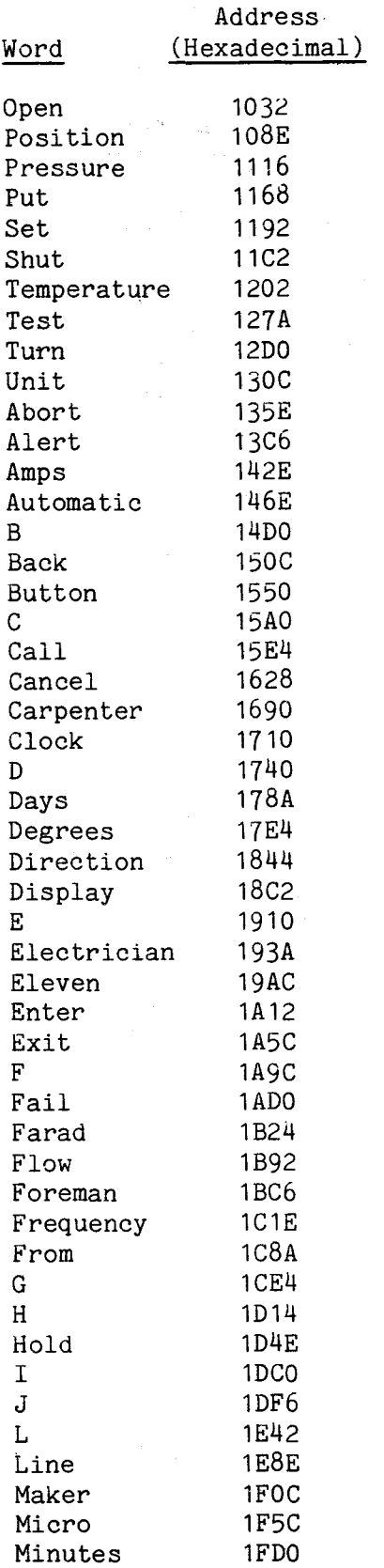

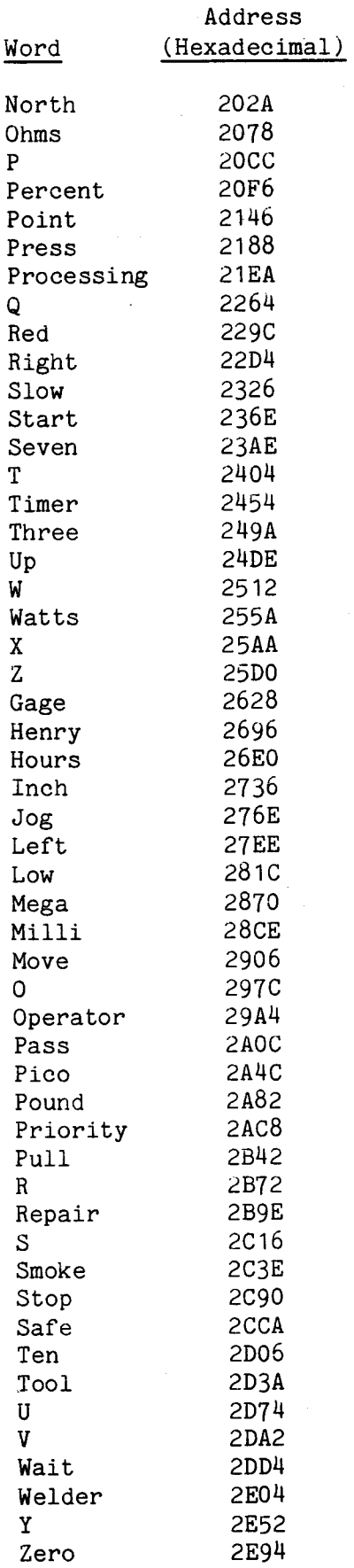

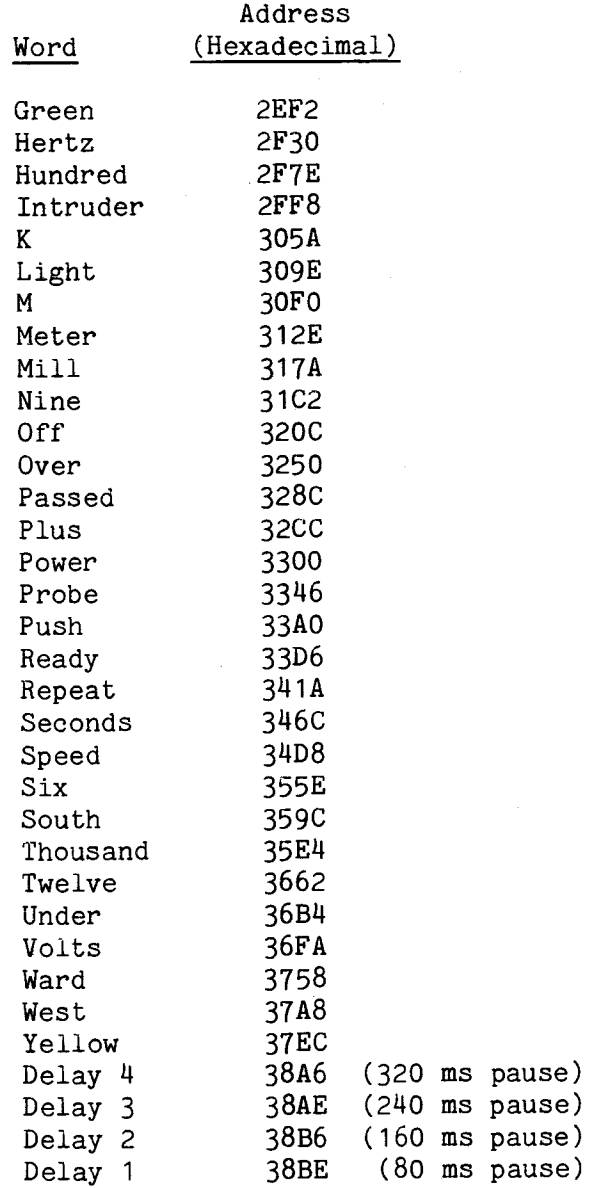

 $\sim$   $\sim$ 

# APPENDIX E

## PARTS LIST

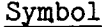

## Description

i.

 $Qty$ 

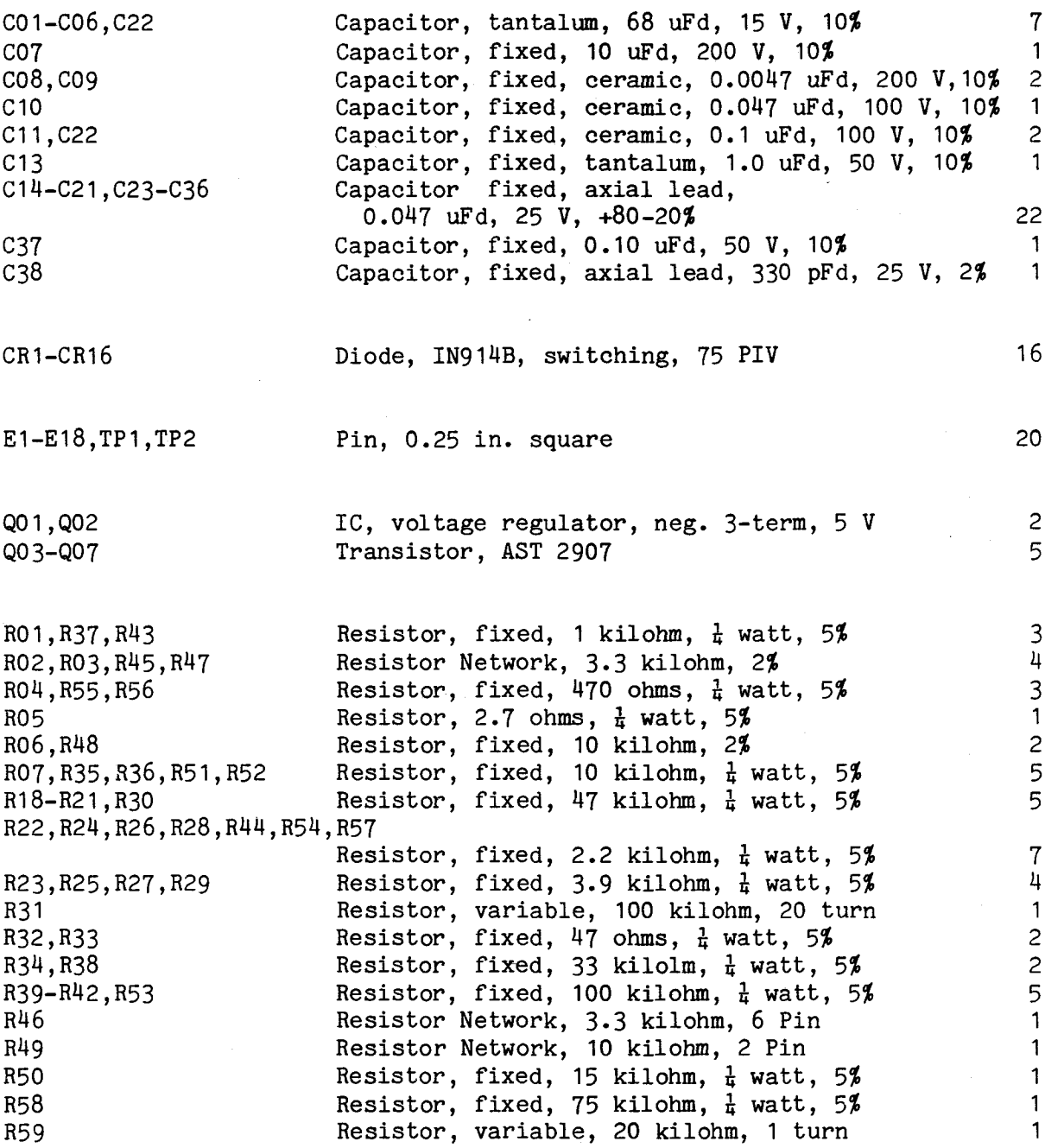

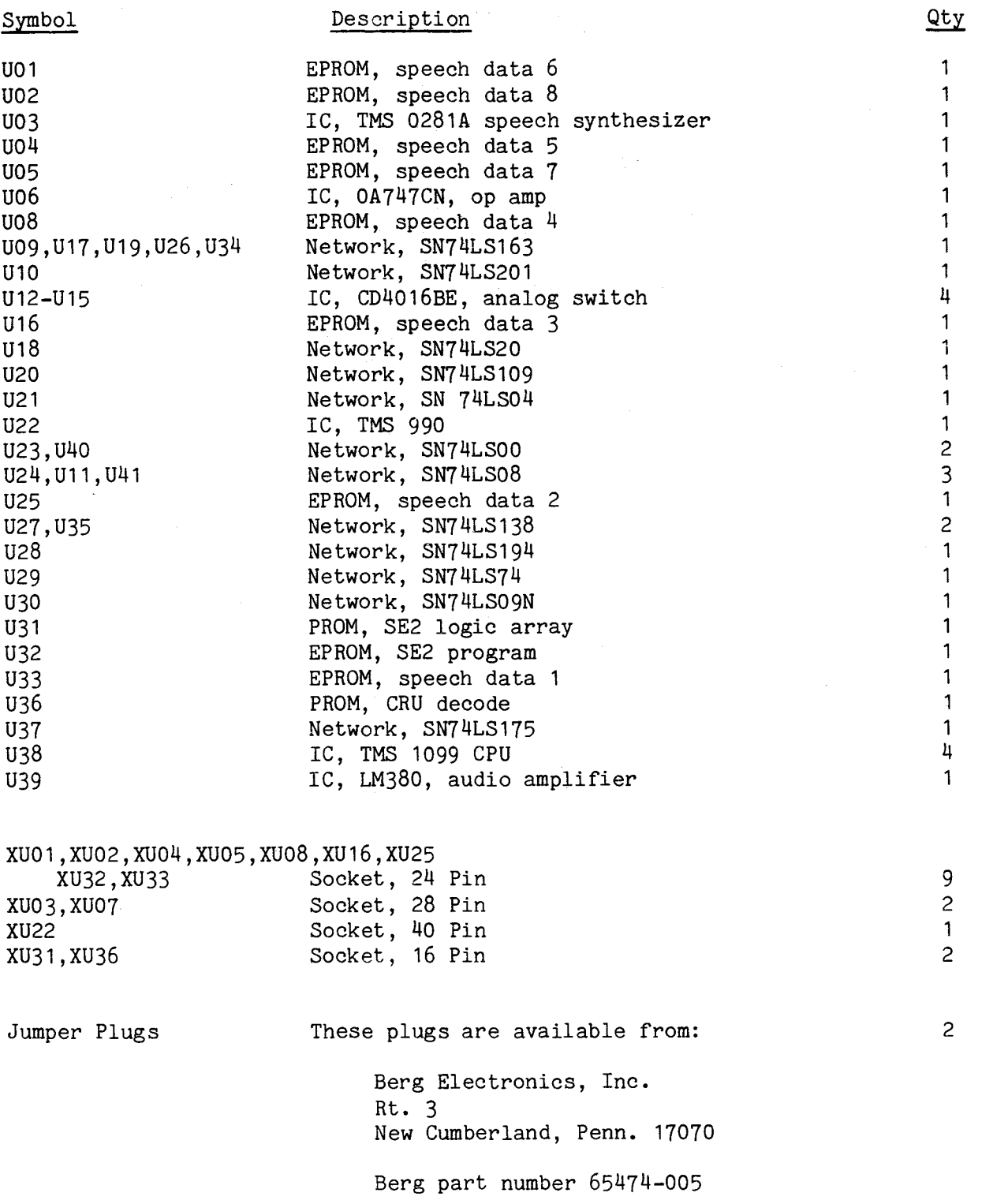

 $E - 2$ 

 $\bar{\beta}$ 

 $\sim 10^{10}$ 

 $\sim$ 

 $\bullet$ 

 $\lambda$ 

#### APPENDIX F

#### PROGRAMMING 74LS287 PROM FOR UNIQUE CRU ADDRESSES

### F.1 INTRODUCTION

This appendix contains detailed information on coding the speech board's 74LS287 PROM (U36); this allows the user to choose his own CRU address for the TMS 9901 on the TM 990/306 speech module. The user can program the PROM for one to four jumper-selectable addresses similar to that described in paragraph 2.4. Address bus lines are interpreted by the PROM, with a correct address causing the PROM to output an enabling zero to the chip enable (CE-) of the TMS 9901 on the speech module. When enabled, the TMS 9901 is used to interpret word addresses and control signals.

#### F.2 CRU ADDRESS NOMENCLATURE

Refer to Figure F-1 for the definitions below:

- CRU hardware base address: contents of bits 3-14 of register 12.
- CRU bit address: CRU hardware base address plus a signed displacement contained in the CRU instruction.
- CRU software base address: contents of bits 0 to 15 of register 12.

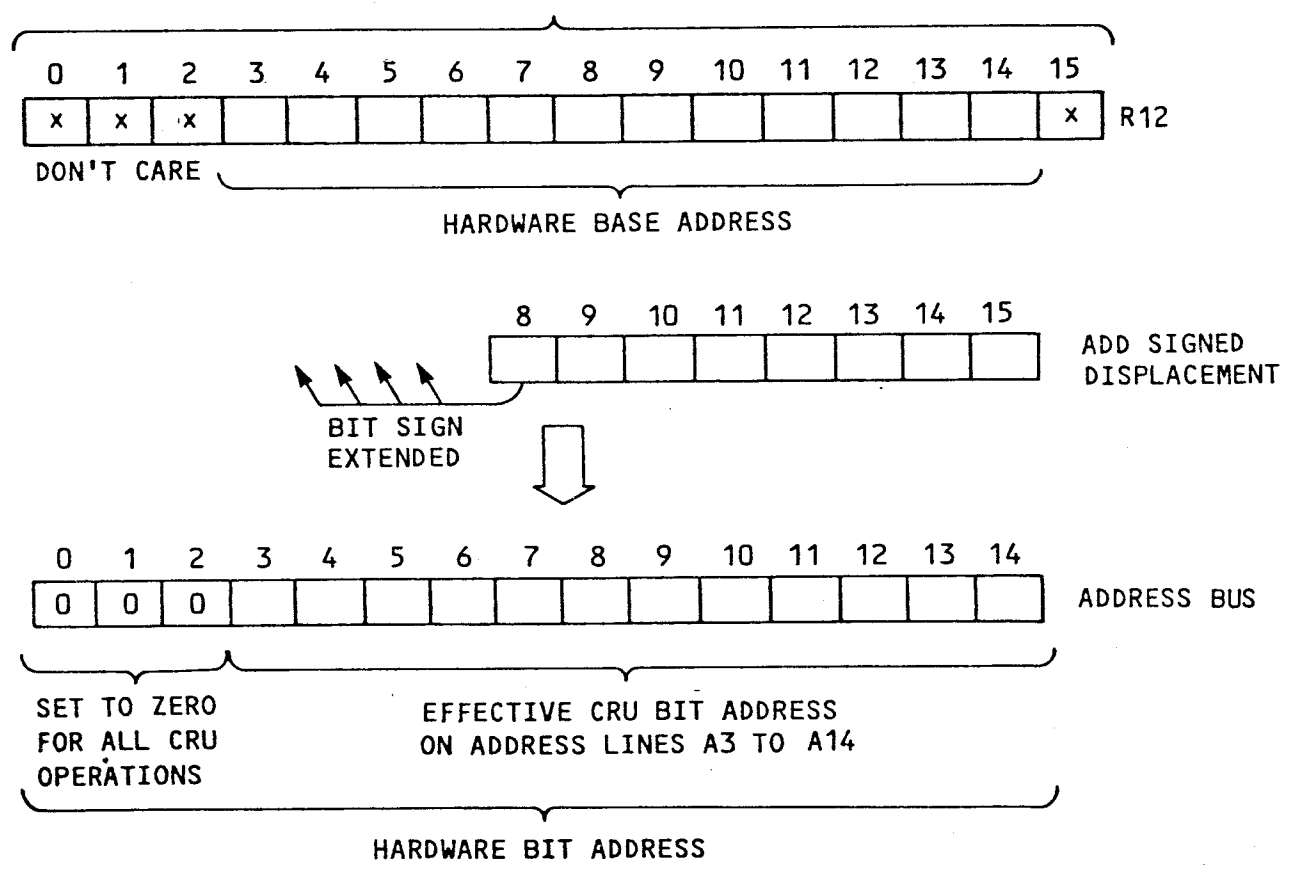

**SOFTWARE BASE ADDRESS** 

FIGURE F-1. CRU ADDRESS NOMENCLATURE

#### F.3 CRU MAP SELECTION AND PROGRAMMING CONSIDERATIONS

The following considerations must be taken into account when setting up the CRU map and programming the PROM:

- The TM 990/100 and /101 microcomputer boards reserve the first 256 bits (sixteen 16-bit words) of the total 4096-bit CRU space for I/O interrupt lines and on-card expansion. Therefore, CRU hardware base addresses 0000-00FF<sub>16</sub> (contained on  $A3-A14$  or software base address  $0000 - 01FE<sub>16</sub>$  are reserved, and CRU hardware base addresses 0100<sub>16</sub>-OFFF<sub>16</sub> are available for expansion.
- Only the seven address lines A3-A9 are decoded by the PROM, and the A10 input to the PROM is held high (a one); thus, the values on address lines A10 to A14 are "don't cares" that do not affect the selecting of the PROM output. The 32 CRU bit addresses (0 to  $1F_{16}$ ) of address lines A10-A14 do not affect the address translation. For example, if the seven address lines  $A3-A9$  contain address  $FE_{16}$ ; CRU bit addresses  $FEO_{16}$  to  $FFF_{16}$  would all enable the same PROM nibble located at CRU bit address  $700<sub>16</sub>$  as shown below:

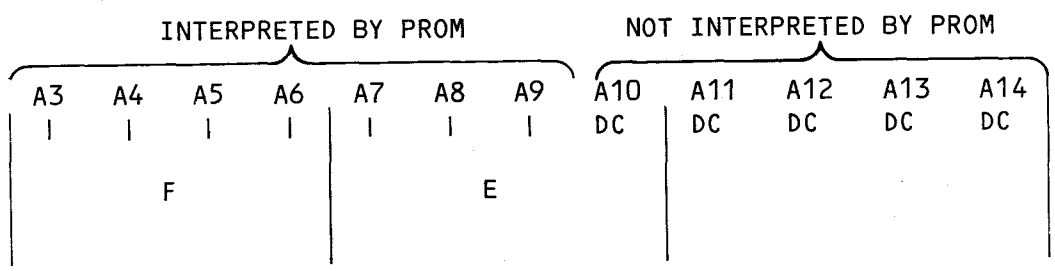

- The PROM outputs are wired to the CE- input to the TMS 9901 on the speech module. A zero to CE- will enable the address inputs to the TMS 9901 so that it can be used to interpret the incoming word address and control signals.
- Pin H of the PROM's address-input pins is held high (a one) as shown in Figure F-2. This pin would normally have been the input from address line A10; however, the address line has no effect on pin H. Do not jumper E9-E10 (See Figure F-2) as this will disable the speech module TMS 9901 address inputs. This feature is reserved for future speech module applications.
- Each of the four jumper pairs (E1-E2 to E7-E8) can be used to select a unique CRU address by programming four addresses (of the 256 addresses) so that four different patterns of three ones and one zero occur at DO1 to D04. The zero, when jumpered to the CE- of the TMS 9901, will enable the TMS 9901. Thus, select four PROM addresses and program the PROM nibbles so that a zero appears at the desired output pin (74LS287 PROMs are normally a one and programmed to a zero). See Figure F-2.

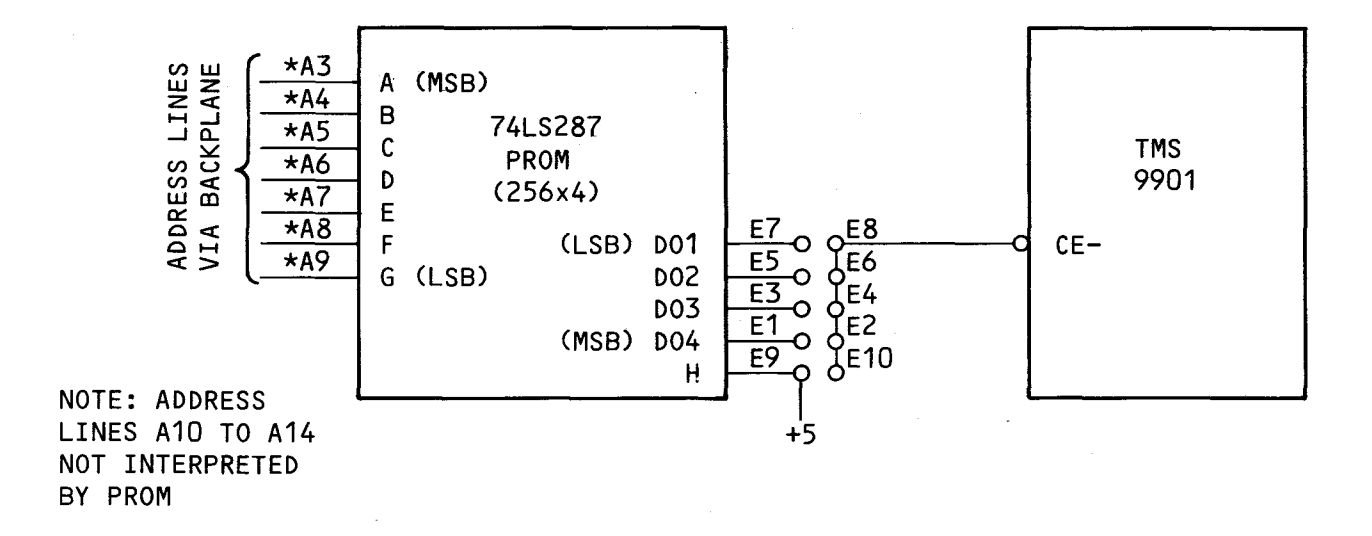

FIGURE F-2. PROM U36 (74LS287) ADDRESS AND DATA PINS

F.4 DETERMINE PROM ADDRESS TO BE CODED WITH ZEROES

Use the following steps to code the PROM correctly:

- 1) Determine the desired hardware base address (bits 3 to 14 of R12) of the PROM.
- 2) Insert the binary value of the hardware base address in the 12 blanks in the top of Figure  $F-3$ . Note that only bits  $3-9$  are actually used Note that only bits 3-9 are actually used to address the PROM. Address bits A10-A14 are not decoded by the PROM and thus are treated as "don't cares" (See Figure F-2).
- 3) Transfer the binary value of bits 3 to 9 in the top of Figure F-3 to the corresponding numbered boxes in the bottom of the figure. Note that the H address-line input will always be a one (tied high); this must be included in determining the PROM address to be programmed. The resulting 8-bit value in the bottom boxes will be the binary PROM address (inputs to PROM pins A to H) of the nibble to be programmed.
- 4) The 4-bit value to be programmed at the derived PROM address depends upon which jumper pair will be jumpered for the address. The following table shows the required bit pattern (the 74LS287 is naturally all ones that have to be programmed to zeroes).

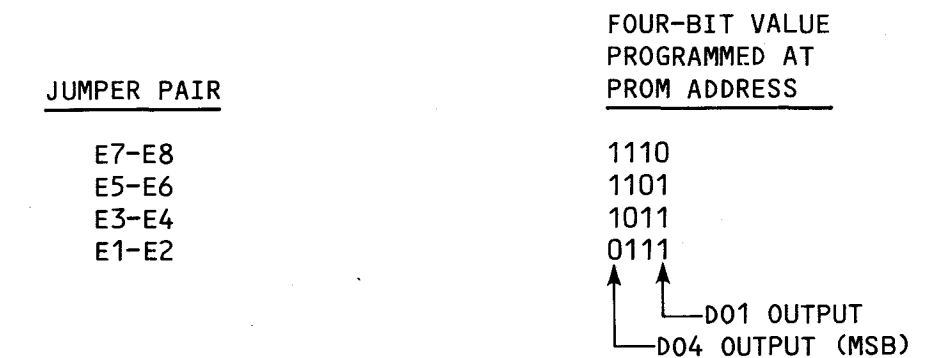

F-3

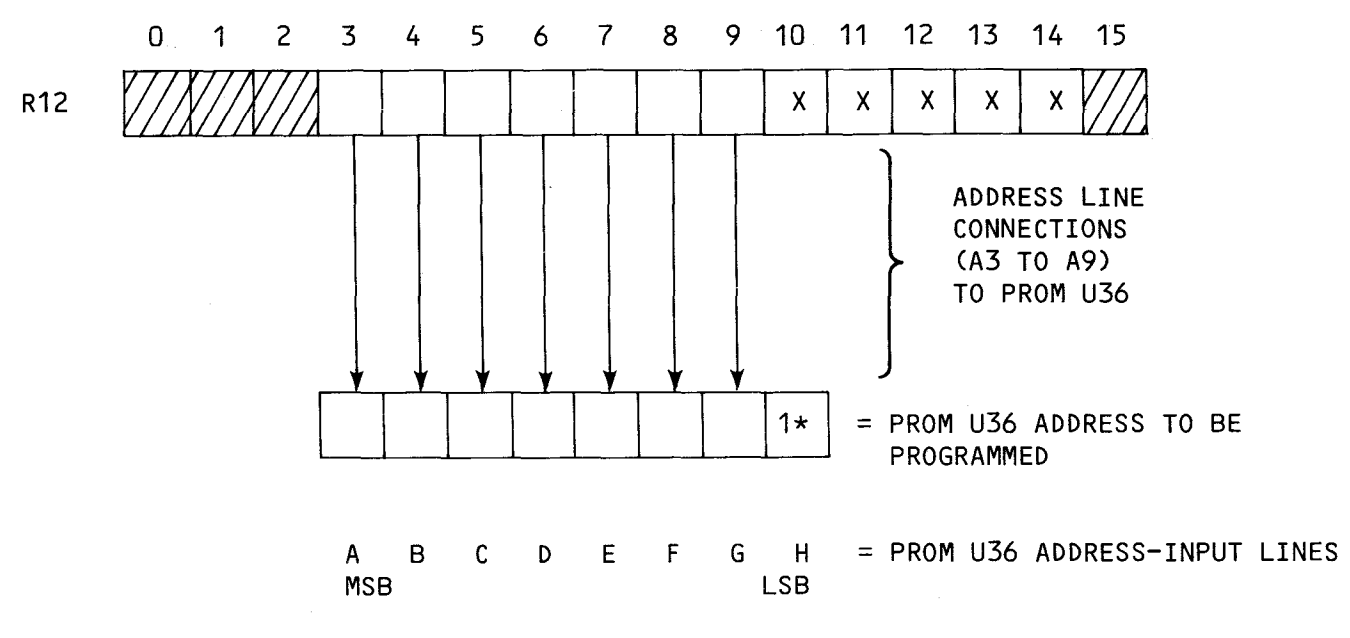

\*NOTE: Line H is tied to +5V (HIGH)

 $\sim$ 

FIGURE F-3. INTERPRETING R12 CONTENTS INTO ADDRESS OF PROM NIBBLE

### F.5 PROGRAMMING EXAMPLES

 $\sim 10$ 

This subsection illustrates the development of a PROM address from the desired CRU hardware base address and corresponding jumper pins.

 $\mathcal{A}$ 

#### F.5.1 Example 1

In this example, the desired hardware base address is  $01A0<sub>16</sub>$ , and the jumper pair for this address is E7-E8.

- 1) Step 1: CRU hardware base address =  $01A0<sub>16</sub>$ CRU software base address =  $034016$
- 2) Step 2: Interpret nibble address in PROM.
- 3) Step 3: Determine nibble contents for a low to jumpered pair E7-E8.

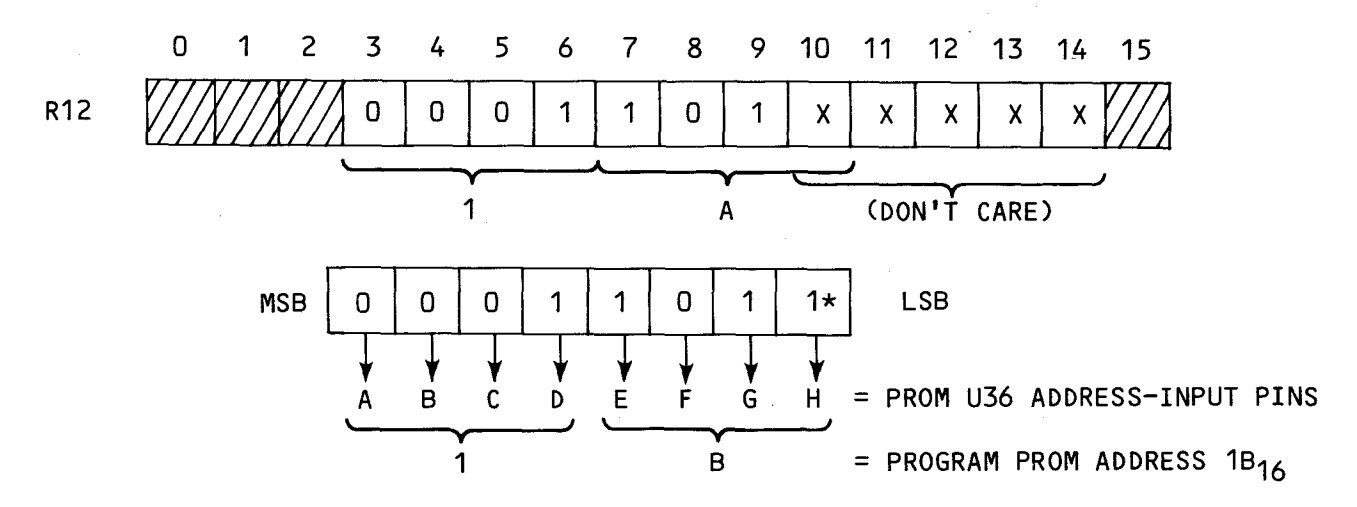

<sup>\*</sup>Input to line H is always a one.

Therefore, the PROM nibble at address  $1B_{16}$  should be programmed to  $1110<sub>2</sub>$  to enable the TMS 9901 when E7-E8 is jumpered (a low on output pin DO1 with ones to the other jumper positions). Jumpers and PROM address contents are explained in paragraph F.4 (step 4).

Note that the nibble can be enabled by using CRU hardware base addresses  $01A0<sub>16</sub>$  to  $01BF<sub>16</sub>$  (software base addresses  $0340<sub>16</sub>$  to  $037E<sub>16</sub>$ ) because only bits 3 to 9 of R12 are used to select the PROM address.

#### F.5.2 Example 2

In this example, the desired CRU software base address is  $1FC0<sub>16</sub>$  to enable the TMS 9901 via jumper pins E1-E2.

- 1) Step 1: CRU software base address =  $1FCO_{16}$ CRU hardware base address =  $0FEO_{16}$
- 2) Step 2: Interpret nibble address in PROM.
- 3) Step 3: Determine nibble contents for a low through jumpered pair E1-E2.

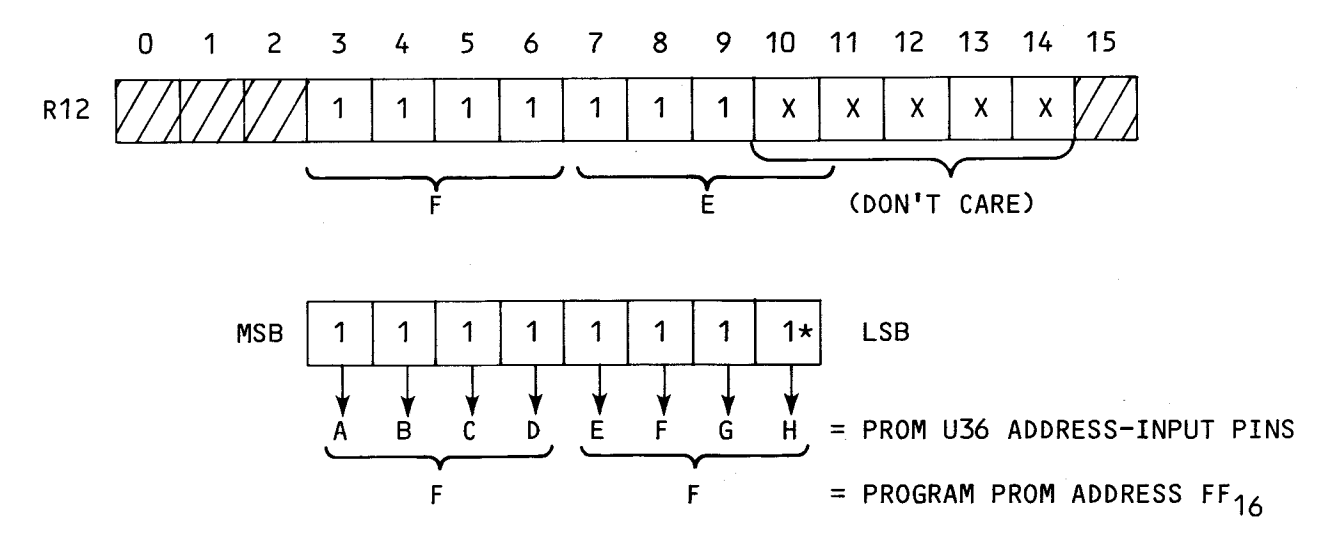

<sup>\*</sup>Input to line H is always a one.

Therefore, the PROM nibble at address  $FF_{16}$  should be programmed to 0111<sub>2</sub> to output a low at output pin D04. This will enable the TMS 9901 via jumper pins  $E1-E2$ .

## APPENDIX G

# TM 990/306 P2 AND P3 PINOUTS

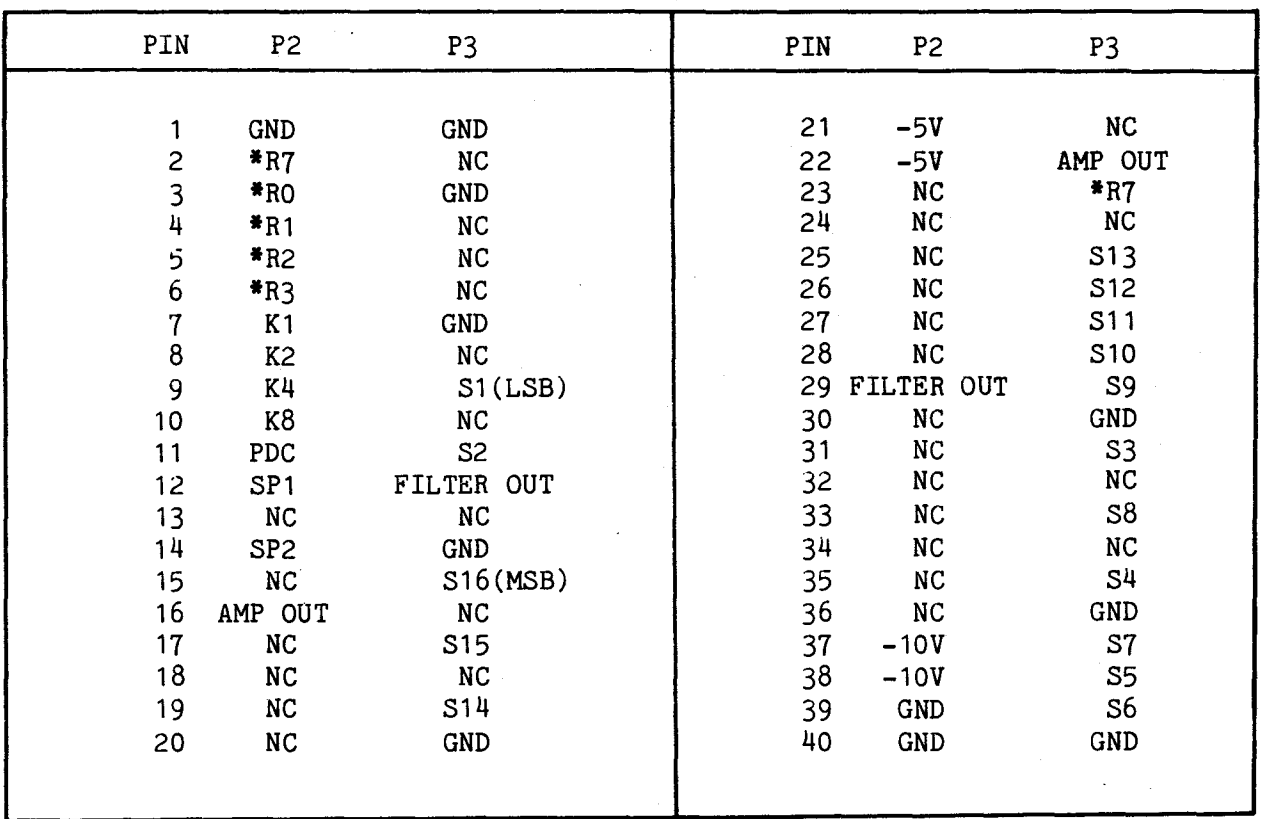

G-1

 $\mathbb{Z}$ 

In this index, page numbers preceded by (F) indicate a figure on the page page numbers preceded by a (T) indicate a table on the page.

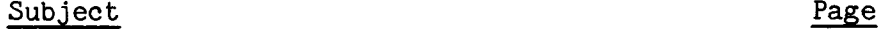

 $\bar{L}$ 

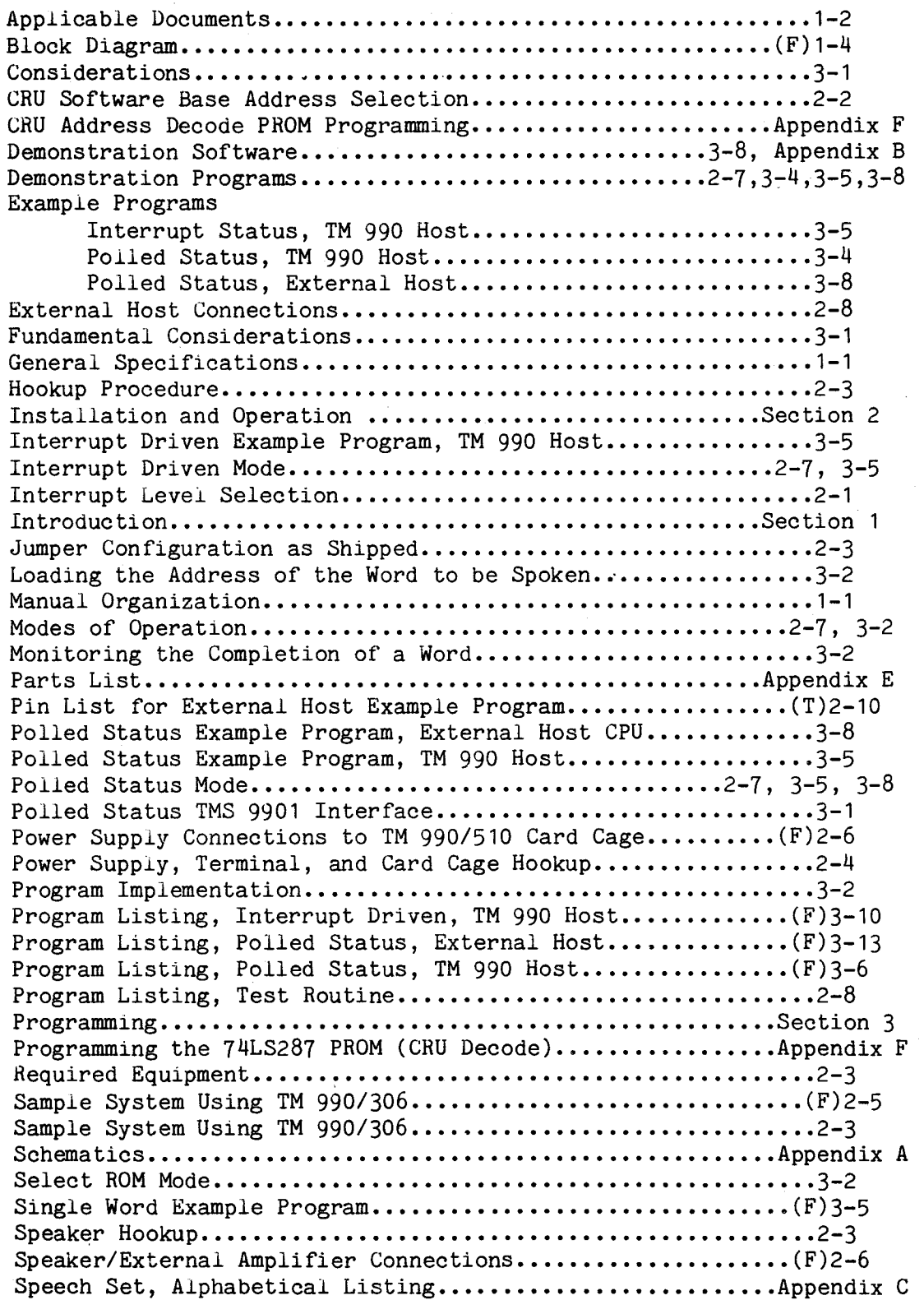

Index-2

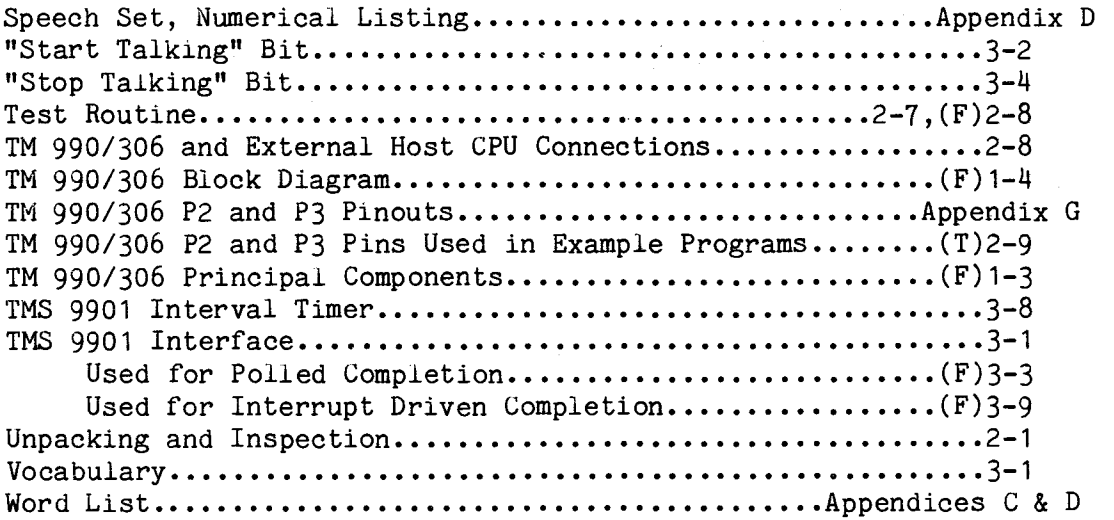